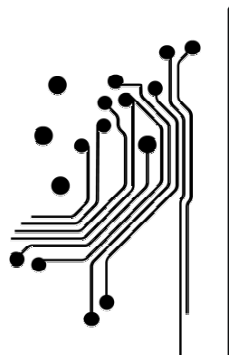

Τμήμα<br>Μηχανικών **Πληροφορικής τ.ε.**<br>Πληροφορικής τ.ε.<br>Τεχνολογικό Εκπαιδευτικό Ίδρυμα<br>Δυτικής Ελλάδας

# ΠΤΥΧΙΑΚΗ ΕΡΓΑΣΙΑ

# «Συστήµατα Εκπαίδευσης για Προγραµµατισµό Εφαρµογών για Παιδιά ∆ηµοτικού»

ΤΣΑΛΙΚΗ ΜΑΡΙΑ Α.Μ.: 201

Επιβλέπων: Σπύρος Συρµακέσης, Καθηγητής

> ΑΝΤΙΡΡΙΟ ΣΕΠΤΕΜΒΡΙΟΣ 2015

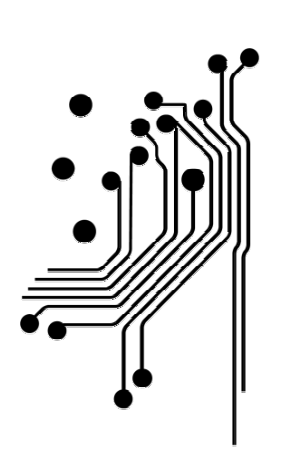

# **Τμήμα<br>Μηχανικών<br>Πληροφορικής τ.ε.**<br>Τεχνολογικό Εκπαιδευτικό Ίδρυμα<br>Δυτικής Ελλάδας

 $©$  eBusiness & User Experience Laboratory www.ebusiness-lab.gr Τµήµα Μηχανικών Πληροφορικής ΤΕ Σχολή Τεχνολογικών Εφαρµογών

## Περίληψη

Θέµα της πτυχιακής εργασίας είναι µία µελέτη για τους τρόπους εκµάθησης προγραµµατισµού σε νεαρές ηλικίες, που αναπτύχθηκε ως πτυχιακή εργασία για το Τεχνολογικό Εκπαιδευτικό Ίδρυµα ∆υτικής Ελλάδας, για το τµήµα Μηχανικών Πληροφορικής.

Τα πρότυπα του ∆υτικού κόσµου και του καταναλωτισµού έχουν επιφέρει ραγδαία ανάπτυξη της τεχνολογίας, µε αυτή να εφαρµόζεται σε όλα τα πεδία της καθηµερινής µας ζωής. Από σχολεία µέχρι νοσοκοµεία, µέσα µετακίνησης και ενηµέρωσης, τρόπους επιχειρηµατικότητας ακόµα και τρόπους αγοράς προϊόντων, οι πολίτες του ∆υτικού κόσµου είναι σχεδόν "υποχρεωµένοι" να είναι ενήµεροι για τις τελευταίες εξελίξεις τις τεχνολογίας και να είναι εξοικειωµένοι µε αυτές και τους τρόπους χρήσης αυτών.

Μια τέτοια πραγµατική επανάσταση στον τρόπο ζωής των ανθρώπων έχει ως συνέπεια και την ανάγκη αλλαγής του συστήµατος εκπαίδευσης.

Ζούµε σε µία χώρα, στην οποία συνεχώς το σύστηµα παιδείας µεταβάλλεται προσπαθώντας να ακολουθήσει τις εξελίξεις της επιστήµης της τεχνολογίας. Σίγουρα, λοιπόν, από τα πιο σηµαντικά κεφάλαια της παιδείας πρέπει πλέον να είναι η απόκτηση οικειότητας των παιδιών µε την τεχνολογία και όχι µόνο. Ακόµα πιο σηµαντικό ίσως είναι η προσπάθεια διδασκαλίας µέσων δηµιουργίας νέας τεχνολογίας.

Τα τελευταία χρόνια, οι οικονοµικές κρίσεις που γεννάει το σύστηµα του καπιταλισµού, έχουν δηµιουργήσει την εντύπωση πως ίσως ένας δρόµος καταπολέµησης αυτού του προβλήµατος είναι η στροφή στην εξαγωγή λογισµικού. Θα ήταν λοιπόν επιθυµητό, τα παιδιά µας, το µέλλον της χώρας µας, να είναι σε θέση να εξάγουν ικανό λογισµικό. Για το σκοπό αυτό, πρέπει

να βρούµε τους τρόπους διδασκαλίας γλωσσών προγραµµατισµού, και επειδή αυτές δεν είναι εύκολες, και ευνόητες για ένα µικρό παιδί, ίσως πρέπει να βρεθούν εργαλεία για να καταστίσουν πιο εύκολη την εκµάθηση προγραµµατισµού σε νεαρές ηλικίες. Η παρούσα έρευνα στόχο έχει να παρουσιάσει τα πιο διαδεδοµένα και εύχρηστα εργαλεία που η χρήση τους θα δώσει τη δυνατότητα εκµάθησης προγραµµατισµού σε νεαρές ηλικίες.

#### ∆ ο µ ή Ε ρ γ α σ ί α ς

Η εργασία ακολουθεί της εξής δόµηση:

Το 1º κεφάλαιο παρέχει μια εισαγωγή στο επιστημονικό πεδίο Εκμάθησης Προγραμματισμού σε νεαρές ηλικίες.

- Το 2<sup>ο</sup> κεφάλαιο αναλύει τον ορισµό της εκπαιδευτικής ψυχαγωγίας.
- Το 3<sup>ο</sup> κεφάλαιο αναλύει τα πιο βασικά εργαλεία εκµάθησης προγραµµατισµού σε νεαρές ηλικίες.
- Το 4° κεφάλαιο αναλύει ασκήσεις πάνω στις εφαρμογές που αναλύονται στο 3° κεφάλαιο.
- Το 5<sup>ο</sup> κεφάλαιο αναφέρεται σε συµπεράσµατα της παρούσας έρευνας.
- Το 6<sup>ο</sup> κεφάλαιο αναφέρει τη βιβλιογραφία που χρησιμοποιήθηκε για την εκπόνηση της παρούσας έρευνας.

# Περιεχόμενα

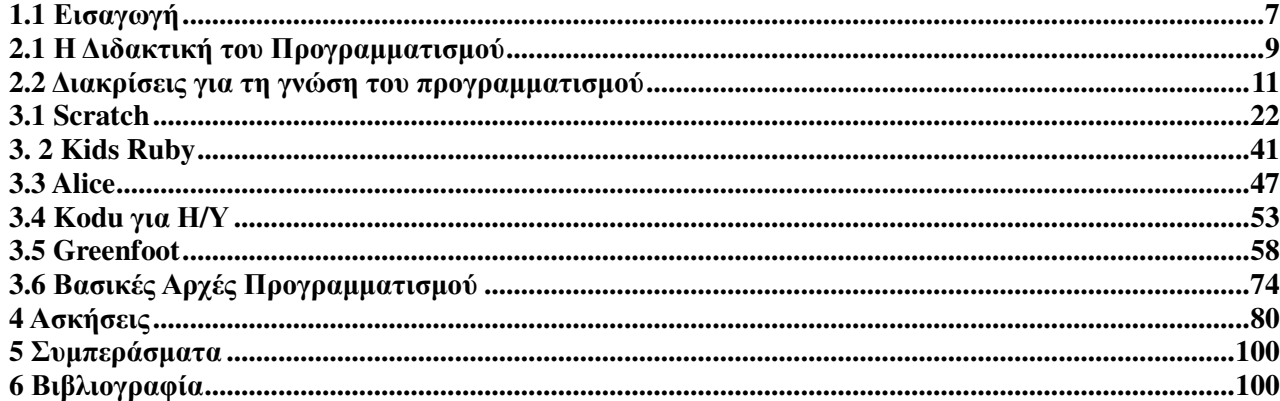

# 1. Πρόλογος

## 1.1 Εισαγωγή

Εάν κοιτάξουµε σήµερα γύρω µας, καθώς περπατάµε ή στεκόµαστε στο λεωφορείο θα δούµε παντού χιλιάδες µικρά παιδιά να κρατούν στα χέρια τους κινητά τηλέφωνα και να µπορούν να κάνουν κλήσεις ή να βγάζουν φωτογραφίες µε αυτά, να παίζουν µε tablet και να κατεβάζουν εφαρµογές, να κάθονται µε απόλυτη άνεση σε έναν Η/Υ και να µπορούν άνετα να σερφάρουν στον Ίντερνετ.

Είναι φανταστικό το πόσο γρήγορα και χωρίς ιδιαίτερη προσπάθεια τα µικρά παιδιά µπορούν να απορροφήσουν µία πληροφορία και να την κατανοήσουν. Συχνά ακούµε τους µεγαλύτερους να λένε πως "το µυαλό ενός παιδιού είναι 'σφουγγάρι'". Και είναι αλήθεια.

Έρευνες έχουν δείξει, πώς ένα παιδί µπορεί να µάθει πιο γρήγορα και πιο εύκολα από κάποιον µεγάλο. Βασικό όπλο του παιδιού σε αυτό είναι φυσικά η φαντασία του.

Επειδή λοιπόν τα παιδιά έχουν αυτή τη µοναδική ικανότητα, είναι πολύ σηµαντικό να βρεθούν τα σωστά εργαλεία από τους µεγαλύτερους που θα είναι σε θέση να τους µεταδώσουν µε τον πιο σωστό και ολοκληρωµένο τρόπο τη γνώση.

Στην έρευνα που πραγµατοποιήθηκε, βρέθηκαν διάφορα εργαλεία διδασκαλίας προγραµµατισµού για παιδιά, αλλά θα αναλυθούν τα πιο διαδεδοµένα, που είναι τα εξής:

- 1. Scratch
- 2. KidsRuby
- 3. Alice
- 4. Kodu
- 5. Greenfoot

## 2. ∆ιδακτική του

## Προγραµµατισµού

## 2.1 Η ∆ιδακτική του Προγραµµατισµού

Παλαιότερα, η διδακτική του προγραµµατισµού ήταν συνδεδεµένη µε την διδασκαλία µιας γλώσσας προγραµµατισµού. Πλέον όµως, το ενδιαφέρον εστιάζεται στις µορφές συλλογισµού που χρησιµοποιούν οι έµπειροι και αρχάριοι προγραµµατιστές καθώς και στις µεθόδους για την επίλυση προγραµµατιστικών προβληµάτων.

Υπάρχουν διαφορετικές αντιλήψεις για το τι ακριβώς είναι ένα πρόγραµµα και κατά συνέπεια διαφορετικές προσεγγίσεις για τη διδασκαλία του προγραµµατισµού.

- Η προσέγγιση που χρησιµοποιείται ακόµα στη δευτεροβάθµια εκπαίδευση: το πρόγραµµα περιγράφει ένα σύνολο από δυνατούς υπολογισµούς.
- Τα προγράµµατα ως συναρτήσεις που δέχονται εισόδους (inputs) και έναν κανόνα µε τον οποίο συνδυάζονται οι είσοδοι για να παράγουν µια τιµή ή έξοδο (output).
- Η τρίτη και πιο πρόσφατη αντίληψη του προγράµµατος, συνίσταται στον ορισµό από τον προγραµµατιστή αντικειµένων και σχέσεων µεταξύ τους.

Ωστόσο όποια προσέγγιση και αν ακολουθεί ο προγραµµατιστής, πάντα βρίσκεται µπροστά σε έναν προς επίτευξη στόχο. Άρα, ο προγραµµατισµός συνίσταται στην οργάνωση των διαδικασιών που θα επιτρέψουν την επίτευξη του στόχου µε τη χρήση µιας γλώσσας προγραµµατισµού πάνω σε µια συγκεκριµένη µηχανή.

Βασικός στόχος της διδασκαλίας του προγραµµατισµού πρέπει να είναι η καλλιέργεια δεξιοτήτων επίλυσης προβληµάτων, δηλαδή η ανάπτυξη της ικανότητας των µαθητών να εφαρµόζουν τις γνώσεις τους για την επίλυση προβληµάτων που δεν έχουν διδαχθεί πιο πριν.

Οι δεξιότητες επίλυσης περιλαµβάνουν:

Α) την κατανόηση και αναπαράσταση της αρχικής κατάστασης του προβλήµατος, συµπεριλαµβανοµένου και του προσδιορισµού των ειδών της πληροφορίας που απαιτούνται για τη λύση του,

Β) τη συλλογή και οργάνωση της κατάλληλης και σηµαντικής πληροφορίας

Γ) την κατασκευή και διαχείριση ενός σχεδίου δράσης ή µιας στρατηγικής και η αναζήτηση ευρετικών τεχνικών.

∆) Τέλος το διαχωρισµό ενός σύνθετου προβλήµατος σε απλούστερα-η λύση των οποίων είναι ήδη γνωστή.

Ε) ο έλεγχος υποθέσεων και λήψη απόφασης.

## 2.2 ∆ιακρίσεις για τη γνώση του

## προγραµµατισµού

Υπάρχει διάκριση ανάµεσα στη:

- θεωρητική γνώση του προγραµµατισµού (δηλωτικής φύσεως, για παράδειγµα η δήλωση του πως λειτουργεί ένας βρόγχος for) και
- στις προγραµµατιστικές στρατηγικές (το πως η γνώση χρησιµοποιείται, για παράδειγµα η σωστή χρησιµοποίηση ενός βρόγχου for µέσα στο πρόγραµµα).

Τα περισσότερα εισαγωγικά εγχειρίδια προγραµµατισµού αφιερώνουν το µεγαλύτερο µέρος του περιεχοµένου τους στην παρουσίαση της θεωρητικής γνώσης για µια ιδιαίτερη γλώσσα (που διαµορφώνεται µε τα παραδείγµατα και τις ασκήσεις).

Πολλές φορές ∆ΕΝ υπάρχει αναφορά και ανάλυση των στρατηγικών που υιοθετούνται από τους προγραµµατιστές στην παραγωγή και κατανόηση των προβληµάτων Π.χ. Ανάγνωση και κατανόηση προγραµµάτων: – Οι έµπειροι τείνουν να διαβάζουν τα συµβατικά προγράµµατα υιοθετώντας µια από επάνω προς τα κάτω εννοιολογικά καθοδηγούµενη στρατηγική ενώ διάβαζαν τα ασυνήθιστα προγράµµατα χρησιµοποιώντας µια από κάτω προς τα επάνω ευρετική στρατηγική – Οι αρχάριοι τείνουν να διαβάζουν και τα δυο είδη προγραµµάτων µε τον ίδιο τρόπο.

Μια άλλη σηµαντική διάκριση είναι αυτή µεταξύ των µελετών που ερευνούν την κατανόηση προγράµµατος (όπου δίνεται ο κώδικας ενός προγράµµατος και οι σπουδαστές πρέπει να κατανοήσουν το πως αυτό λειτουργεί), και εκείνων που επικεντρώνονται στην παραγωγή προγραµµάτων (όπου οι σπουδαστές πρέπει να δηµιουργήσουν ένα µέρος ή ένα ολόκληρο πρόγραµµα για να εκτελεσθεί κάποιος στόχος ή να λυθεί κάποιο πρόβληµα).

Οι γλώσσες προγραµµατισµού που ακολουθούν το διαδικαστικό παράδειγµα επιτρέπουν µετασχηµατισµούς που οδηγούν από µια κατάσταση σε µια άλλη: – Το πρόγραµµα είναι η έκφραση µιας διαδικασίας που οδηγεί από µια αρχική κατάσταση (δεδοµένα) σε µια τελική κατάσταση (τα αποτελέσµατα) χρησιµοποιώντας τις επιτρεπτές από τη γλώσσα πράξεις. Στο αντικειµενοστραφές παράδειγµα, η δραστηριότητα του προγραµµατιστή συνίσταται σε µια δραστηριότητα σχεδιασµού αντικειµένων. – Μελέτες δείχνουν ότι ο προσδιορισµός των αντικειµένων δεν είναι εύκολη διαδικασία, τα αντικείµενα που αναγνωρίζονται στο πρόβληµα δεν είναι πάντα απαραίτητα στο πρόγραµµα και οι αρχάριοι πρέπει να κατασκευάσουν ένα πρότυπο των διαδικαστικών πτυχών µιας λύσης προκειµένου να σχεδιάσουν κατάλληλα τα αντικείµενα και κλάσεις.

## 2.3 Η γνώση του προγραµµατισµού

- Οι φάσεις απόκτησης δεξιοτήτων
- Οι επιπτώσεις
- Οι γνωστικές προϋποθέσεις

Η δοµή των γνώσεων συνίσταται

- − σε ένα σύστηµα εννοιών,
- − πράξεων πάνω στις έννοιες,
- − σχέσεων ανάµεσά τους και
- − συµβολισµών για την αναπαράσταση των εννοιών
- − Έννοιες, πράξεις στις έννοιες, σχέσεις
- − Συµβολισµοί

Κάθε πρόβληµα προγραµµατισµού αναφέρεται σε ένα σύνολο εννοιών σε αλληλεπίδραση, – π.χ., η επεξεργασία λιστών συνεπάγεται τις έννοιες o της µεταβλητής, o της επανάληψης, o της αναδροµικότητας, o των συναρτήσεων που επιδρούν πάνω στις λίστες, o στις εισόδους και στις εξόδους δεδοµένων – και αυτά σε οποιαδήποτε γλώσσα προγραµµατισµού και µε οποιεσδήποτε συντακτικές και σηµασιολογικές ιδιαιτερότητες.

## 2.4 Οι Φάσεις της εκµάθησης

### **1**η φάση**:** Προηγούµενες γνώσεις

Στην αρχή της µαθησιακής διαδικασίας, ο µαθητής κάνει αναφορές στην προηγούµενή του εµπειρία. Οι γνωστικές δραστηριότητες εξαρτώνται από την πρότερη εµπειρία και τα ατοµικά γνωστικά εργαλεία του µαθητή. Προσπαθεί να συνδέσει το εξεταζόµενο υλικό µε την προηγούµενή του κατανόηση.

Τα νοητικά σχήµατα που δηµιουργούνται από πρότερες γνώσεις µπορούν να προκαλέσουν παραγωγικά αποτελέσµατα, δίνοντας, για παράδειγµα, νόηµα σε νέες έννοιες και πράξεις – Τα νοητικά σχήµατα που δηµιουργούνται από πρότερες γνώσεις µπορούν να προκαλέσουν και µειωτικά αποτελέσµατα (γνωστικά εµπόδια), λόγω των διαφορών των δοµών των γνώσεων µέσα στο χώρο προέλευσης και το στόχο πρόσκτησης της γνώσης. – Μια οικοδοµηµένη γνώση προγραµµατισµού µπορεί να αποδειχθεί εµπόδιο και να απαιτήσει µια διαδικασία «αποδόµησης».

### **2**η φάση**:** Εξέλιξη τοπικών γνώσεων

Οι διάφοροι «χώροι» γνώσης εξελίσσονται. Νέες γνώσεις οικοδοµούνται µέσω νέων αλληλεπιδράσεων. Για παράδειγµα, – το πέρασµα των παραµέτρων µέσα σε διαδικασίες και συναρτήσεις συνεπάγεται όχι µόνο την πρόσκτηση της έννοιας της διαδικασίας, αλλά επίσης έναν εκ νέου ορισµό των µεταβλητών ως τοπικών και καθολικών. Οικοδοµείται συνεπώς ένα νέο επίπεδο κατανόησης των σχέσεων ανάµεσα σε µεταβλητή, όνοµα και τιµή.

### **3**η φάση**:** Γνωστική ευελιξία

Στη συνέχεια της µαθησιακής διαδικασίας, το σύνολο των ήδη επιλυµένων προβληµάτων αυξάνεται και µια κατηγοριοποίηση, έστω ασυνείδητη, γίνεται πλέον εφικτή. ∆ιαφορετικές στρατηγικές γίνονται αυτόµατα διαθέσιµες, συνδέοντας τύπους προβληµάτων µε τρόπους επίλυσης, όπως, για παράδειγµα, τα προβλήµατα που λύνονται µεαναδροµή (γνώση βασισµένη σε περιπτώσεις). Αυξάνει η πολυπλοκότητα των προβληµάτων τα οποία ο µαθητής µπορεί να προσεγγίσει. Πολύπλοκες δοµές δεδοµένων κατά την αρχική φάση της διδασκαλίας γίνονται σταδιακά οικεία αντικείµενα (π.χ. οι πίνακες στις διαδικαστικές γλώσσες). Η δηµιουργία ενός προγράµµατος περνά από πολλά στάδια και ο προγραµµατιστής πρέπει: – Να είναι σε θέση να κατανοήσει το πρόβληµα που τέθηκε (ποια είναι τα δεδοµένα και ποια τα ζητούµενα – αρχική και τελική κατάσταση). – Να είναι σε θέση να καθορίσει και στη συνέχεια να σχεδιάσει τη µέθοδο επίλυσης µε την περιγραφή του αλγόριθµου (να περιγράψει δηλαδή µε σαφήνεια το πέρασµα από την κατάσταση εκκίνησης στην κατάσταση – στόχο). Η δηµιουργία ενός προγράµµατος περνά από πολλά στάδια και ο προγραµµατιστής πρέπει: – Να είναι σε θέση (από τη στιγµή που ο αλγόριθµος έχει αναπτυχθεί) να τον µεταφράσει σε γραπτό κώδικα στο πλαίσιο ενός προγραµµατιστικού περιβάλλοντος. – Να είναι σε θέση να βρίσκει τα λάθη µέσα σε ένα πρόγραµµα και να καθορίζει τις αντίστοιχες λύσεις. Η διαδικασία της αποσφαλµάτωσης, είναι εγγενές χαρακτηριστικό της προγραµµατιστικής δραστηριότητας.

## 2.5 Επιπτώσεις

Η µάθηση του προγραµµατισµού µπορεί να προκαλέσει επτά αλλαγές στο γνωστικό σύστηµα των µαθητών:

- 1. Αυστηρότητα στη σκέψη, ακρίβεια έκφρασης, συνειδητή ανάγκη αποσαφήνισης των ενεργειών.
- 2. Πρόσκτηση και κατανόηση γενικών εννοιών, όπως διαδικασία, µεταβλητή,συνάρτηση, µετασχηµατισµός (σχετίζονται άµεσα µε τη µαθηµατική παιδεία).
- 3. Πρόσκτηση ευρετικών ικανοτήτων και µεθοδολογίας: σχεδιασµός, αναζήτηση παρόµοιων περιπτώσεων, επίλυση µε ανάλυση σε µέρη.
- 4. Μάθηση τεχνικών αναζήτησης λαθών, που µπορεί να µεταφερθεί και σε άλλους εκτός προγραµµατισµού χώρους. Επιπτώσεις προγραµµατισµού η µάθηση του προγραµµατισµού µπορεί να προκαλέσει επτά αλλαγές στο γνωστικό σύστηµα των µαθητών
- 5. Πρόσκτηση της γενικής ιδέας οικοδόµησης της λύσης µε τη µορφή µικρών διαδικασιών ή στοιχειωδών τµηµάτων, τα οποία µπορούν να

χρησιµοποιηθούν συνδεόµενα για την οικοδόµηση της λύσης σύνθετων προβληµάτων.

- 6. Επέκταση της συνειδητοποίησης και της γνώσης πάνω σε τεχνικές επίλυσης προβληµάτων.
- 7. Επέκταση και ανάπτυξη της χρήσης συγκριτικών µεθόδων που αφορούν την πολλαπλότητα των τρόπων, ώστε να επιτευχθεί ένας δεδοµένος στόχος.

## 2.6 Γνωστικές προϋποθέσεις

Για να είναι δυνατή η µάθηση του προγραµµατισµού, οι µαθητές πρέπει να διαθέτουν γνωστικές δοµές οι οποίες τους επιτρέπουν:

- 1.1. Να οικοδοµεί κανόνες προγραµµατισµού.
- 1.2. Να οικοδοµεί αναλυτικές νοητικές αναπαραστάσεις τού τι συµβαίνει στη µηχανή όταν το πρόγραµµα εκτελείται (π.χ. στη µνήµη του υπολογιστή).
- 1.3. Να προσοµοιώνει τµήµατα πράξεων του υπολογιστή ώστε να µπορεί να τα προβλέπει καλύτερα (όπως, π.χ., τις κλήσεις µιας αναδροµικής διαδικασίας).
- 1.4. Να συγκρατήσει νοητικά ικανές ποσότητες πληροφορίας.

## 2.7 Η διδακτική του προγραµµατισµού

- Μελέτη περίπτωσης
- Προσέγγιση µαύρο κουτί
- ∆ιερευνήσεις
- Συνεργατικές µέθοδοι
- Βάσει παραδειγµάτων

## Χρήση µελετών περίπτωσης

Οι µελέτες περίπτωσης µπορούν να χρησιµοποιηθούν είτε στο πλαίσιο της διδασκαλίας είτε στο πλαίσιο εργασιών που ανατίθενται στους µαθητές. Τα βασικά συστατικά µιας µελέτης περίπτωσης (case study) είναι

- 1. η διατύπωση ενός προβλήµατος
- 2. µία περιγραφή της διαδικασίας για την επίλυση του προβλήµατος που ακολουθείται από έναν έµπειρο προγραµµατιστή o το πρόγραµµα (κώδικας) που επιλύει το πρόβληµα
- 3. ερωτήσεις που αξιολογούν κατά πόσο ο µαθητής έχει κατανοήσει τη λύση o ερωτήσεις που επιδιώκουν την αντιµετώπιση µαθησιακών δυσκολιών o ερωτήσεις που στοχεύουν στην εξάσκηση του µαθητή στην ανάλυση προβληµάτων και στη σχεδίαση και υλοποίηση της λύσης τους.

Μέσα από τις µελέτες περίπτωσης, οι µαθητές καλούνται – να σχολιάσουν τη λύση που προτείνεται, – να διερευνήσουν αν η λύση µπορεί να εφαρµοστεί σε παρόµοια προβλήµατα, – να επεκτείνουν ή να τροποποιήσουν τη λύση στο πλαίσιο άλλων προβληµάτων, – να κάνουν προβλέψεις για τα αποτελέσµατα της προτεινόµενης λύσης, – να διορθώσουν τυχόν λάθη ή ακόµη να κατασκευάσουν µελέτες περίπτωσης για συγκεκριµένα προβλήµατα.

#### Παράδειγµα εφαρµογής:

∆ίνεται στους µαθητές ένα πρόγραµµα το οποίο έχει ως αποτέλεσµα την εµφάνιση του ηµερολόγιου (ανά µήνα) για συγκεκριµένο έτος που εισάγει ο χρήστης. Στα πλαίσια της µελέτης περίπτωσης, µπορεί να ζητηθεί από τους µαθητές – (i) να µελετήσουν και να σχολιάσουν µε ποιο τρόπο το συγκεκριµένο πρόγραµµα χειρίζεται αρνητικές τιµές εισόδου, αν λαµβάνει υπόψη και µε ποιο τρόπο τα δίσεκτα έτη, κ.λπ. – (ii) να τροποποιήσουν το πρόγραµµα ώστε να εµφανίζει µε διαφορετικό τρόπο τις ηµεροµηνίες που ανήκουν σε Σαββατοκύριακα, επίσηµες αργίες κ.λπ. Χρήση µελετών περίπτωσης Παράδειγµα εφαρµογής Εναλλακτικά, µπορεί να µη δοθεί στους µαθητές η ολοκληρωµένη λύση, αλλά τµήµα του κώδικα, η διατύπωση του προβλήµατος, µια περιγραφή της λύσης από τον ειδικό και να ζητηθεί από τους µαθητές να ολοκληρώσουν τη λύση.

#### Η Προσέγγιση **"**Μαύρο Κουτί**"**

Στην προσέγγιση «Μαύρο-Κουτί», προτείνεται οι µαθητές να εξοικειωθούν αρχικά µε τις νέες έννοιες κατά την εκπόνηση δραστηριοτήτων στο εργαστήριο και στη συνέχεια να συµµετάσχουν σε µία διάλεξη-συζήτηση Οι δραστηριότητες περιλαµβάνουν δύο βασικά τµήµατα: – (i) αρχικά οι µαθητές καλούνται να εκτελέσουν απλά προγράµµατα (των οποίων δε γνωρίζουν τον κώδικα και τη λειτουργία – "µαύρα κουτιά"), να συνδιαλλαγούν µε τον υπολογιστή, και να απαντήσουν σε µία σειρά από ερωτήσεις που αφορούν κυρίως στο διάλογο µε τον υπολογιστή, – (ii) στη συνέχεια, οι µαθητές µελετούν τον κώδικα του προγράµµατος και απαντούν σε ερωτήσεις σχετικά µε τις εντολές που χρησιµοποιούνται. – (iii)Τέλος, οι µαθητές συζητούν τις απαντήσεις και τους προβληµατισµούς τους και αποσαφηνίζουν τυχόν απορίες τους µε τον εκπαιδευτικό. Μέσω αυτής της διδακτικής προσέγγισης, οι µαθητές εισάγονται στις βασικές έννοιες και δοµές του προγραµµατισµού ενεργητικά, διερευνώντας οι ίδιοι αρχικά τα χαρακτηριστικά των προγραµµατιστικών εννοιών και δοµών.

#### Παράδειγµα εφαρµογής:

Όταν οι µαθητές πρόκειται να διδαχθούν την έννοια της µεταβλητής και τη λειτουργία των εντολών εισόδου-εξόδου και ανάθεσης τιµής, τους δίνεται µία σειρά από απλά προγράµµατα που περιλαµβάνουν σχετικές εντολές, διαφέρουν ελάχιστα µεταξύ τους και καλύπτουν τα χαρακτηριστικά των εννοιών που διδάσκονται. Οι µαθητές, στο πρώτο µέρος της δραστηριότητας, καλούνται να απαντήσουν σε ερωτήσεις όπως «τι πληκτρολογήσατε ως είσοδο στο τάδε µήνυµα», «τι είδους µηνύµατα εµφανίστηκαν στην οθόνη που ήταν σχετικά µε την είσοδο που δώσατε», κ.λ.π. Στο δεύτερο µέρος, οι µαθητές µελετούν τον κώδικα και απαντούν σε ερωτήσεις όπως «που αποθηκεύτηκε η τιµή που πληκτρολογήσατε», «ποια πρόταση/εντολή προκάλεσε την είσοδο της τιµής», κ.λ.π.

#### Προσέγγιση βασισµένη στις διερευνήσεις

Οι διερευνήσεις είναι δοµηµένες διδακτικο-µαθησιακές δραστηριότητες οι οποίες επιτρέπουν/υποστηρίζουν την ανάδειξη της υπάρχουσας αντίληψης και δίνουν τη δυνατότητα στους µαθητές να ενεργοποιηθούν και µέσα από ένα πλαίσιο καθοδήγησης να οδηγηθούν στην επιθυµητή εννοιολογική αλλαγή.

Ο µαθητής καλείται αρχικά να διαβάσει ένα µικρό πρόγραµµα Στη συνέχεια απαντά σε ερωτήσεις σχετικές µε τη λειτουργία και τα αποτελέσµατα της εκτέλεσης των προγραµµατιστικών δοµών που χρησιµοποιούνται και προβλέπει τη «συµπεριφορά» του προγράµµατος για προκαθορισµένες ή µη προκαθορισµένες τιµές εισόδου Ελέγχει τις απαντήσεις του, εκτελώντας το πρόγραµµα στον υπολογιστή. Σε περίπτωση που οι προβλέψεις του δεν ανταποκρίνονται στα πραγµατικά αποτελέσµατα, ο µαθητής καθοδηγούµενος από ειδικά σχεδιασµένες ερωτήσεις καλείται να δώσει εξηγήσεις. Οι ερωτήσεις µπορεί να έχουν τη µορφή προτεινόµενων ενεργειών που διευκολύνουν το µαθητή να εντοπίσει το λάθος του ώστε να µπορέσει να το διορθώσει.

Προκειµένου οι «διερευνήσεις» να έχουν τα επιθυµητά αποτελέσµατα πρέπει να (i) επικεντρώνονται σε ένα συγκεκριµένο θέµα/έννοια, (ii) περιλαµβάνουν ερωτήσεις διαφορετικού βαθµού δυσκολίας (εύκολες ώστε να µην απογοητεύουν το µαθητή αλλά και δύσκολες ώστε να µην προβλέπονται εύκολα και να παροτρύνουν το µαθητή για περαιτέρω πειραµατισµό), (iii) προσαρµόζονται στο επίπεδο γνώσεων των µαθητών, ώστε να µπορούν σταδιακά οι µαθητές να µαθαίνουν από τα λάθη τους, (iv) ενθαρρύνουν τους µαθητές να προσέχουν σηµαντικά χαρακτηριστικά και ιδιότητες των εννοιών, και (v) έχουν µετρήσιµα αποτελέσµατα.

Παράδειγµα εφαρµογής:

Οι µαθητές αντιµετωπίζουν δυσκολίες στην έννοια της µεταβλητής και στη λειτουργία των εντολών ανάθεσης τιµής. Συχνά θεωρούν ότι η αρχικοποίηση της τιµής των µεταβλητών, έχει ως αποτέλεσµα οι τιµές αυτές να µην αλλάζουν µέσω άλλων εντολών ανάθεσης. Προκειµένου οι µαθητές να καταλάβουν πώς οι µεταβλητές αλλάζουν τιµή χρησιµοποιώντας εντολές ανάθεσης τιµής, µπορεί να τους δοθεί ένα πρόγραµµα (αρχικά ο κώδικας του προγράµµατος σε έντυπη µορφή και στη συνέχεια το εκτελέσιµο αρχείο σε ηλεκτρονική) το οποίο περιέχει σχετικές εντολές και συνδυάζει µεταβλητές µε

εντολές ανάθεσης τιµής. Αρχικά, ζητείται από τους µαθητές να µελετήσουν τον κώδικα του προγράµµατος, να προβλέψουν τις αρχικές τιµές των µεταβλητών, να περιγράψουν το αποτέλεσµα της εκτέλεσης κάθε εντολής και να προβλέψουν τις τελικές τιµές των µεταβλητών. Στη συνέχεια, καλούνται να εκτελέσουν το πρόγραµµα και να εξηγήσουν τις τυχόν διαφορές που υπάρχουν ανάµεσα στις προβλέψεις τους και στα πραγµατικά αποτελέσµατα.

#### Προσέγγιση βασισµένη στη συνεργασία

Η προσέγγιση ανάπτυξης προγραµµάτων από οµάδες των δύο ατόµων – προγραµµατίζοντας σε ζευγάρια (pair-programming) - προτείνεται και εφαρµόζεται τόσο στη διαδικασία της διδασκαλίας όσο και στην εκπόνηση εργασιών. ∆ύο άτοµα συνεργάζονται στη σχεδίαση και ανάπτυξη ενός προγράµµατος. Το ένα µέλος της οµάδας, παίζει το ρόλο του «οδηγού» (driver) και έχει τον έλεγχο του µολυβιού/ποντικιού/πληκτρολογίου στη σχεδίαση και ανάπτυξη του προγράµµατος, ενώ το δεύτερο µέλος είναι ο «παρατηρητής» (observer) που διαρκώς ελέγχει το έργο του «οδηγού» θέτοντας ερωτήσεις, διερευνώντας εναλλακτικές λύσεις, παρατηρώντας ελλείψεις, κ.λπ. Οι ρόλοι του «οδηγού» και του «παρατηρητή» εναλλάσσονται µεταξύ των δύο ατόµων και τα δύο µέλη συµµετέχουν ενεργά στη διαδικασία και είναι εξίσου υπεύθυνα για την επίτευξη του στόχου.

Πλεονεκτήµατα της µεθόδου: την ικανοποίηση των µαθητών: οι µαθητές αισθάνονται µεγαλύτερη αυτοπεποίθηση για το αποτέλεσµα της εργασίας επειδή έχουν κάποιον να τους βοηθήσει και να τους υποδείξει ελλείψεις, αισθάνονται λιγότερη απογοήτευση και µεγαλύτερη ικανοποίηση επειδή η συνεργασία οδηγεί σε πιο αποτελεσµατικές λύσεις αφιερώνοντας λιγότερο χρόνο. την ανάπτυξη δεξιοτήτων στην επίλυση προβληµάτων : οι µαθητές ανταλλάσσοντας ιδέες για την επίλυση ενός προβλήµατος (είτε στη φάση της σχεδίασης είτε της υλοποίησης) και συζητώντας για τα πλεονεκτήµατα/µειονεκτήµατα της προτεινόµενης λύσης, µαθαίνουν να διερευνούν εναλλακτικές λύσεις και να επιλύουν προβλήµατα που ενδεχοµένως από µόνοι τους δε θα µπορούσαν.

Πλεονεκτήµατα της µεθόδου: την ενίσχυση του µαθησιακού αποτελέσµατος οι µαθητές, επειδή αναγκάζονται να στοχάζονται (reflection), να εξηγούν τις ενέργειες τους (self-explanations) και να αναπτύσσουν µηχανισµούς παρακολούθησης/ελέγχου (monitoring) της διαδικασίας και της προόδου της εργασίας, µαθαίνουν αποτελεσµατικότερα και αναπτύσσουν δεξιότητες αυτο-αξιολόγησης και παρακολούθησης της προόδου τους την ανάπτυξη ικανοτήτων συνεργασίας οι µαθητές µαθαίνουν να επικοινωνούν και να συνεργάζονται αποτελεσµατικά µε άλλα άτοµα αναπτύσσοντας την κοινωνικότητά τους.

∆ιαδικασία:

1. το ένα µέλος της οµάδας, παίζει το ρόλο του «οδηγού» (driver) και έχει τον έλεγχο του µολυβιού/ποντικιού/ πληκτρολογίου στην ανάπτυξη του προγράµµατος

2. το δεύτερο µέλος είναι ο «παρατηρητής» (observer) που διαρκώς ελέγχει το έργο του «οδηγού» θέτοντας ερωτήσεις, διερευνώντας εναλλακτικές λύσεις, παρατηρώντας ελλείψεις, κ.λπ.

3. οι ρόλοι του «οδηγού» και του «παρατηρητή» εναλλάσσονται µεταξύ των δύο ατόµων.

#### Προσέγγιση βασισµένη στα παραδείγµατα

Τόσο οι έµπειροι όσο και οι αρχάριοι προγραµµατιστές χρησιµοποιούν για την επίλυση προβληµάτων σχετικά παραδείγµατα που είτε τα έχουν διδαχθεί/διαβάσει είτε τα έχουν αναπτύξει οι ίδιοι. Τα παραδείγµατα, συνοδευόµενα από τις επεξηγήσεις τους, χρησιµοποιούνται ιδιαίτερα από τους διδάσκοντες στη διδασκαλία των µαθηµάτων προγραµµατισµού Μία διδακτική προσέγγιση που βασίζεται σε παραδείγµατα αφορά στη χρήση «ελάχιστων» παραδειγµάτων (minimal examples).

#### Προσέγγιση βασισµένη στα ελάχιστα παραδείγµατα

 «Ελάχιστα παραδείγµατα»: Καθένα από τα παραδείγµατα επικεντρώνεται σε µία συγκεκριµένη έννοια του προγραµµατισµού ή προγραµµατιστική δοµή και είναι µικρό σε έκταση. Τα βασικά συστατικά των «ελάχιστων» παραδειγµάτων είναι – µία ερώτηση/περιγραφή που χαρακτηρίζει το παράδειγµα – ο κώδικας του παραδείγµατος που περιέχει τις σχετικές εντολές – το αποτέλεσµα της εκτέλεσης του κώδικα για κάποια είσοδο τιµών – σχόλια, επεξηγήσεις και επισηµάνσεις σχετικά µε την έννοια που παρουσιάζεται και τη λειτουργία των εντολών.

**«**Ελάχιστα παραδείγµατα**»:** Το πλεονέκτηµα των «ελάχιστων» παραδειγµάτων, σε σχέση µε τα τυπικά παραδείγµατα που υπάρχουν στα σχετικά συγγράµµατα και ενδεχοµένως χρησιµοποιούν οι διδάσκοντες στη διδασκαλία τους, είναι ότι δίνουν τη δυνατότητα στο µαθητή να επικεντρωθεί σε µία συγκεκριµένη έννοια, να εφαρµόσει γρήγορα και εύκολα το παράδειγµα και να πειραµατιστεί µε αυτό .

# 3. Εισαγωγή στα Εργαλεία

# Εκµάθησης

Αφού αναλύθηκαν οι µέθοδοι διδασκαλίας προγραµµατισµού, µπορούµε να περάσουµε στα εργαλεία που έχει ο δάσκαλος στα χέρια του. Όπως αναφέρθηκε παραπάνω, τα εργαλεία ανάπτυξης που επιλέχθηκαν να αναλυθούν είναι πέντε και είναι το KidsRuby, το Alice, το Scratch, το Kodu και τέλος το Greenfoot.

Στο παρόν κεφάλαιο θα αποκτήσουµε µία επαφή µε το καθένα.

## 3.1 Scratch

Τι είναι η Scratch;

- Γλώσσα Προγραµµατισµού
- Σχεδιασµένη για εκπαίδευση
	- o Εύκολη στη χρήση της
	- o Για όλες τις ηλικίες
	- o ∆εν απαιτείται προηγούµενη εξοικείωση µε τον προγραµµατισµό
- Οπτική, µε χρώµατα και γραφική
- Συνδέει µπλοκς για να φτιάξει προγράµµατα
- ∆ιασκεδαστική

Πού θα βρω τη Scratch;

- Η Scratch αναπτύχθηκε από το MIT Media Lab.
- Είναι ανοιχτή για κατέβασµα από το Ίντερνετ. (https://**scratch**.mit.edu/)
- Είναι συµβατή µε πολλά λειτουργικά συστήµατα.
	- o Windows (Windows 2000, XP, Vista)
	- o Apple (MAC OSX 10.4 or later)
	- o Linux (Ubuntu)

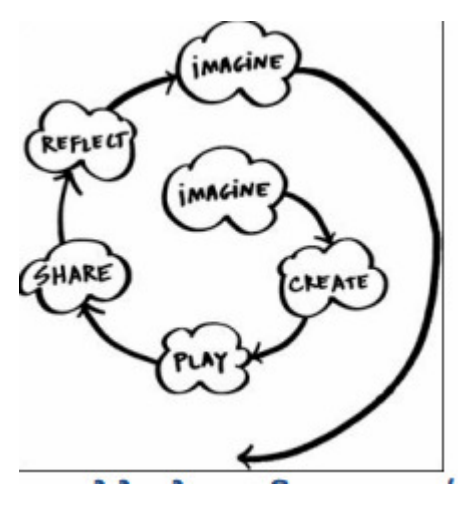

Το Scratch βασίστηκε στις σχεδιαστικές αρχές που παρουσιάζονται στο διπλανό σχήµα και χρησιµοποιείται για την εισαγωγή στον προγραµµατισµό µαθητών ηλικίας από 10 έως 18 ετών (Resnick, 2007).

Οι µαθητές µπορούν να δηµιουργήσουν προγράµµατα, αλληλεπιδραστικές ιστορίες και παιχνίδια σέρνοντας και αφήνοντας εντολές που έχουν τη µορφή κοµµατιών πάζλ. Η αλληλεπίδραση και τα σενάρια που χρησιµοποιούνται στα παιχνίδια που δηµιουργούνται παρέχουν κίνητρο στους µαθητές. Η πληθώρα διαθέσιµων χαρακτήρων (sprites), σκηνικών, ήχων και εικόνων παρέχουν κίνητρο στους µαθητές να φανταστούν (imagine), να δηµιουργήσουν (create) τα δικά τους παιχνίδια και animations, να παίξουν (play), να µοιραστούν (share) τις δηµιουργίες τους, να βασιστούν (reflect) στις δηµιουργίες άλλων.

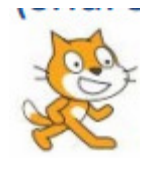

## Εικόνα 1.1: Το σύµβολο της Scratch

Το Scratch έχει µια τεράστια κοινότητα χρηστών σε όλο τον κόσµο που µοιράζονται τα έργα τους µέσα από την επίσηµη ιστοσελίδα του.

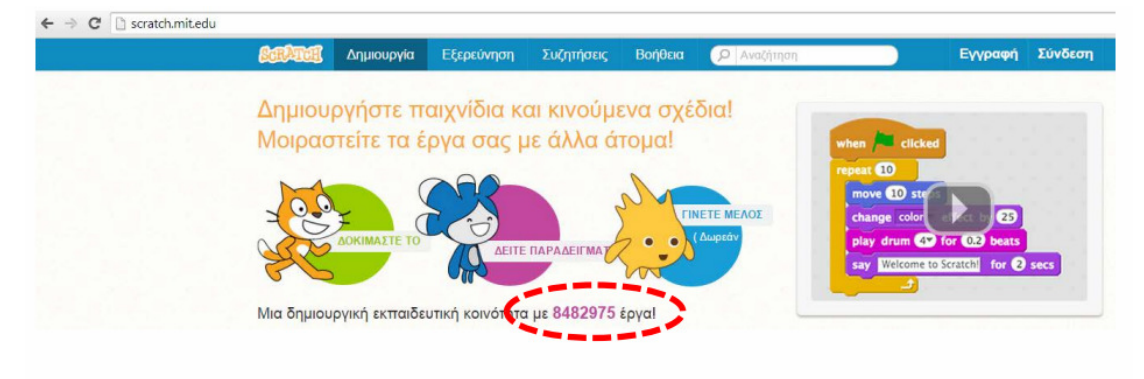

## Εικόνα 1.2: Αρχική σελίδα Scratch

Το Scratch µπορεί να χρησιµοποιηθεί on-line χωρίς εγκατάσταση, αλλά µπορεί επίσης να εγκατασταθεί σε Mac, Windows, και µερικές διανοµές των Linux (32 bit) για χρήση χωρίς σύνδεση στο ∆ιαδίκτυο.

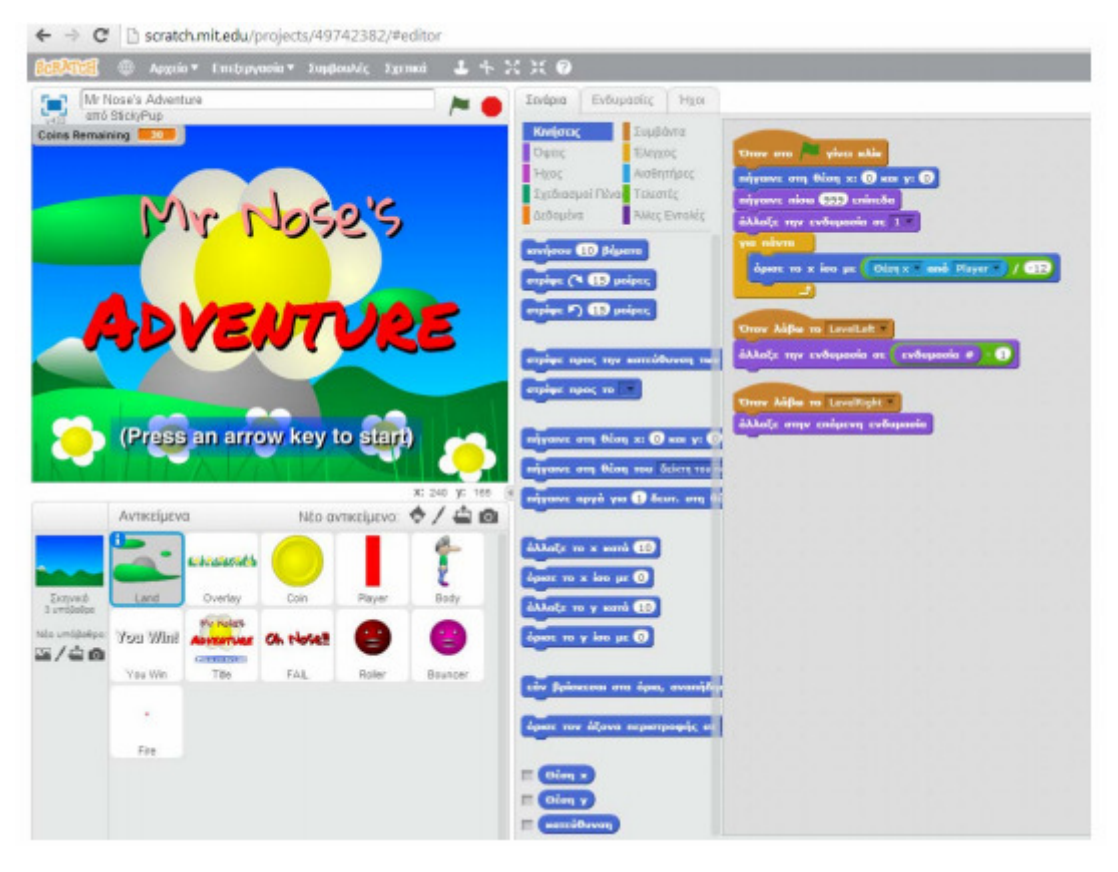

Εικόνα 1.3: Παράδειγµα Scratch

Στην on-line κοινότητα του Scratch υπάρχει διαθέσιµος ο κώδικας ενός τεράστιου πλήθους έργων. Τα µέλη της κοινότητας µπορούν να τροποποιήσουν υπάρχοντα έργα δηµιουργώντας τη δική τους εκδοχή, διαδικασία γνωστή ως ανάµειξη (remixing). Για κάθε έργο υπάρχει δυνατότητα παρουσίασης του δέντρου αναµείξεων:

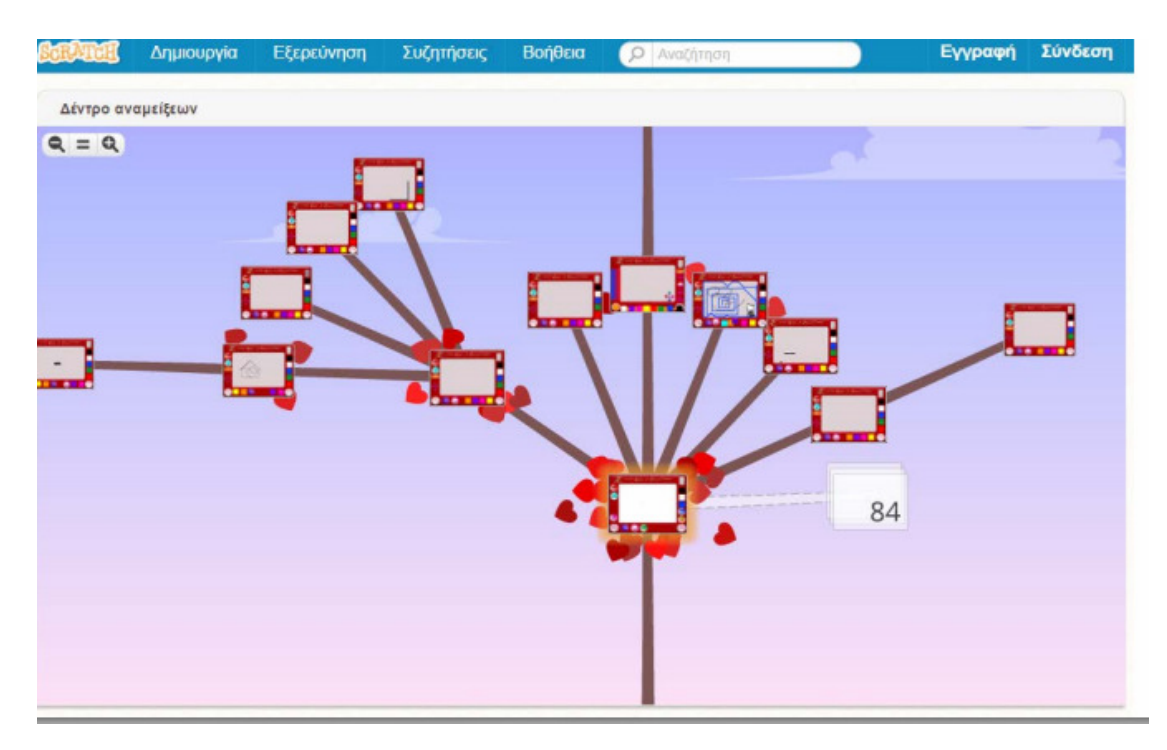

Εικόνα 1.4: ∆ένδρο αναµείξεων Scratch

Εγχειρίδιο Χρήσης Scratch (Online)

Το Scratch µπορεί να το χρησιµοποιήσει κάποιος χρήστης είτε Online είτε ως εφαρµογή (offline). Θα δούµε παρακάτω τα βήµατα χρήσης του Scratch online.

1. Εγγραφή χρήστη

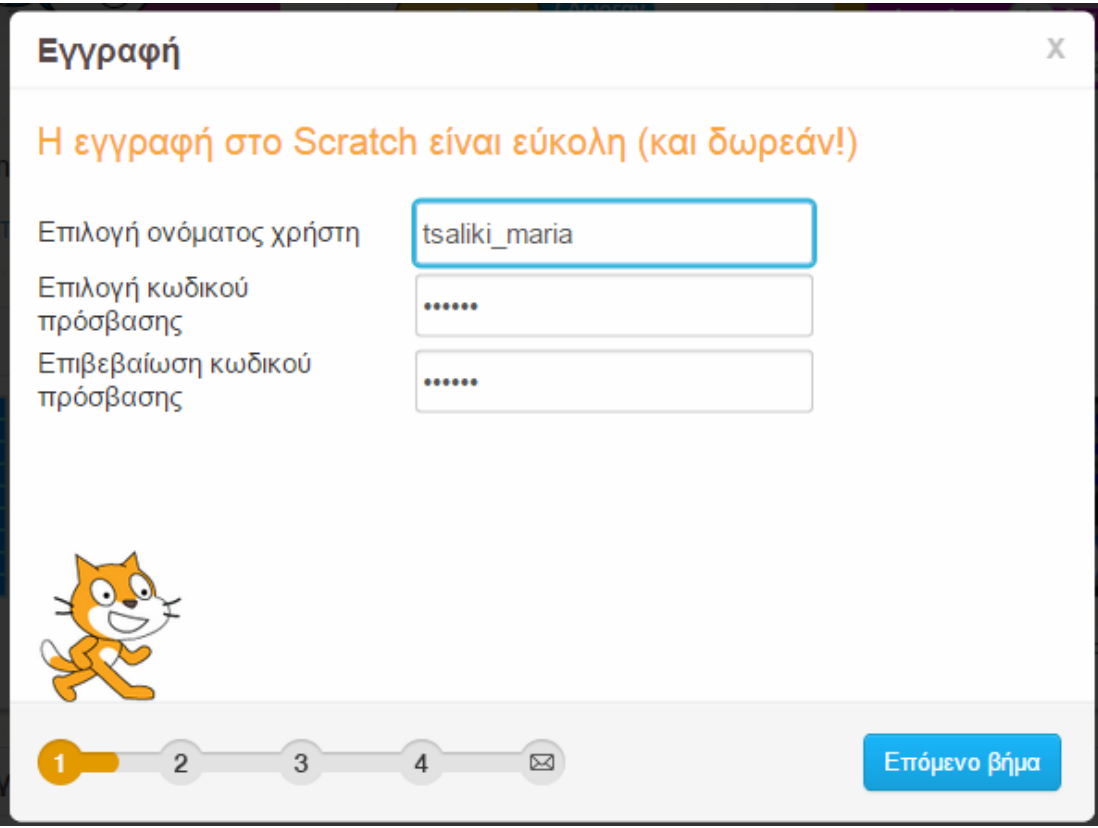

Εικόνα 1.6: Εγγραφή στο Scratch

Με µια πολύ απλή πλατφόρµα εγγραφής ο χρήστης καλείται να εισάγει το όνοµα χρήστη που επιθυµεί και τον κωδικό πρόσβασης του.

Στη συνέχεια ο χρήστης καλείται να εισάγει κάποιες βασικές προσωπικές πληροφορίες, οι οποίες όµως δεν θα φαίνονται στους άλλους χρήστες.

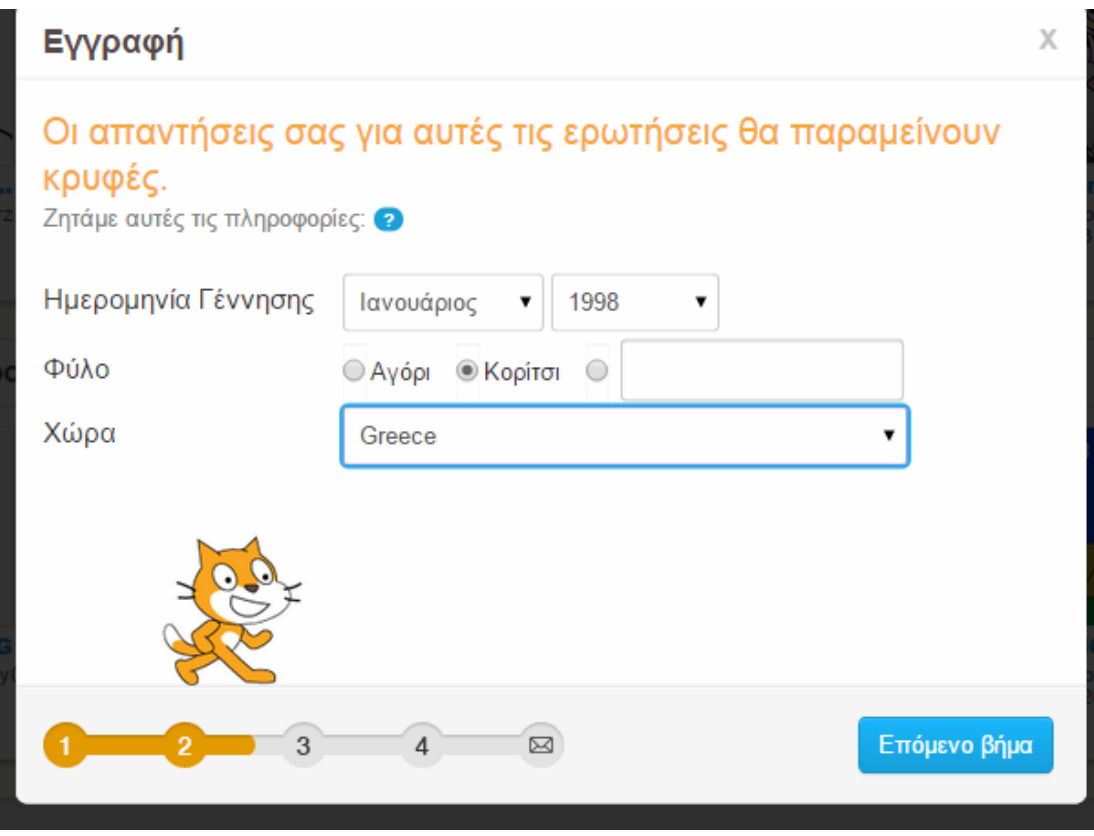

Εικόνα 1.7: Εγγραφή στο Scratch

Απαραίτητη είναι η εισαγωγή ηλεκτρονικής διεύθυνσης ταχυδροµείου για τη χρήση του online scratch.

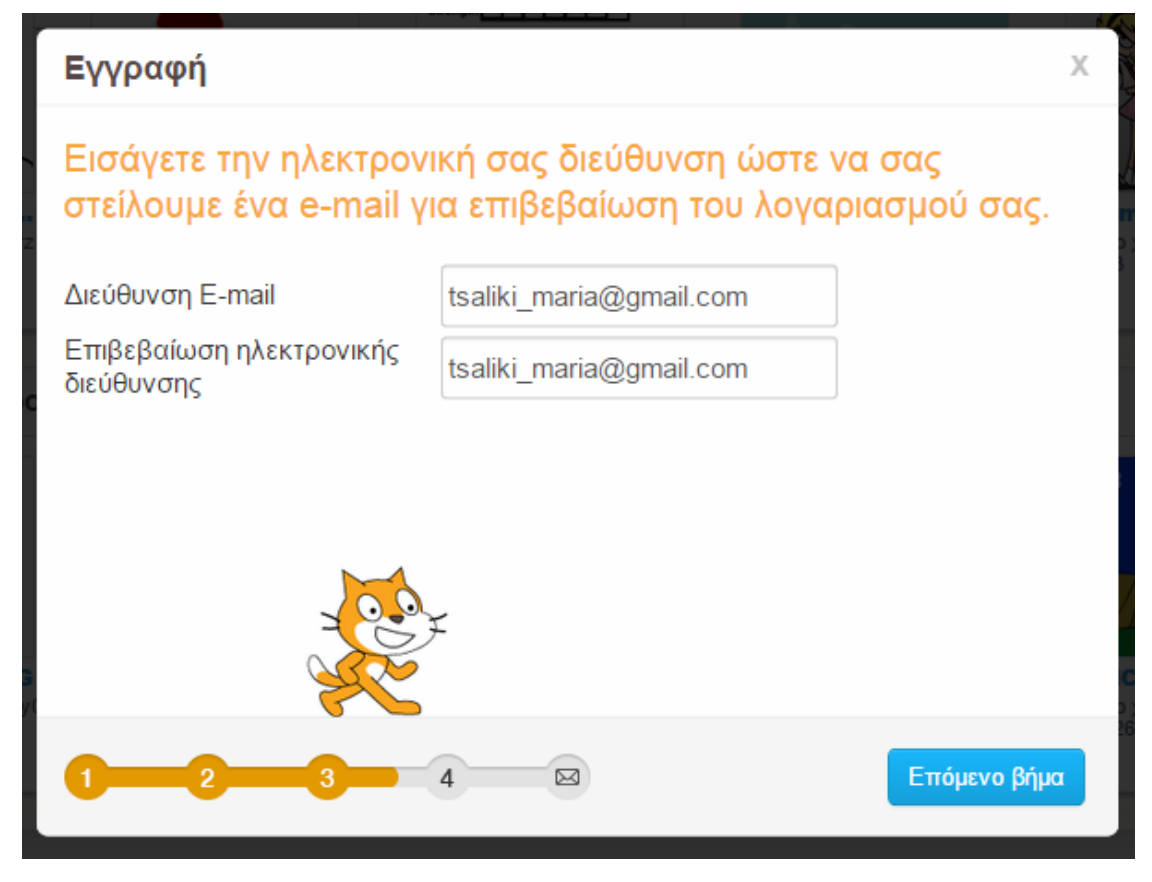

Εικόνα 1.8: Εγγραφή στο Scratch

Ο χρήστης είναι πλέον έτοιµος να ξεκινήσει!

## Εγγραφή

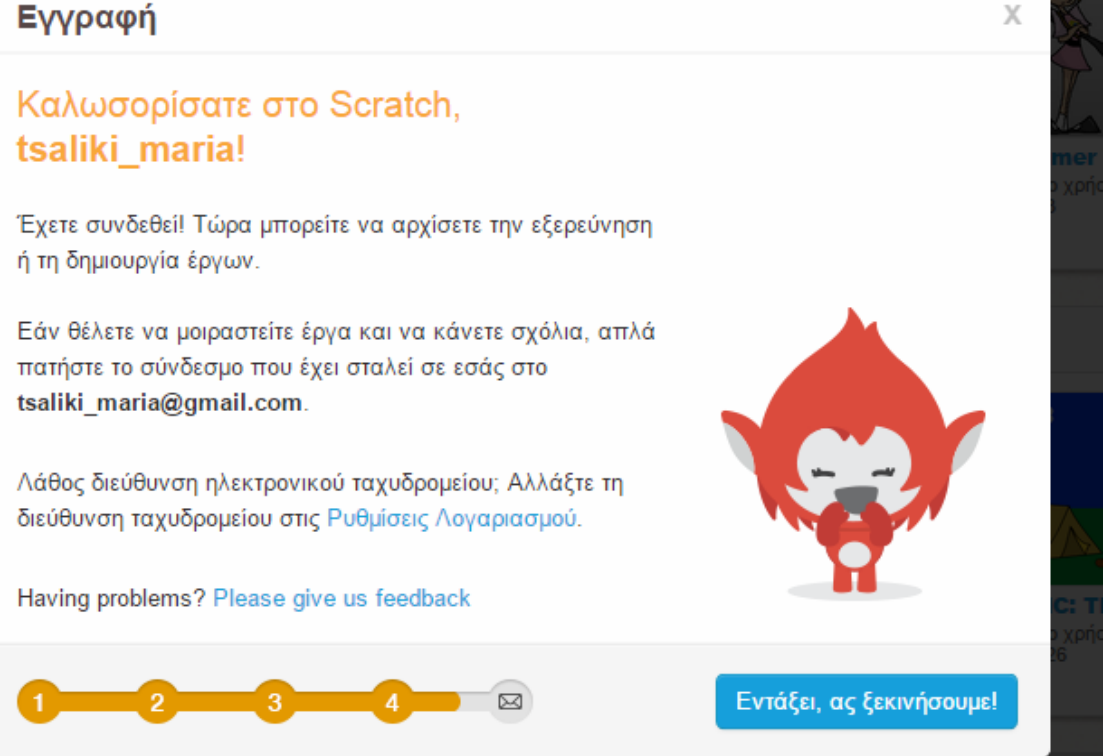

Εικόνα 1.9: Εγγραφή στο Scratch

Στο σηµείο αυτό ο χρήστης έχει ένα µενού για να επιλέξει το τι θέλει να κάνει όπως φαίνεται παρακάτω στην εικόνα:

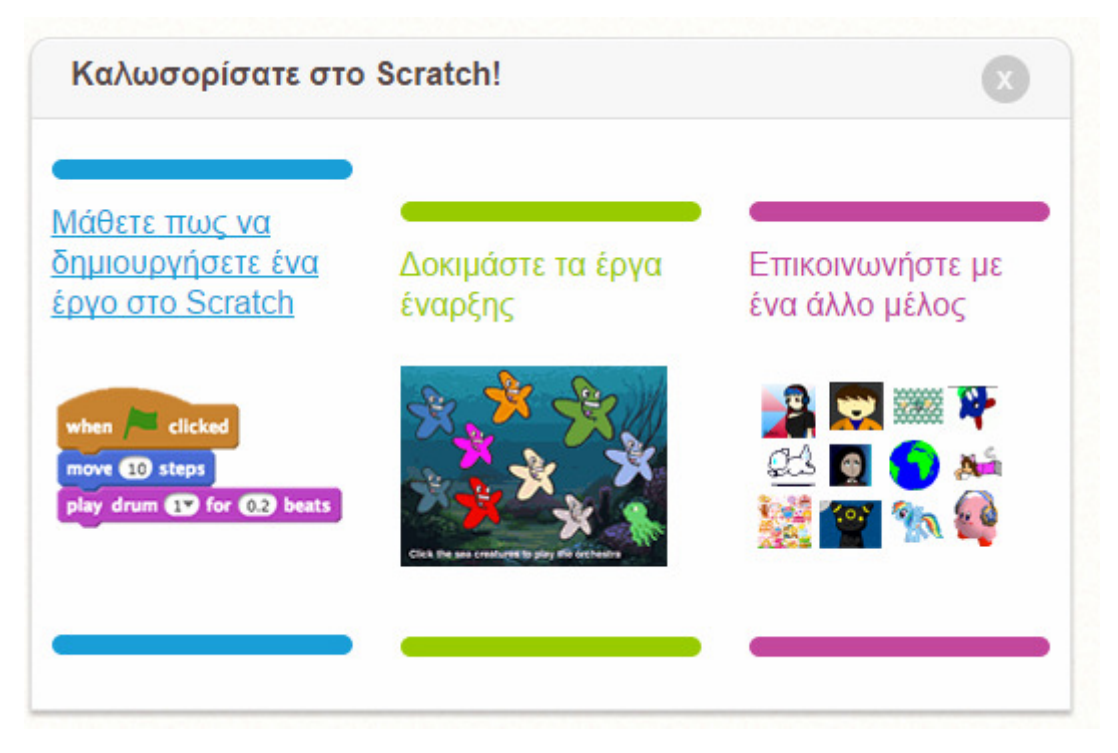

Εικόνα 1.10: Μενού Επιλογών Scratch

Εκτός από πολύ οργανωµένο, το Scratch έχει το πλεονέκτηµα ότι είναι στα Ελληνικά. Είναι από τα λίγα εκπαιδευτικά περιβάλλοντα που είναι διαθέσιµα στην Ελληνική γλώσσα.

Εµείς σε αυτό το σηµείο θα επιλέξουµε να "Μάθουµε πώς να δηµιουργήσουµε ένα έργο στο Scratch".

Αρχικά καλό είναι να δούµε το χάρτη της σελίδας που θα χρησιµοποιήσουµε έτσι ώστε να γνωρίζουµε τις περιοχές της.

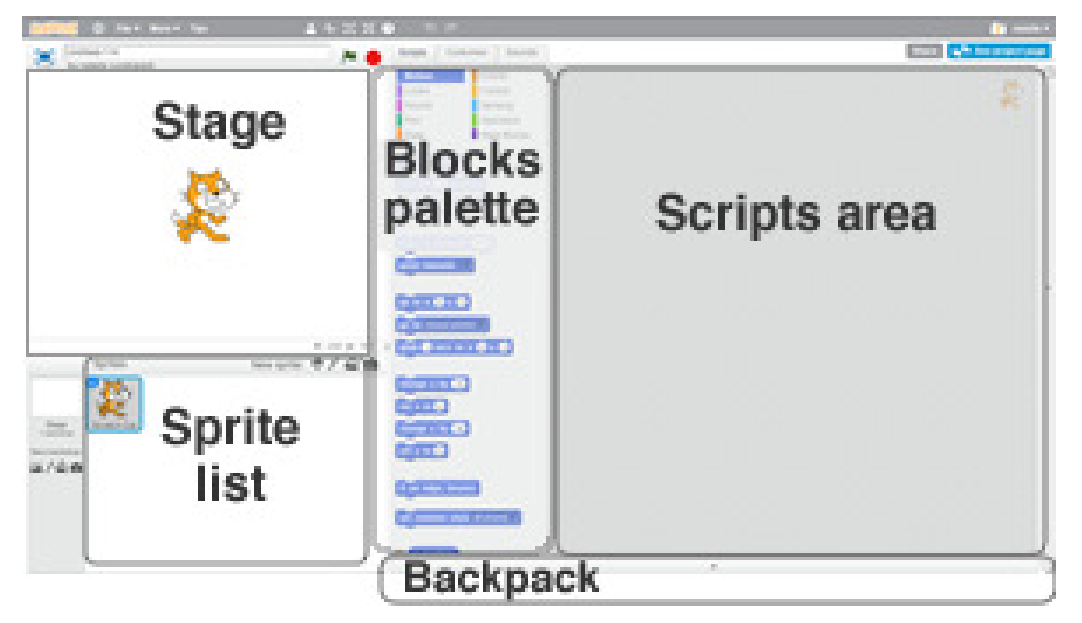

Εικόνα 1.11: Scratch χάρτης περιοχών

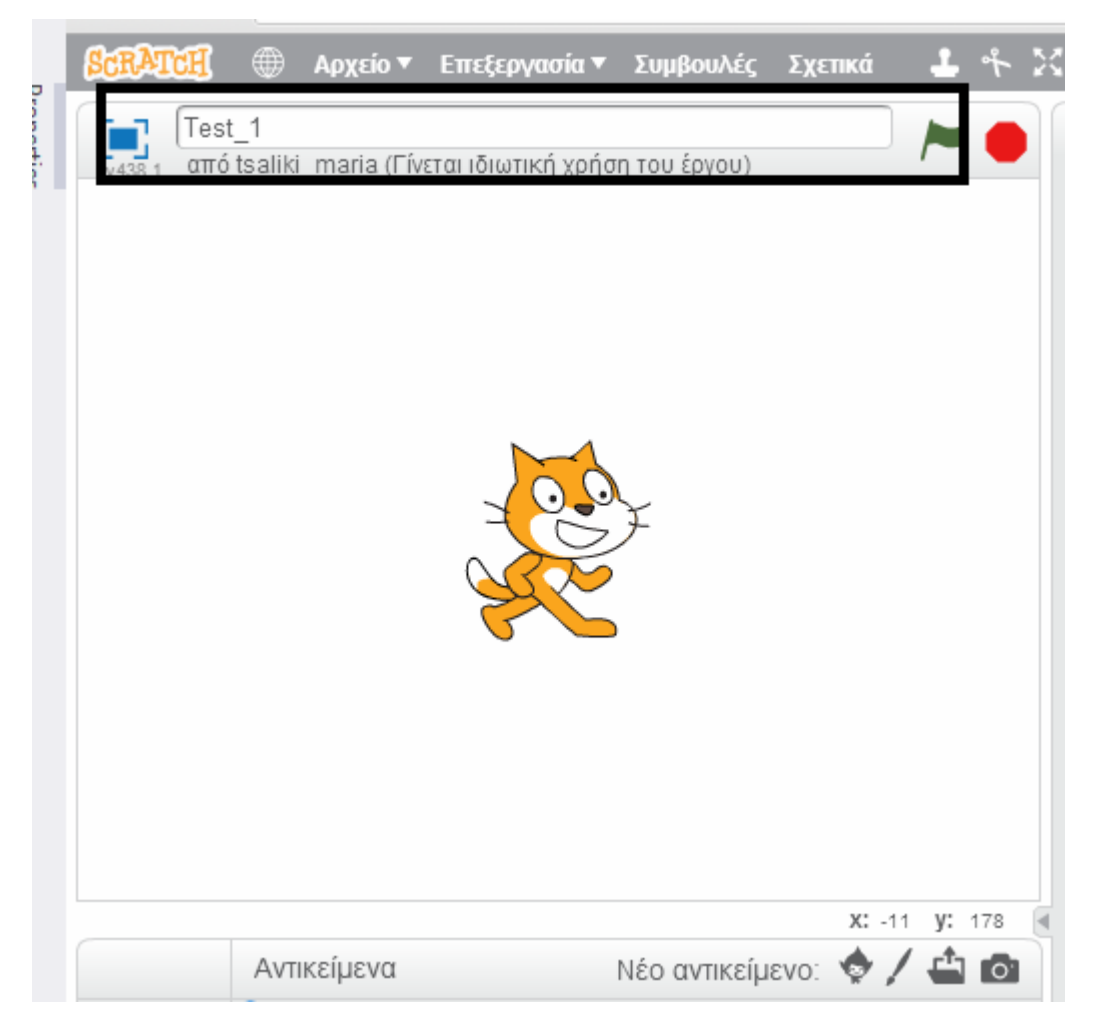

Εικόνα 1.12: Αλλαγή Τίτλου Έργου

Επιλέγοντας αυτό το σύνδεσµο θα οδηγηθούµε σε µία νέα σελίδα που έχει το καινούργιο έργο. Στην εικόνα παραπάνω απεικονίζεται το σηµείο που µπορούµε να αλλάξουµε τον τίτλο του έργου.

Στην αριστερή πλευρά της σελίδας που έχουµε µεταφερθεί µπορούµε να δούµε την παρακάτω εικόνα:

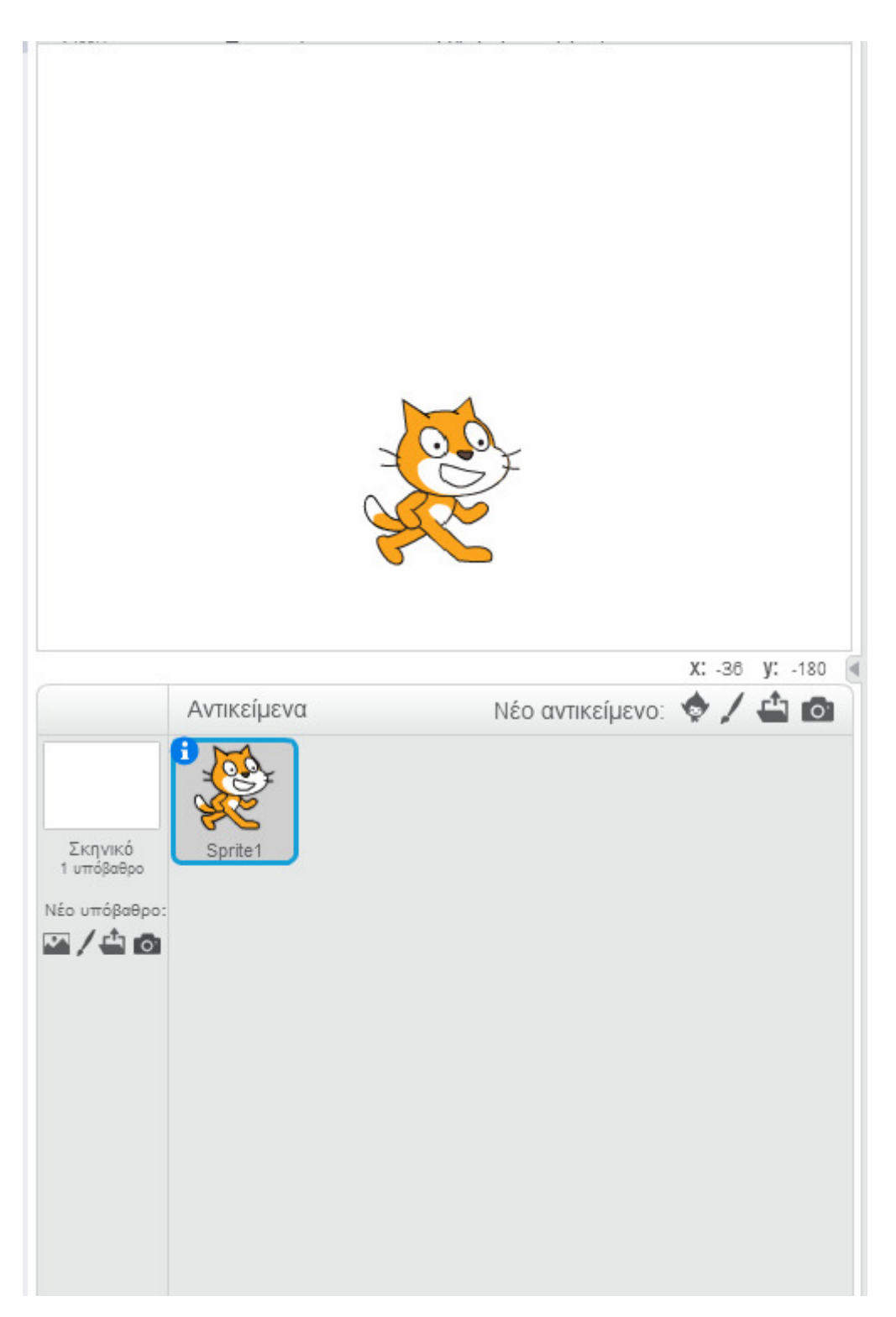

Εικόνα 1.13: Έργο και επιλογές

Το επάνω παράθυρο απεικονίζει το τρέχον στιγµιότυπο του έργου µας, ενώ το κάτω τα Sprites (τους χαρακτήρες) που χρησιµοποιούµε για το έργο και το background (το υπόβαθρο).

Μέχρι στιγµής έχουµε ένα χαρακτήρα σε ένα λευκό υπόβαθρο. Αυτό όµως δεν είναι πολύ όµορφο. Ας προσπαθήσουµε να αλλάξουµε το υπόβαθρο του έργου µας. Αν παρατηρήσουµε κάτω από το υπόβαθρο υπάρχουν κάποια κουµπιά. Ας δούµε τι δυνατότητες δίνουν αυτά.

Επιλέγοντας το πρώτο κουµπί θα ανοίξει µία βιβλιοθήκη από εικόνες για να αλλάξουµε το φόντο του παιχνιδιού.

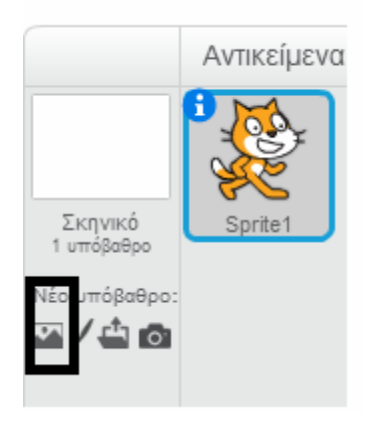

Εικόνα 1.14: Αλλαγή φόντου έργου

Οι εικόνες είναι ταξινοµηµένες ανά θεµατική κατηγορία και µπορούµε να διαλέξουµε οποιαδήποτε εικόνα θέλουµε για φόντο που θεωρούµε ότι θα κάνει περισσότερο ενδιαφέρον το έργο µας.

| Βιβλιοθήκη Υποβάθρων                                                                                                    |                 |                                           |                     |                                     |                                     |                |          |                |
|----------------------------------------------------------------------------------------------------|-----------------|-------------------------------------------|---------------------|-------------------------------------|-------------------------------------|----------------|----------|----------------|
| Κατηγορία<br>Όλα<br>Εσωτερικοί χώροι<br>Εξωτερικοί Χώροι<br>Άλλα<br>Θέματα<br>Κάστρο<br>Πόλη<br>Πέταγμα<br>Holiday<br>Μουσική και Χορός<br>Φύση<br>Διάστημα<br>Αθλήματα<br>Κάτω από το νερό | atom playground | <b>IN CONTRACT AWAY</b><br>baseball-field | basketball-court1-a | ----<br>16 F<br>basketball-court1-b | <b>Construction</b><br>beach malibu | bedroom1       | bedroom2 | bench with vi- |
|                                                                                                    | boardwalk       | brick wall and stairs                     | brick wall1         | brick wall2                         | building at mit                     | canyon         | castle1  | castle2        |
|                                                                                                    | castle5         | chalkboard                                | circles             | city with water                     | <b>Jaker</b><br>city with water2    | clothing store | desert   | doily          |
|                                                                                                    | flowers         | forest                                    | 武<br>garden rock    | gingerbread                         | goal1                               | goal2          | graffiti | grand canyc    |

Εικόνα 1.15: Βιβλιοθήκη Υπόβαθρων

Επιλέγοντας κάποια από τις παραπάνω εικόνες µπορούµε να δούµε µια αλλαγή στο έργο µας. Έστω λοιπόν ότι επιλέξαµε την underwater1, θα δούµε το έργο µας να γίνεται ως ακολούθως:

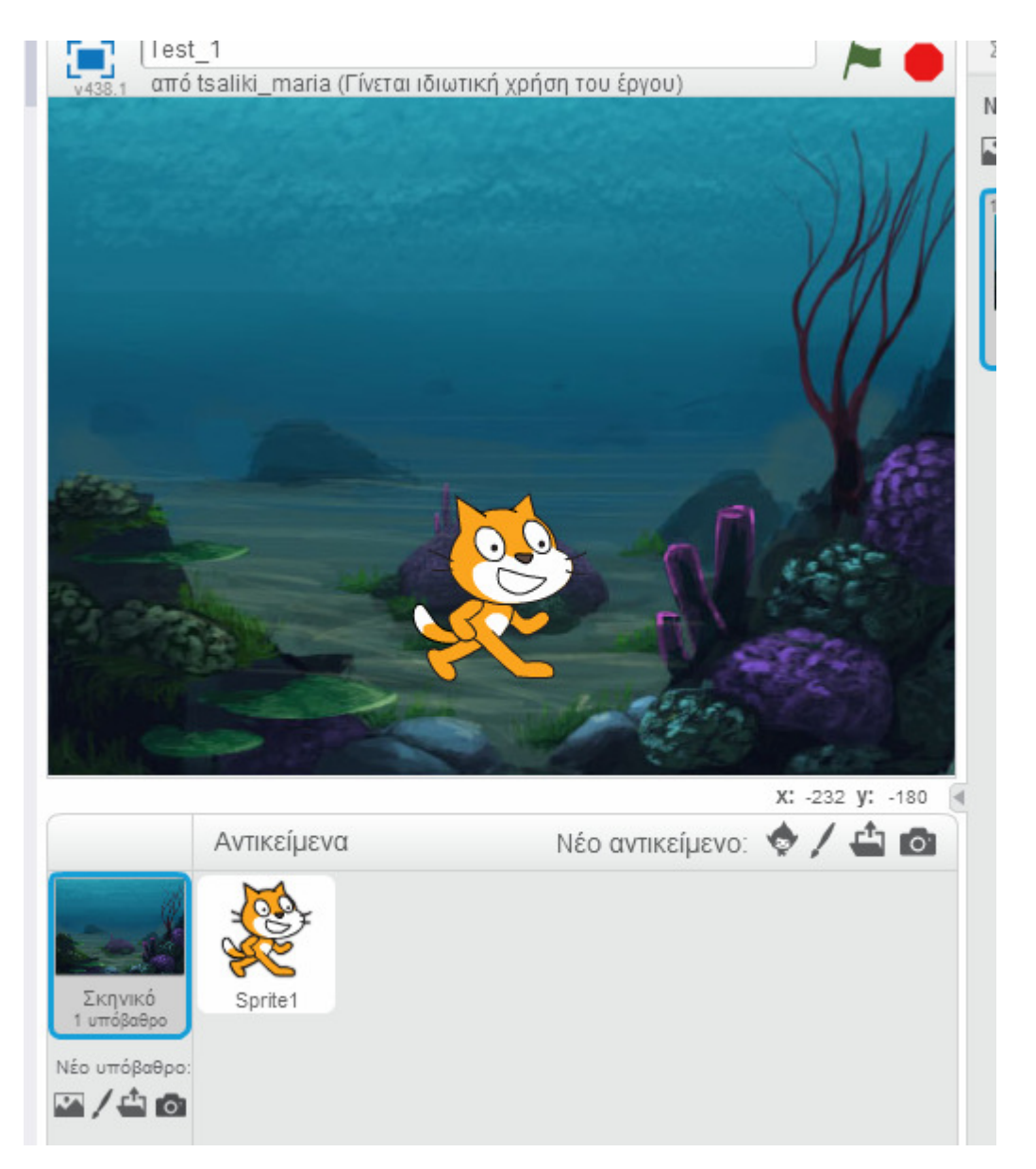

Εικόνα 1.16: Αποτέλεσµα αλλαγής φόντου

Παροµοίως, µπορούµε να προσθέσουµε ένα νέο αντικείµενο ή να αλλάξουµε το υπάρχον, ή ακόµα και να το διαγράψουµε µε τις επιλογές που παρέχει το πάνελ αντικειµένων, όπως απεικονίζεται παρακάτω:

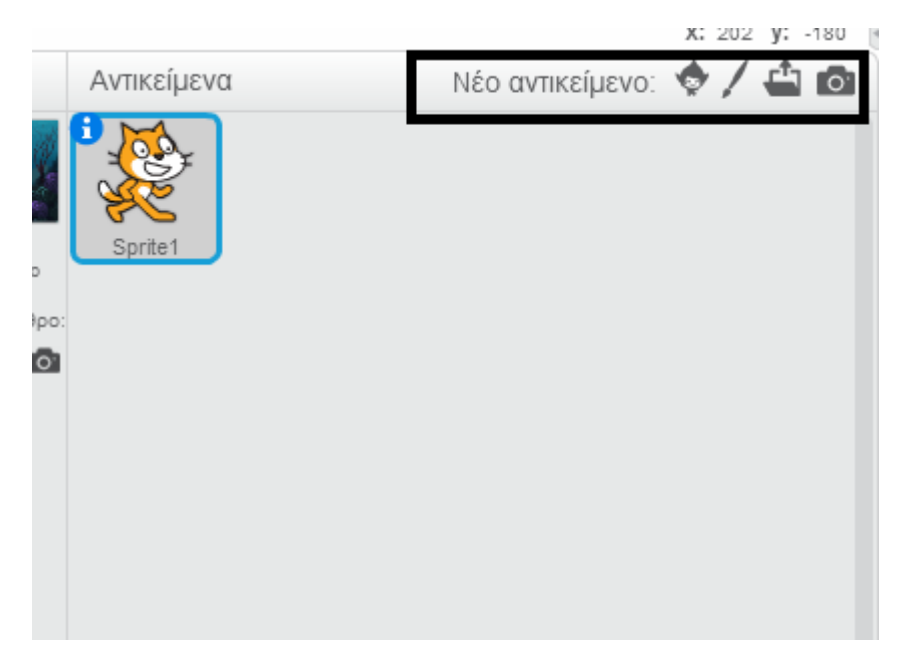

Εικόνα 1.17: Εισαγωγή χαρακτήρα

Έστω ότι θέλουµε να προσθέσουµε ένα καινούργιο αντικείµενο. Εάν κάνουµε κλικ στην πρώτη επιλογή του µενού της εικόνας παραπάνω θα ανοίξει η βιβλιοθήκη αντικειµένων, απ' όπου µπορούµε να επιλέξουµε τι αντικείµενο θέλουµε να προσθέσουµε.

Και πάλι, τα αντικείµενα είναι ταξινοµηµένα ανά θεµατική κατηγορία.

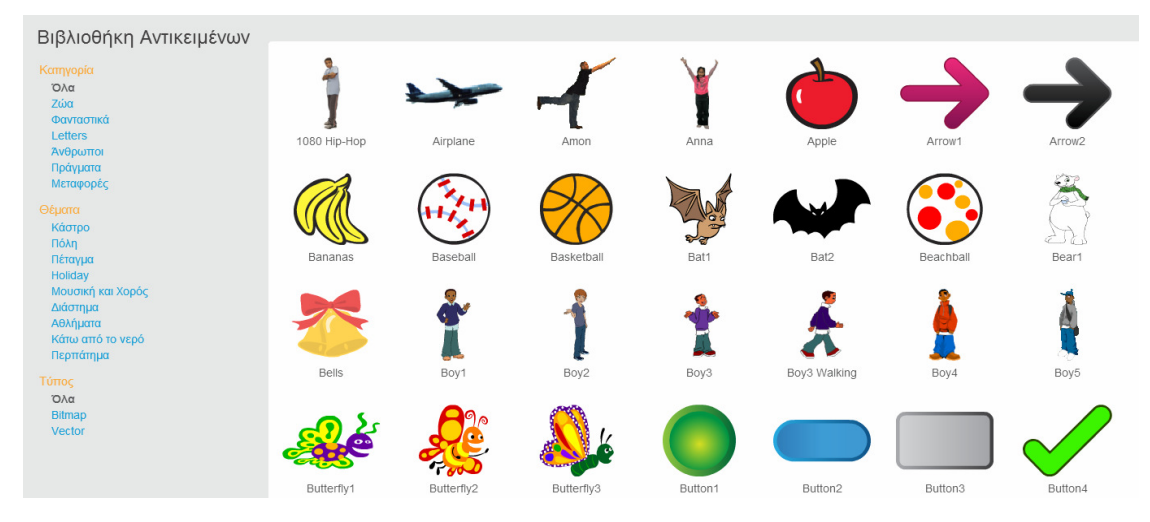

Εικόνα 1.18: Βιβλιοθήκη Αντικειµένων

Έστω ότι επιλέξαµε το cake. Θα δούµε το έργο µας να αλλάζει λοιπόν ως ακολούθως:

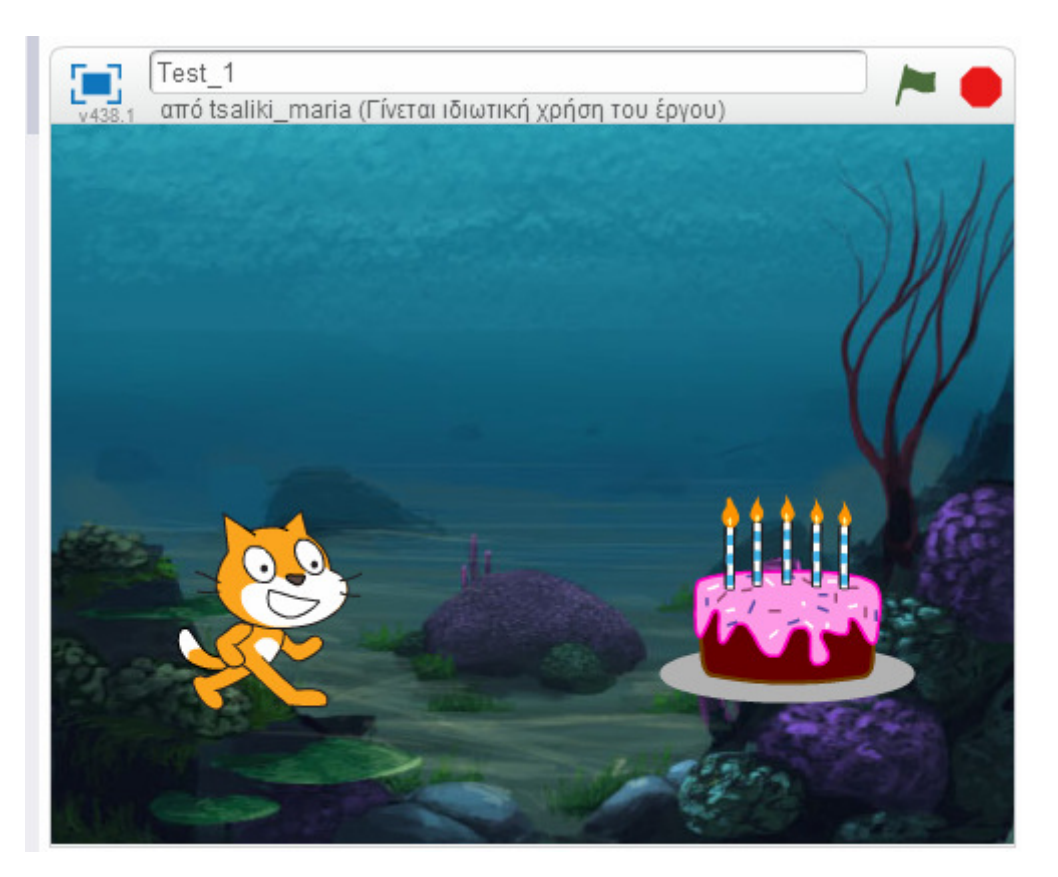

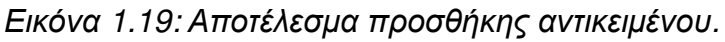

Μπορούµε να καθορίσουµε την θέση των αντικειµένων κάνοντας κλικ πάνω σε αυτά και τραβώντας τα µε το ποντίκι στη θέση που επιθυµούµε. Μπορούµε πλέον να δούµε πώς δηµιουργούνται σενάρια για το έργο µας. Όπως απεικονίζεται στην εικόνα 1.11 (χάρτης περιοχών Scratch) υπάρχει µία περιοχή που ονοµάζεται Scripts Area. Αυτό είναι το σηµείο όπου θα εµφανίζονται όλα τα σενάρια που αφορούν το έργο που κατασκευάζει ο χρήστης. ∆ηλαδή η αντιδράσεις των χαρακτήρων και του υπόβαθρου θα καθορίζονται από τα σενάρια που θα τοποθετηθούν σε αυτή την περιοχή. Για να προσθέσουµε ένα σενάριο στο έργο µας µπορούµε να επιλέξουµε από την στήλη των Κινήσεων, των Ενδυµασιών και των Ήχων. Κάθε καρτέλα που επιλέγει ο χρήστης παρέχει µία λίστα επιλογών τις οποίες πολύ απλά µπορεί να σύρει µε τον ποντίκι του στην περιοχή των script και να τα θέσει σε ενεργεία.

Επίσης µπορεί να κάνει παραλλαγές σε κάποιο σενάριο. Για παράδειγµα το σενάριο «Κινήσου 10 βήµατα», το νούµερο 10 είναι ανοιχτό στο χρήστη για να το επεξεργαστεί.
Με τον τρόπο αυτό µπορούµε να φτιάξουµε σενάρια για τους χαρακτήρες και το υπόβαθρο.

Τέλος, µπορούµε να µοιραστούµε το έργο µας µε άλλα µέλη του Scratch πατώντας το κουµπί «Κάντε κοινή χρήση του έργου».

# Αποτελέσµατα

Προκειµένου να διερευνηθούν οι αντιλήψεις των εκπαιδευτικών για κάθε τύπο δραστηριοτήτων σχεδιάστηκε το παρακάτω ερωτηµατολόγιο:

1. Ο τύπος αυτής της δραστηριότητας µάθησης µου άρεσε

2. Ο τύπος αυτής της δραστηριότητας µάθησης θεωρώ ότι θα είναι αποδοτικός και ενδιαφέρων για τους µαθητές µου

3. Ο τύπος αυτής της δραστηριότητας µάθησης θεωρώ ότι θα δυσκολέψει τους µαθητές

4. Οταν εµπλέξω τους µαθητές µου σε δραστηριότητες στο Scratch θα χρησιµοποιήσω αυτό τον τύπο δραστηριότητας

5. Τα πιο σηµαντικά πλεονεκτήµατα αυτού του τύπου δραστηριότητας είναι:

6. Τα πιο σηµαντικά µειονεκτήµατα αυτού του τύπου δραστηριότητας είναι:

7. Θα χρησιµοποιήσω αυτό τον τύπο δραστηριότητας στη διδασκαλία µου κατά τη φάση της: (α) Εισαγωγής στο µάθηµα (ΕΙΣ), (β) Εµπέδωσης του µαθήµατος (ΕΜΠ), (γ) Αξιολόγησης του µαθήµατος (Α), (δ) Ως εργασία για το σπίτι (Ε-Σ).

8. Δεν θα χρησιμοποιήσω (Δ-X) αυτό τον τύπο δραστηριότητας στη διδ/λία µου διότι:

Οι 5 από τις παραπάνω ερωτήσεις είναι κλειστού τύπου ενώ οι υπόλοιπες 3 είναι ανοικτού τύπου. Οι 4 από τις κλειστές ερωτήσεις (βλέπε ερωτήσεις 1, 2, 3, και 4) θα έπρεπε να απαντηθούν µέσω µιας 5-βαθµης κλίµακας Likert (∆Ρ:∆ιαφωνώ ριζικά, 8 ο 6 Πανελλήνιο Συνέδριο µε ∆ιεθνή Συµµετοχή ∆:∆ιαφωνώ, Α:Αδιαφορος, Σ:Συµφωνώ, ΣΑ:Συµφωνώ απόλυτα) ενώ η 5η ερώτηση (βλέπε ερώτηση 7) είναι πολλαπλής επιλογής.

π

α

∆ραστηριότητες – Ερωτήσεις Α

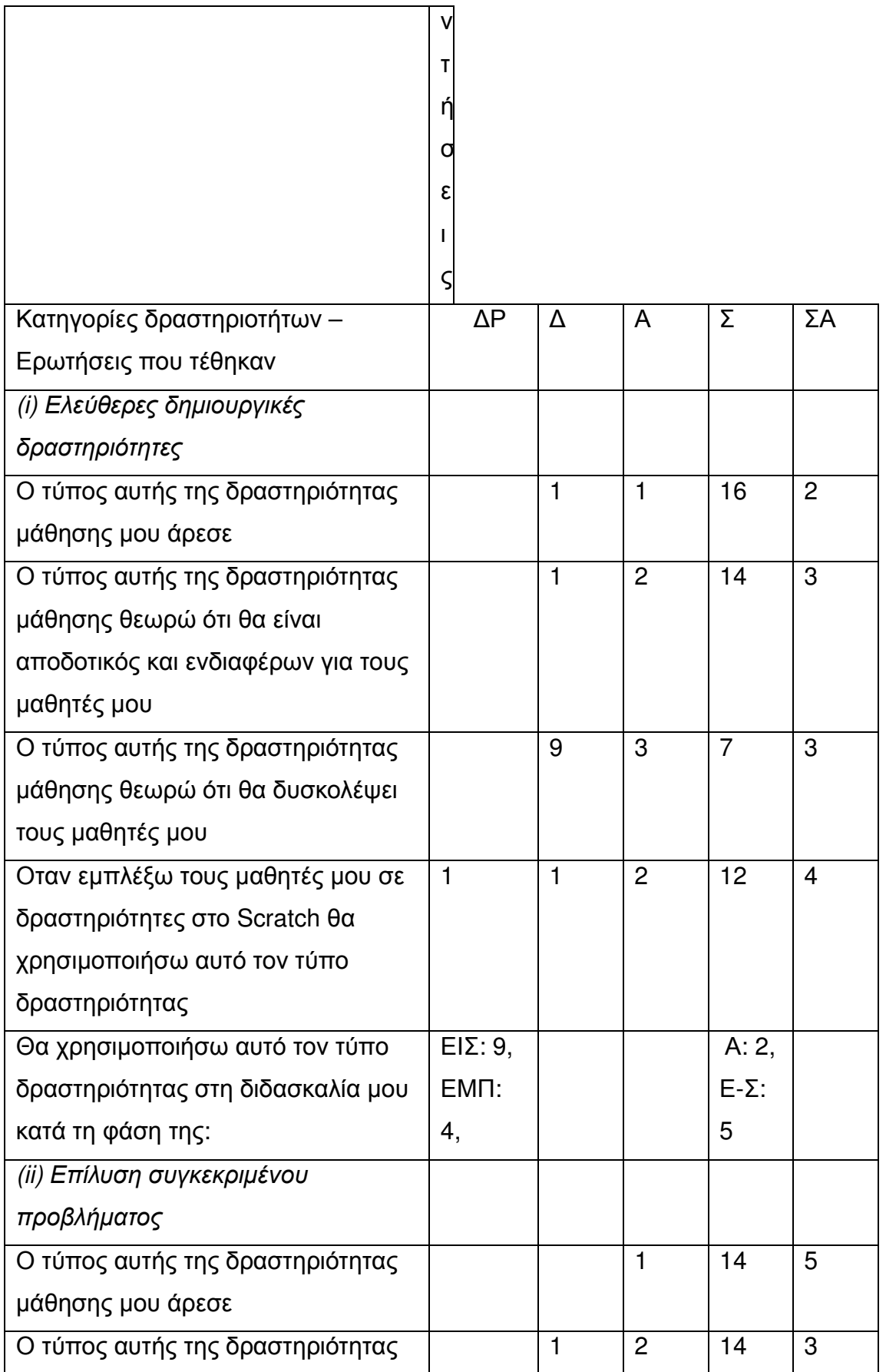

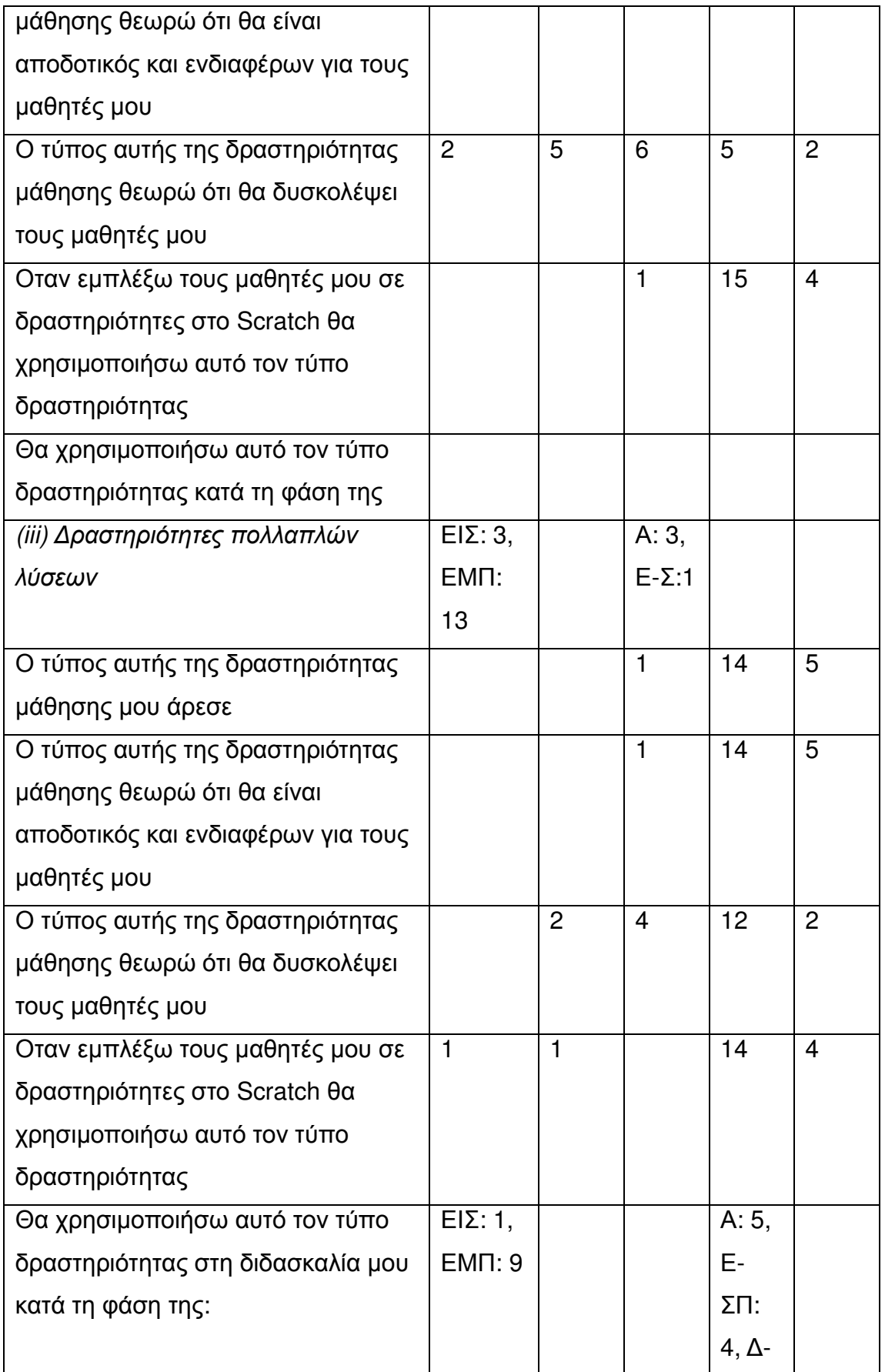

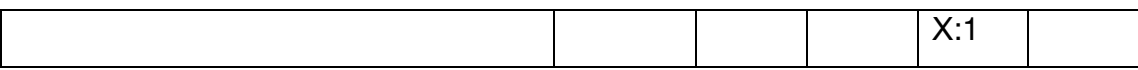

Στον Πίνακα 1 παρατίθενται οι κατηγορίες από τις δραστηριότητες που προαναφέρθηκαν και οι κλειστές ερωτήσεις που τέθηκαν (στήλη 1) και οι συχνότητες απαντήσεων (∆Ρ, ∆, Α, Σ, ΣΑ) των εκπαιδευτικών σε αυτές (στήλες 2, 3, 4, 5 και 6). Οι απαντήσεις, και οι αντίστοιχες συχνότητες στην ερώτηση πολλαπλής επιλογής αναφέρονται επίσης στον Πίνακα 1 (γραµµές, 8, 14 και 20). Στη συνέχεια παρατίθενται οι απαντήσεις που δόθηκαν στις ανοικτού τύπου ερωτήσεις από τους εκπαιδευτικούς (οι αριθµοί µέσα στις παρενθέσεις αναφέρονται στον αριθµό των εκπ/κών που υποστήριξαν την κάθε συγκεκριµένη άποψη). (i) Ελεύθερες δηµιουργικές δραστηριότητες Πλεονεκτήµατα: Ελευθερία επιλογής θέµατος, σεναρίου και δυσκολίας επίλυσης από το µαθητή (5), κεντρίζει τη φαντασία και τη δηµιουργικότητα των µαθητών (16), απευθύνεται σε όλους τους µαθητές (1), µπορούν να χρησιµοποιηθούν διαφορετικές γνώσεις σε συνδυασµό, ανάληψη της πρωτοβουλίας, της υπευθυνότητας και ανάπτυξη της κριτικής Οι ΤΠΕ στην Εκπαίδευση 7 σκέψης των µαθητών (1), δηµιουργία κινήτρου για µάθηση (4), ευχαρίστηση των µαθητών από το αποτέλεσµα της κατασκευής τους (1), επικοινωνία γνώσης µεταξύ των µαθητών (1). Μειονεκτήµατα: έλλειψη εστίασης σε συγκεκριµένους µαθησιακούς στόχους (3), κάποιοι µαθητές (ενδεχοµένως οι πιο αδιάφοροι) µπορεί να καταβάλλουν την ελάχιστη προσπάθεια (6), δεν µπορούµε να ελέγξουµε την κατανόηση συγκεκριµένων εννοιών (4), οι µαθητές µπορούν να χαθούν και να ξεφύγουν όταν δεν υπάρχουν συγκεκριµένοι στόχοι (3), οι µαθητές δυσκολεύονται όταν δεν τους δίνονται οδηγίες (3), η εξεύρεση λύσεων ποικίλει από τις πολύ απλές έως τις πολύ σύνθετες (3), είναι χρονοβόρες (3) δύσκολο να ασχοληθεί ένας εκπαιδευτικός µε όλους τους µαθητές και τις διάφορες λύσεις που προτείνουν (1), δύσκολο για τους µαθητές να βρουν µια ιδέα και να ξεκινήσουν (1). (ii) Επίλυση συγκεκριµένου προβλήµατος Πλεονεκτήµατα: Υπάρχει ένα συγκεκριµένο πλαίσιο για τους µαθητές (7), υπάρχουν συγκεκριµένοι µαθησιακοί στόχοι που θέλουµε να πετύχουµε (16), επιτυγχάνεται η µάθηση συγκεκριµένης γνώσης (4), οι µαθητές δεν χάνονται (8), ο µαθητής

κατευθύνεται για να σκεφτεί κάτι (1), συγκράτηση του µαθήµατος και της τάξης σε συγκεκριµένα πλαίσια (1). Μειονεκτήµατα: Η συγκεκριµένη δραστηριότητα µπορεί να είναι αδιάφορη για τους µαθητές (10), περιορίζει τη φαντασία, τη σκέψη, την πράξη και τη δηµιουργικότητα των µαθητών σε προκαθορισµένα πλαίσια της µιας ορθής λύσης (7), οι µαθητές δεν µπορούν να δηµιουργήσουν τις δικές τους λύσεις (5), η επιτυχία της εξαρτάται από την καταλληλότητά της (1), απευθύνεται κάθε φορά σε µαθητές ενός συγκεκριµένου επιπέδου ικανοτήτων και γνώσεων (3), εµµονή στη µια και ορθή λύση (1). (iii) ∆ραστηριότητες πολλαπλών λύσεων Πλεονεκτήµατα: Ενθάρρυνση της δηµιουργικότητας των µαθητών (6), είναι δυνατόν να συµµετέχουν όλοι οι µαθητές (5), στοχεύει στη µάθηση συγκεκριµένων γνώσεων (5), µπορούν να δηµιουργηθούν λύσεις διαφόρων επιπέδων ανάλογα µε το επίπεδο και τη φαντασία των µαθητών (9), είναι καθορισµένη αλλά και ελεύθερη (7), δηµιουργία χωρίς άγχος να βρεθεί η µοναδική ορθή λύση (2), µοιάζει µε παιχνίδι (1), ικανοποιούνται οι µαθητές µέσα από την πρωτοτυπία των λύσεων (4), δίνει δυνατότητες στους µαθητές να φτάσουν σε ένα προχωρηµένο επίπεδο γνώσης και να εξελιχθούν (4), οι µαθητές µπορούν να χρησιµοποιήσουν πολλαπλά εργαλεία (1), δίνεται µεγάλη ελευθερία στους µαθητές να δηµιουργήσουν (4), απευθύνεται σε µαθητές διαφόρων γνωστικών επιπέδων (3), δεν περιορίζονται οι καλοί µαθητές αλλά δεν αποκλείονται οι πιο αδύνατοι (3), είναι ευέλικτες (1), µπορούν να χρησιµοποιηθούν για εµπέδωση των γνώσεων των µαθητών (5). Μειονεκτήµατα: Είναι δύσκολο στους µαθητές να φτάσουν σε πολύπλοκες λύσεις (5), το να κατασκευάσει ένας µαθητής πολλαπλές λύσεις είναι σύνθετη, χρονοβόρα και δύσκολη δουλειά (3), οι αδύνατοι µαθητές µπορεί να µην µπορούν να κατασκευάσουν σύνθετες λύσεις (1), µπορεί το σενάριο της δραστηριότητας να µην κεντρίζει αρκετά τους µαθητές (1).

# 3. 2 Kids Ruby

Το KidsRuby, όπως δηλώνει και το όνοµά του, είναι ένα εργαλείο το οποίο δίνει τη δυνατότητα σε ένα παιδί να µάθει γρήγορα και εύκολα µία γλώσσα προγραµµατισµού πολύ διαδεδοµένη, την γλώσσα Ruby.

Η Ruby είναι µία δυναµική γλώσσα προγραµµατισµού, ανοικτού κώδικα, που επικεντρώνονται στην απλότητα και την παραγωγικότητα. ∆ιαθέτει µία εύκολη σύνταξη, γεγονός που την κάνει εύκολη στο να διαβαστεί και να γραφεί.

#### Λίγα λόγια για τη Ruby

Από τη στιγµή που προτείνεται µέσω της παρούσας εργασίας ένα εργαλείο µε το οποίο τα παιδιά θα είναι σε θέση να µάθουν Ruby, αξίζει να αναφέρουµε λίγα λόγια σχετικά µε αυτή τη γλώσσα.

Το λογότυπο της Ruby είναι ένα κόκκινο ρουµπίνι και απεικονίζεται παρακάτω:

Η Ruby προήλθε από την Ιαπωνία στα µέσα της δεκαετίας τους 1990 και αρχικά σχεδιάστηκε και αναπτύχθηκε από τον Yukihiro "Matz" Matsumoto. Θα µπορούσαµε να πούµε πως επηρεάστηκε κυρίως από την Perl και την Lisp, που είναι επίσης διαδεδοµένες γλώσσες προγραµµατισµού.

Η γλώσσα αυτή υποστηρίζει πολλούς τύπους προγραµµατισµού, όπως είναι ο αντικειµενοστραφής προγραµµατισµός (πρόκειται για µία µεθοδολογία ανάπτυξης προγραµµάτων, όπου ο χειρισµός σχετιζόµενων δεδοµένων και των διαδικασιών που επενεργούν σε αυτά γίνεται από κοινού, µέσω µίας δοµής δεδοµένων που τα περιβάλλει ως αυτόνοµη οντότητα µε ταυτότητα και δικά της χαρακτηριστικά. Αυτή η δοµή δεδοµένων καλείται αντικείµενο και αποτελεί πραγµατικό στιγµιότυπο στη µνήµη ενός σύνθετου, και πιθανώς οριζόµενου από τον χρήστη, τύπου δεδοµένων, που ονοµάζεται κλάση), ο προστακτικός προγραµµατισµός (το ζητούµενο κατασκευάζεται / υπολογίζεται αλλάζοντας την κατάσταση του υπολογιστή µέσω εντολών ), ο συναρτησιακός (που αντιµετωπίζει τον υπολογισµό ως την αποτίµηση

µαθηµατικών συναρτήσεων και αποφεύγει την κατάσταση προγράµµατος και τα µεταβλητά δεδοµένα) και ο ανακλαστικός.

Αυτή τη γλώσσα προγραµµατισµού, λοιπόν, έχει ως στόχο να διδάξει στα παιδιά το kidsRuby.

Εάν κάποιος επισκεφτεί την επίσηµη ιστοσελίδα του KidsRuby, (http://kidsruby.com/) θα δει ένα ευχάριστο περιβάλλον που σε προδιαθέτει θετικά και παρακινεί το ενδιαφέρον ενός παιδιού.

Η αρχική σελίδα της ιστοσελίδας µοιάζει όπως η εικόνα 3.1.3.

Με πολύ απλό τρόπο µπορεί κάποιος να κατεβάσει το KidsRuby από την ιστοσελίδα που προαναφέρθηκε. Η εγκατάσταση του περιβάλλοντος είναι εξίσου εύκολη. Απλά τρέχουµε το αρχείο (.exe) που κατέβηκε.

Αφού τρέξουµε το αρχείο και εγκατασταθεί το περιβάλλον, µπορούµε πλέον να αποκτήσουµε πρόσβαση στο περιβάλλον του KidsRuby.

Το περιβάλλον είναι ιδιαίτερα εύκολο και η αρχική σελίδα του είναι αυτή της εικόνας 3.1.4.

Στα δεξιά του αρχικού µενού που απεικονίζεται στην εικόνα 3.1.4, υπάρχει ένα µαύρο πλαίσιο, το οποίο είναι για να πληκτρολογείται ο κώδικας.

#### Μενού **Start Here**

Το πρώτο µενού του KidsRuby, είναι το λεγόµενο "Start Here".

Πατώντας σε αυτό το µενού, µπορούµε να δούµε κάποιες γενικές πληροφορίες για το τι είναι η Ruby, τι γλώσσα προγραµµατισµού είναι και πότε αναπτύχθηκε. Μπορούµε εύκολα να αλλάζουµε σελίδες πατώντας το Next, ή το Back, όπως φαίνεται πάνω στην εικόνα 3.1.5.

Μόλις τελειώσουν οι σελίδες από την εισαγωγή στη Ruby, το KidsRuby µας συµβουλεύει να πατήσουµε το link "Back to Lessons", όπου θα βρούµε τα µαθήµατα που θα εκπαιδεύσουν το παιδί στη Ruby.

#### Μενού **Keyboard Shortcuts**

Πατώντας σε αυτό το µενού, το "Keyboard Shortcuts", µπορούµε να δούµε έναν πίνακα µε όλες τις συντοµεύσεις πληκτρολογίου που υπάρχουν στο KidsRuby, ανάλογα πάντα µε το λειτουργικό σύστηµα στο οποίο είναι εγκατεστηµένο (Windows / Mac). Για παράδειγµα, πατώντας ταυτόχρονα Ctrl + U, µπορούµε να αλλάξουµε τη γραµµατοσειρά από µικρά σε κεφαλαία.

Μία απεικόνιση αυτού του µενού φαίνεται στην εικόνα 3.1.6.

#### Μενού **Hackety-Hack**

Το µενού αυτό, είναι εκείνο που µας συµβουλεύει το τέλος του "Start Here" να επισκεφτούμε. Το Hackety – Hack είναι το πρώτο μάθημα που θα κάνει ένα παιδί στο KidsRuby.

Το KidsRuby, δεν έχει ως στόχο µόνο να διδάξει τη σύνταξη της γλώσσας Ruby στα παιδιά, αλλά κυρίως να µεταδώσει το βασικό και γενικό νόηµα του προγραµµατισµού.

Χαρακτηριστικά αναφέρει στα µαθήµατα ότι όλη η ιδέα του προγραµµατισµού είναι οι αλγόριθµοι και παρακινεί το παιδί να φτιάχνει, όπως λέµε "to-do list", προσπαθεί δηλαδή να αναπτύξει στα παιδιά την αλγοριθµική σκέψη.

Όταν, λοιπόν το παιδί ανοίξει το µενού Hackety – Hack, έχει τρεις επιλογές.

Basic Programming

**Basic Ruby** 

**Turtle Colors** 

Ξεκινώντας από την πρώτη επιλογή το "Basic Programming", το παιδί θα διδαχθεί πώς να φτιάξει ένα απλό τετράγωνο.

Το εντυπωσιακό όµως στο εργαλείο αυτό για κάποιον που ξέρει προγραµµατισµό, είναι ότι το πρώτο πράγµα που κάνει είναι να παρακινεί το παιδί να πάρει χαρτί και µολύβι και να σχεδιάσει ένα τετράγωνο µία προς µία πλευρά.

Αυτό γιατί, και ο κώδικας που θα πληκτρολογεί το παιδί θα εµφανίζει σταδιακά µία προς µία πλευρά. Και αυτή είναι η πρώτη και σηµαντική επαφή µε την αλγοριθµική σκέψη που αναφέρθηκε παραπάνω.

Σταδιακά, προτείνεται από το KidsRuby στον χρήστη να πληκτρολογήσει κοµµάτια κώδικα. Η οθόνη στην οποία γράφουµε τον κώδικα µοιάζει όπως αυτή της εικόνας 3.1.7:

Ο κώδικας που θα πληκτρολογήσει το παιδί φαίνεται σε µία οθόνη στα αριστερά.

Καθώς το παιδί αντιγράφει τον κώδικα που του προτείνεται και τρέχοντας το κάθε σηµείο του προγράµµατος θα βλέπει και µία έξοδο. Η έξοδος αυτή είναι σταδιακά µία προς µία πλευρά του τετραγώνου µέχρι να ολοκληρωθεί το τετράγωνο και να δούµε το αποτέλεσµα της εικόνας 3.1.9.

Στο σηµείο αυτό θα έχει ολοκληρωθεί το πρώτο µάθηµα σε Ruby καθώς και η πρώτη επαφή µε τον προγραµµατισµό και την αλγοριθµική σκέψη.

Στη συνέχεια ο χρήστης µπορεί να συνεχίσει στη δεύτερη επιλογή που παρέχει το µενου Hackety – Hack, το "Basic Ruby".

Φυσικά, όπως κάθε αρχάριος προγραµµατιστής και εδώ το πρώτο παράδειγµα που θα δοκιµάσει ο χρήστης είναι το να εκτυπώσει το περίφηµο "Hello World!". Έτσι, αυτή τη φορά καθοδηγείται το παιδί να πληκτρολογήσει το εξής:

#### alert "Hello, world!"

Η εντολή alert είναι ίσως από τις πιο συχνά χρησιµοποιηµένες στην Ruby και είναι η εντολή που εκτυπώνει ένα λεκτικό σε ένα παράθυρο. Εάν κάποιος τρέξει αυτή την εντολή θα πάρει το αποτέλεσµα της εικόνας 3.1.10.

Σε αυτό το σηµείο είναι καλό να αναφέρουµε το ρόλο της καρτέλας "Output", που µπορούµε να δούµε στην εικόνα 3.1.5.

Η καρτέλα αυτή υπάρχει για να εκτυπώνονται τυχόν Errors – σφάλµατα που µπορεί να βρεθούν στον κώδικα. Βέβαια, για ένα παιδί είναι µάλλον εξαιρετικά δύσκολο το να καταλάβει τα σφάλματα του κώδικα, αλλά είναι μια επαφή µε την έννοια της αποσφαλµάτωσης κώδικα (debugging), που είναι απαραίτητη γνώση για έναν άρτιο προγραµµατιστή.

Προχωρόντας το µάθηµα, το µέγιστο σηµείο που µπορεί να φτάσει ένα παιδί είναι σε ένα σηµαντικό σηµείο, αυτό της πραγµατικής επικοινωνίας ανθρώπου υπολογιστή. Το παιδί δηλαδή θα µάθει ότι ο χρήστης µπορεί να δίνει εισαγωγή δεδοµένων στον υπολογιστή και αυτός µε τη σειρά του να τα αποθηκεύει και να τα επεξεργάζεται ώστε να δώσει µία έξοδο. Μαθαίνει δηλαδή το ακόλουθο βασικό µοντέλο:

Είσοδος -> Επεξεργασία -> Έξοδος

Αυτό θα γίνει πληκτρολογώντας τις ακόλουθες γραµµές κώδικα:

 $name =$  "What is your name?"

#### alert "Hello, " + name

Αξιοσηµείωτο είναι το γεγονός ότι η Ruby είναι µία γλώσσα πολύ διαφορετική από τις πλέον πολύ διαδεδοµένες τύπου Java, C# κ.ό.κ. Οι διαφορές είναι πολλές και βασικές, αλλά αξίζει να αναφέρουµε τουλάχιστον ότι η Ruby δεν έχει τύπους µεταβλητών και δηλώσεις µεταβλητών (βλέπουµε για παράδειγµα το name, που είναι µεταβλητή και δεν προυπάρχει κάποια δήλωση της) και κυρίως οι εντολές δεν ξεχωρίζουν µεταξύ τους µε το ερωτηµατικό (;).

Τρέχοντας το παραπάνω κοµµάτι κώδικα βλέπουµε το αποτέλεσµα που φαίνεται στην εικόνα 3.1.1.

Εάν ο χρήστης πληκτρολογήσει λοιπόν το όνοµά του, (π.χ "George") θα δούµε το παρακάτω:

Τέλος, το παιδί σε αυτό το µάθηµα µπορεί να αποκτήσει και µια πρώτη επαφή µε την δοµή if – else.

Η τελευταία επιλογή του µενού Hackety – Hack είναι το "Turtle Colors", το οποίο είναι ένας πίνακας από βασικά χρώµατα που µπορούν να εµφανιστούν στην καρτέλα Turtle, µε βάση το δείκτη **R**ed **G**reen **B**lue. Η επιλογή αυτή φαίνεται στην εικόνα 3.1.13.

Εκτός από το Hackety – Hack υπάρχουν και άλλα µαθήµατα στα επόµενα µενού, τα οποία λειτουργούν µε την ίδια λογική που περιγράψαµε παραπάνω.

Ολοκληρώνοντας τα µαθήµατα του KidsRuby το παιδί θα έχει πια αποκτήσει µία επαφή µε την αλγοριθµική σκέψη και τον προγραµµατισµό σε Ruby.

# 3.3 Alice

Το Alice είναι ένα πρωτοποριακό 3D περιβάλλον προγραµµατισµού που κάνει εύκολο να δηµιουργήσετε µια κινούµενη εικόνα για την αφήγηση µιας ιστορίας, ένα διαδραστικό παιχνίδι, ή ένα βίντεο για να µοιραστείτε στο διαδίκτυο.

Το Alice είναι ίσως από τα πιο ενδιαφέροντα εργαλεία που βρέθηκε κατά τη διάρκεια της έρευνας, γιατί αφορά τον 3D σχεδιασµό, ένα θέµα που έχει στρέψει τα βλέµατα της τεχνολογίας επάνω του. Μπορούµε να σκεφτούµε πόση προσπάθεια καταβάλεται για τη δηµιουργία τρισδιάστατων ταινιών, και τη συρροή κόσµου που προκαλλούν εκείνες, τρισδιάστατων παιχνιδιών.

Άλλωστε, µία από τις πιο ενδιαφέρουσες καινοτοµίες είναι η εικονική πραγµατικότητα η οποία στηρίζεται κατά πολύ µεγάλο βαθµό στο σχεδιασµό τρισδιάστατων αντικειµένων.

Το Alice χρηισµοποιεί κατά κόρον αντικειµενοστραφή προγραµµατισµό, δηλαδή γλώσσες όπως Java, C++ και C#.

Το Alice, είναι ένα εργαλείο για τρισδιάστατους σχεδιασµούς αντικειµένων και κατασκευή ταινιών, βίντεο και παιχνιδιών.

Η εγκατάστασή του είναι σχετικά απλή. Εάν επισκεφτούμε την επίσημη ιστοσελίδα του Alice (http://www.alice.org/) µπορούµε πολύ εύκολα να κατεβάσουµε το Alice, στην έκδοση που επιθυµούµε. Στο αρχείο που θα κατέβει µπορούµε να βρούµε το εκτελέσιµο αρχείο του περιβάλλοντος.

Το πρώτο πράγµα που χρειάζεται όταν τρέξουµε το εκτελέσιµο αρχείο (.exe) του Alice, είναι να καθορίσουµε τις ρυθµίσεις του. Για να συµβεί αυτό, πρέπει να ανοίξουµε την καρτέλα Preferences.

Το πρόγραµµα εγκατάστασης Alice έχει ένα προκαθορισµένο σύνολο προτιµήσεων για το "look and feel" του περιβάλλοντος Alice, για το πώς θα εµφανίζεται δηλαδή το περιβάλλον. Αυτά είναι οι προεπιλεγµένες προτιµήσεις. Οι προεπιλεγµένες προτιµήσεις εµφανίζονται στην εικόνα 3.2.1. Από προεπιλογή, σχεδόν όλες οι επιλογές στις προτίµησεις είναι απενεργοποιηµένες (που υποδεικνύεται από την έλλειψη ενός σήµατος ελέγχου για τα στοιχεία προτίµησης από το µενού). Ωστόσο, τα δύο πρώτα στοιχεία Gallery προτίµησης ενεργοποιηµένη (υποδεικνύεται µε ένα σηµάδι επιλογής στην αρχή του στοιχείου στο µενού).

Με τις προεπιλεγµένες ρυθµίσεις προτίµησης, το Alice ξεκινά µε το πρόγραµµα επεξεργασίας κώδικα να εµφανίζει µόνο µία καρτέλα, όπως φαίνεται. Η καρτέλα είναι χώρος editor (επεξεργαστή) για τη δηµιουργία κώδικα σε κάποια myFirstMethod, µια µέθοδο που ανήκει στην σκηνή. Όταν ο κώδικας έχει δηµιουργηθεί και ο χρήστης κάνει κλικ στο κουµπί Εκτέλεση, η σκηνή θα εµφανίσει ένα αναδυόµενο παράθυρο (το παράθυρο runtime) και ο κώδικας της myFirstMethod θα εκτελεστεί.

Για να ορίσουµε µια προτίµηση, µπορούµε να ανοίξουµε την καρτέλα Window στη γραμμή μενού και να επιλέξουμε Preferences. Στη συνέχεια, να κάνουµε κλικ σε µία από τις προτιµήσεις του µενού. Η εικόνα που ακολουθεί (εικόνα 3.2.3) δείχνει ότι έχει συµπεριληθφεί η προτίµηση "Include Type Decoration" . Μια προτίµηση ενεργοποιείται όταν ένα σηµάδι ελέγχου εµφανίζεται αµέσως προς τα αριστερά του µενού.

Οποιοσδήποτε συνδυασµός των προτιµήσεων µπορεί να καθοριστεί. Ένα προτεινόµενο σύνολο των προτιµήσεων φαίνεται παρακάτω για όσους επιθυµούν να επικεντρωθούν σε αντικειµενοστραφή έννοιες του προγραµµατισµού µε σκοπό να προετοιµαστούν για µια γλώσσα προγραµµατισµού, όπως η Java.

∆ιαφορετικές ρυθµίσεις προτίµησης οδηγούν σε µια διαφορετική εµφάνιση και αίσθηση για το περιβάλλον Alice. Για παράδειγµα, οι ρυθµίσεις που εµφανίζονται στην προηγούµενη εικόνα θα έχει ως αποτέλεσµα στην οθόνη που φαίνεται παρακάτω. Οι δύο καρτέλες θα εµφανίζονται αυτόµατα στο πρόγραµµα επεξεργασίας κώδικα, καθώς και ένα κουµπί επιλογής κλάσης.

Το κουµπί επιλογής κλάσης είναι ένα κίτρινο κουµπί που ονοµάζεται "Scene" και διαθέτει ένα κάτω µαύρο βέλος που αποκαλύπτει ότι πατώντας το θα αναδειχθεί ένα µενού. Όταν λοιπόν πατηθεί αυτό το κουµπί, θα εµφανιστεί ένα µενού µε όλες τις κλάσεις που χρησιµοποιούνται. Στην εικόνα 3.2.7 φαίνεται ένα χαρακτηριστικό παράδειγµα.

Εάν επιλέξουµε µία κλάση θα ανοίξει µία καινούργια καρτέλα στον επεξεργαστή κώδικα. Αυτή η καρτέλα εµφανίζει ένα σχήµα των µεθόδων που ανήκουν στην κλάση. Εάν για παράδειγµα κάποιος επιλέξει την κλάση "Alien" θα δει το αποτέλεσµα της εικόνας 3.2.8.

Οι µέθοδοι που αναφέρονται σε µια καρτέλα κλάσης υποδιαιρούνται σε τρεις οµάδες (διαδικασίες, λειτουργίες, και ιδιότητες), που εµφανίζονται στον πίνακα Μέθοδοι. Επιπλέον, εµφανίζεται και µια τέταρτη οµάδα, που ονοµάζεται κατασκευαστές (Constructors). Ένας κατασκευαστής είναι ένα ιδιαίτερο είδος της µεθόδου που περιέχει οδηγίες για τη δηµιουργία ενός νέου αντικειµένου, όπως ορίζεται από αυτή στην κλάση.

Αυτό το σχήµα δίνει τη δυνατότητα σε ένα παιδί να έρθει σε επαφή µε αυτό που ονοµάζουµε διάγραµµα UML µίας κλάσης και σκιαγραφεί το βασικό σχήµα της κλάσης. Μπορούµε σε αυτό το σηµείο να αναφέρουµε ένα πολύ απλό παράδειγµα κλάσης σε Java.

```
package grammateia; 
public class Student { 
        String name; 
        String surname; 
       int id; 
        Subject aSubject; 
       //Constructor
       /**/
       public Student(String name,String surname, int id) 
        { 
               this.name = name; 
               this.surname = surname; 
              this.id = id;
        } 
       public String getName() 
        { 
               return name; 
        } 
       public String getSurname() 
        { 
               return surname; 
        } 
       public int getId()
```

```
 { 
              return id; 
       } 
       public void setSubject(int id,String name,char examine) 
        { 
             this.id = id;
              aSubject = new Subject (name,examine); 
       } 
       public void setSubjectWithGrade(int id,String name,char
examine,double grade) 
       { 
              this.id =id; 
              aSubject= new Subject (name,examine,grade); 
       } 
}
```
Εικόνα 3.2.9: Παράδειγµα Κλάσης Java

Στο παράδειγµα της εικόνας 3.2.9, η κλάση ονοµάζεται Student και έχει κατασκευαστή το ακόλουθο τµήµα κώδικα:

**public** Student(String name,String surname, **int** id)

```
 { 
        this.name = name; 
        this.surname = surname; 
       this.id = id;
```

```
 }
```
∆ηλαδή για να κατασκευάσει κάποιος ένα στιγµιότυπο της κλάσης Student (ένα μαθητή) θα πρέπει να δηλώσει όνομα, επίθετο και id.

Student ma8itis = **new** Student("George","Papadopoulos",1);

Αντίστοιχα, οι ιδιότητες της κλάσεις είναι οι µεταβλητές που έχουν δηλωθεί δηλαδή το ακόλουθο τµήµα κώδικα:

 String name; String surname; **int** id; Subject aSubject;

Και οι µέθοδοι το υπόλοιπο τµήµα κώδικα της εικόνας 3.2.10.

Αυτές οι δύο πλατφόρµες, το Alice και το KidsRuby, είναι πλατφόρµες που στοχεύουν στην εκµάθηση γλωσσών προγραµµατισµού (Java και Ruby) και είναι σχεδιασµένες για desktop. Ενδιαφέρον παρουσιάζουν όµως και οι τρόποι εκµάθησης γλωσσών προγραµµατισµού σε tablets, όπως το iPad.

# 3.4 Kodu για Η/Υ

Το Kodu για Η/Υ είναι µία δωρεάν οπτική γλώσσα προγραµµατισµού η οποία ξεκίνησε να αναπτύσσεται το 2010. Αρχικά ήταν διαθέσιµη στο Xbox αλλά στη συνέχεια εξελίχθηκε και για Η/Υ. Η γλώσσα αυτή, είναι κατασκευασµένη έτσι ώστε να δώσει τη δυνατότητα στα παιδιά να αναπτύξουν δεξιοτήτες στον προγραµµατισµό.

Το Kodu προσπαθεί να επικεντρώνεται σε παιχνίδια έτσι ώστε να κρατάει το ενδιαφέρον των µαθητών σε υψηλά επίπεδα.

Φυσικά υπάρχουν και άλλα εργαλεία εκµάθησης, αλλά επιλέχθηκαν τα παραπάνω ως πιο διαδεδοµένα.

Το Kodu είναι µία εφαρµογή για desktop που αναπτύχθηκε από τη Microsoft. Είναι από τις λίγες εφαρµογές που έχουν επιλογή γλώσσας Ελληνικά. Επίσης, συγκριτικά µε όλες τις υπόλοιπες εφαρµογές που αναλύονται στην παρούσα πτυχιακή εργασία έχει την καλύτερη υποστήριξη και τα περισσότερα εγχειρίδια για να µάθει ο χρήστης να το χρησιµοποιεί.

Τι ακριβώς όµως είναι το Kodu;

Το Kodu είναι ένα εργαλείο µε σκοπό την ανάπτυξη παιχνιδιών, που παρέχει τη δυνατότητα στο χρήστη, εκτός από το να δηµιουργεί τα δικά του παιχνίδια να µπορεί να τα µοιράζεται µε φίλους. Τα κύρια σηµεία είναι:

1 Ένας επεξεργαστής κάποιας τρισδιάστατης σκηνής, για να ξεκινήσει η δηµιουργία του περιβάλλοντος του παιχνιδιού

2 Ένα νέο οπτικό προγραµµατιστικό σύστηµα που επιτρέπει στο χρήστη να δηµιουργεί µοναδικές συµπεριφορές διαδραστικών παιχνιδιών

3 Ένα σύστηµα κοινοποίησης για να ανταλλάσσονται παιχνίδια µεταξύ των χρηστών

Το Kodu περιλαµβάνει κάποια πρότυπα παιχνίδια που έχουν ως στόχο να εκπαιδεύσουν τον χρήστη και να του δείξουν τι ικανότητες έχει αυτό το εργαλείο. Θα δούµε στη συνέχεια κάποια από αυτά.

Στην εικόνα 3.3.2 µπορούµε να δούµε την Αρχική Σελίδα που εµφανίζεται στην έναρξη της εφαρµογής.

Το πολύ σηµαντικό πλεονέκτηµα που παρέχει το kodu είναι ότι έχει ενσωµατωµένο στα βασικά µενού του το µενού "Community" ή αλλιώς "Κοινότητα".

Το µενού αυτό περιέχει τα Μαθήµατα που θα χρειαστεί κάποιος για να µάθει να χειρίζεται το Kodu.

Εάν λοιπόν επιλέξουµε το πρώτο µάθηµα, µπορούµε να δούµε την παρακάτω οθόνη (εικόνα 3.3.3).

Ο χρήστης δηλαδή, έχει µία βασική τρισδιάστατη σκηνή η οποία θα αποτελέσει και τη βάση του παιχνιδιού του. Στο κάτω µέρος της οθόνης βέβαια, υπάρχει µία µπάρα µε διάφοερες επιλογές. Έτσι ο χρήστης µπορεί να επεξεργαστεί την τρισδιάστατη σκηνή λειαίνοντας το δάπεδο, προσθέτωντας πέτρες, δέντρα και άλλα βασικά αντικείµενα.

Η µπάρα αυτή παρέχει διάφορες επιλογές. Εάν ο χρήστης για παράδειγµα επιλέξει την πρώτη επιλογή (χέρι εικόνα 3.3.4) θα µπορεί να µετακινεί την κάµερα µε το ποντίκι του. Να αλλάζει δηλαδή οπτική γωνία µε την οποία βλέπει τη σκηνή.

Εάν ο χρήστης επιλέξει το εικονίδιο µε το σήµα του Kodu, (εικόνα 3.3.5) µπορεί να προσθέσει ή να επεξεργαστεί χαρακτήρες και αντικείµενα στη σκηνή. ∆ηλαδή µπορεί για παράδειγµα να προσθέσει ένα δέντρο, µία πέτρα κ.ό.κ.

Το αντικείµενο που θέλει να προσθέσει µπορεί να το επιλέξει από ένα διαδραστικό µενού µε εικόνες και χρώµατα όπως φαίνεται στην εικόνα 3.3.6. Αφού το επιλέξει, µπορεί να το προσθέσει µε ένα απλό κλικ στην τρισδιάστατη σκηνή, όπου εκείνος επιθυµεί.

Παρόµοια, εάν επιλέξουµε το τρίτο εικονίδιο (εικόνα 3.3.7) , µπορούµε να προσθέσουµε στην σκηνή µονοπάτια και δρόµους και να επιλέξουµε το χρώµα αυτών από µία µπάρα µε χρώµατα που εµφανίζεται στο επάνω µέρος της οθόνης (εικόνα 3.3.8).

Επιλέγοντας το εικονίδιο της βούρτσας (εικόνα 3.3.9), µπορούµε να µεγαλώσουµε τη σκηνή προσθέτωντας έδαφος, αλλά ακόµα και να τη µικρύνουµε εάν το επιθυµούµε διαγράφοντάς το.

Επιπλέον, το επόµενο ακριβώς εικονίδιο δίπλα στη βούρτα (εικόνα 3.3.10) υπάρχει για να προσθέτει λόφους ή κοιλάδες στην τρισδιάστατη σκηνή. Ο χρήστης µόλις το επιλέξει µπορεί κάνοντας κλικ στο επιθυµητό σηµείο της σκηνής να τοποθετήσει εκεί ένα λόφο ή µία κοιλάδα.

Η επόµενη επιλογή υπάρχει για τον ακριβώς αντίθετο σκοπό. ∆ηλαδή, πατώντας το προηγούµενο κουµπί προσθέσαµε στη σκηνή ένα λόφο ή µία κοιλάδα. Πατώντας αυτό το κουµπί (εικόνα 3.3.10), το έδαφος γίνεται οµαλό.

Στην εικόνα 3.3.12, απεικονίζεται το κουµπί που δίνει τη δυνατότητα στο παιδί να κάνει αγκαθωτό το έδαφος.

Το Kodu παρέχει τόσες πολλές επιλογές για το χρήστη, και κάνει την σκηνή τόσο διαδραστική που φυσικά οι επιλογές δεν περιορίζονται σε αυτό το σηµείο. Το εικονίδιο της εικόνας 3.3.13, υπάρχει για να προστεθεί στη σκηνή νερό, δηλαδή το παιδί µπορεί να φτιάξει θάλασσες, ποτάµια, λίµνες κ.ά.

Μπορούµε µε τις παραπάνω επιλογές να φτιάξουµε µία σκηνή όπως αυτή της εικόνας 3.3.14 µε µονοπάτια, λίµνες, νερά κλπ.

Με το εικονίδιο της εικόνας 3.3.15 µπορούµε να διαγράψουµε αντικείµενα από τη σκηνή και µε αυτό της εικόνας 3.3.16 µπορούµε να αλλάξουµε τις ρυθµίσεις.

Τέλος το σπιτάκι (εικόνα 3.3.17) θα επαναφέρει τον χρήστη στο αρχικό µενού, και το κουµπί Play (εικόνα 3.3.18) σηµαίνει ότι ο χρήστης µπορεί να παίξει στη σκηνή που έφτιαξε!

# 3.5 Greenfoot

Το Greenfoot είναι ένα εκπαιδευτικό περιβάλλον προγραµµατισµού που µπορεί να χρησιµοποιηθεί για τη δηµιουργία παιχνιδιών και προσοµοιώσεων. Στο περιβάλλον του Greenfoot απλοποιείται

- η δηµιουργία της γραφικής διασύνδεσης και
- ο προγραµµατισµός της συµπεριφοράς των χαρακτήρων ενός παιχνιδιού/προσοµοίωσης που δηµιουργούνται ως υποκλάσεις των υπαρχόντων κλάσεων World και Actor αντίστοιχα (οι οποίες είναι διαθέσιµες σε κάθε νέο project που δηµιουργείται µε το περιβάλλον).

Η γλώσσα προγραµµατισµού που χρησιµοποιείται είναι η Java, ενώ χρησιµοποιείται µια ∆ιεπαφή Προγραµµατισµού Παιχνιδιών – API (Application Programming Interface) που υποστηρίζει όλες τις βασικές λειτουργίες που συναντάµε στον προγραµµατισµό παιχνιδιών & προσοµοιώσεων.

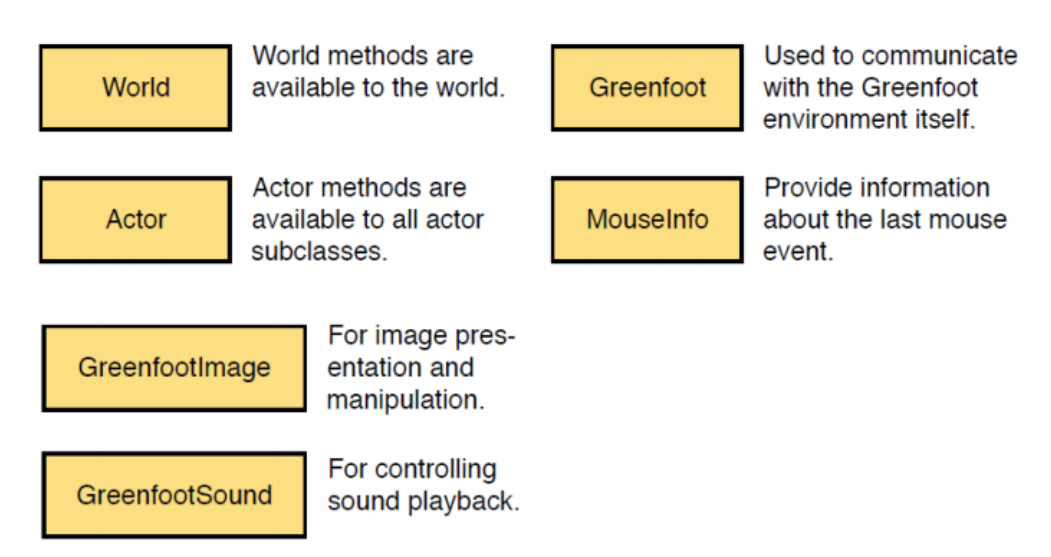

Ο χρήστης έχει τη δυνατότητα:

- να δηµοσιεύσει ένα project στη σχετική gallery που υπάρχει στο site του περιβάλλοντος
- να εξάγει ένα project ως applet σε µια ιστοσελίδα
- να εξάγει ένα project ως αυτόνοµη εφαρµογή (jar file)
- να εξάγει ένα project ως ένα αρχείο gfar (Greenfoot project)

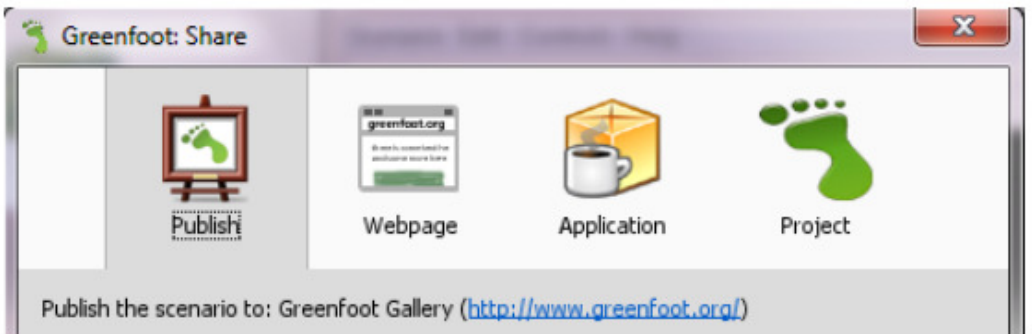

Ας δηµιουργήσουµε το πρώτο µας παιχνίδι…

• ∆ηµιουργία νέου project

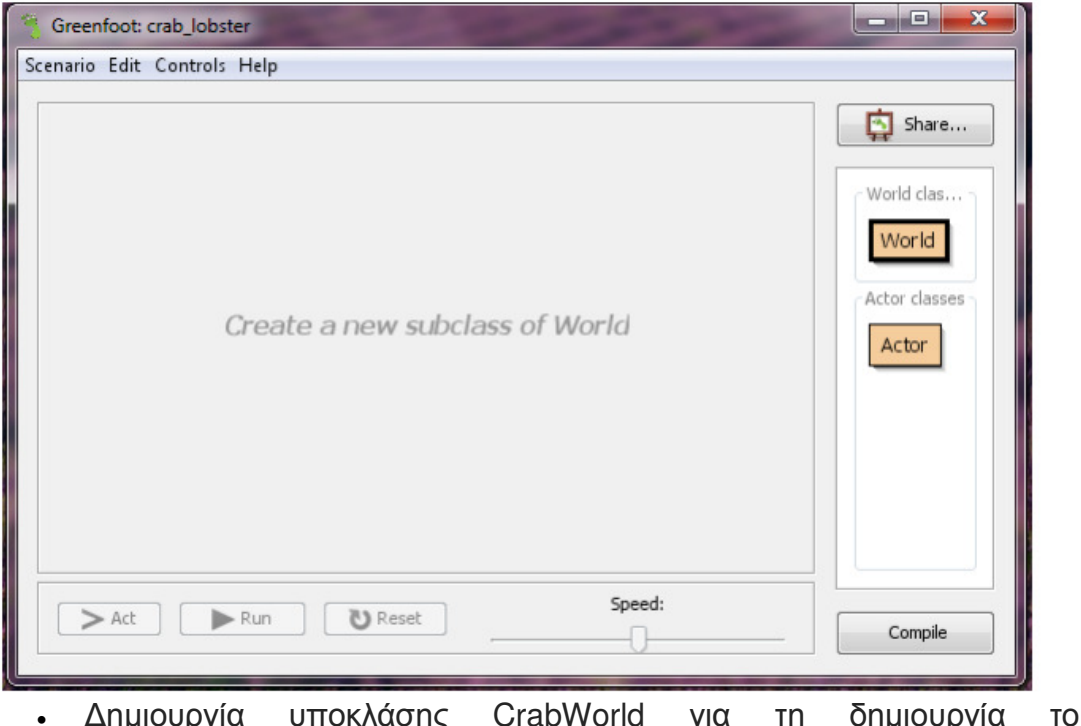

η <mark>οημιουργία του</mark> κόσµου/σκηνικού

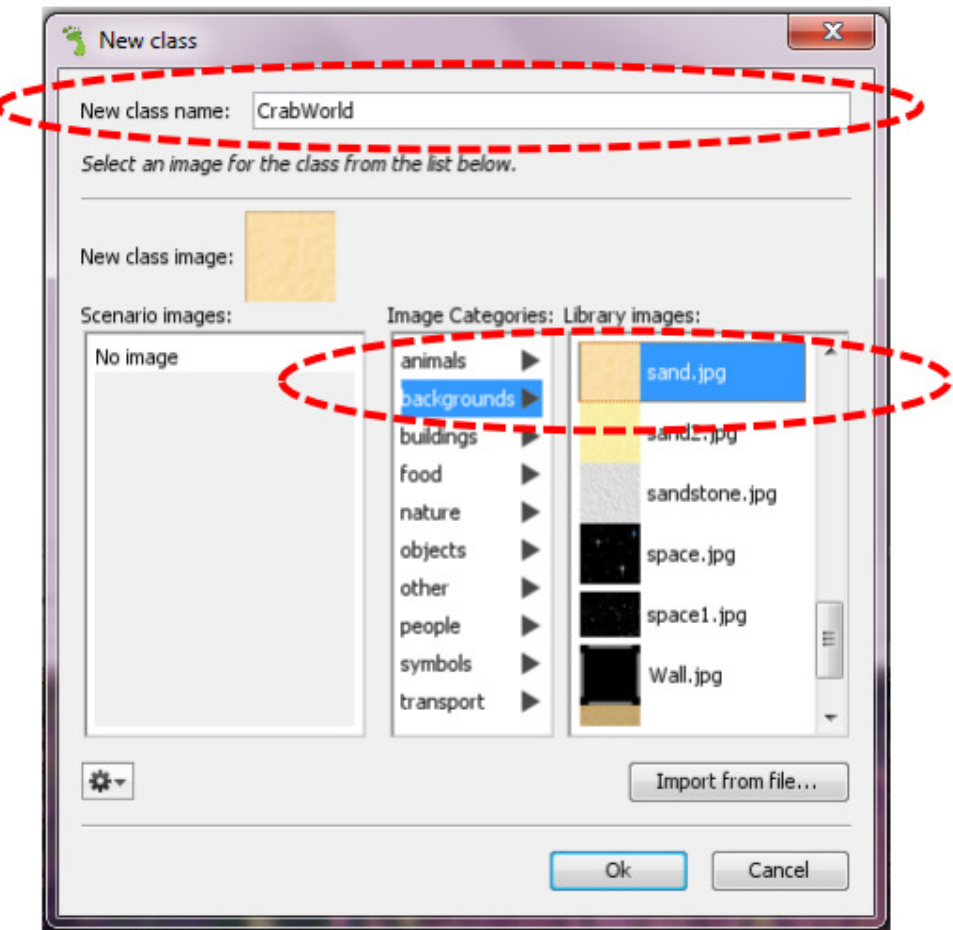

• Καθορισµός διάστασης κόσµου

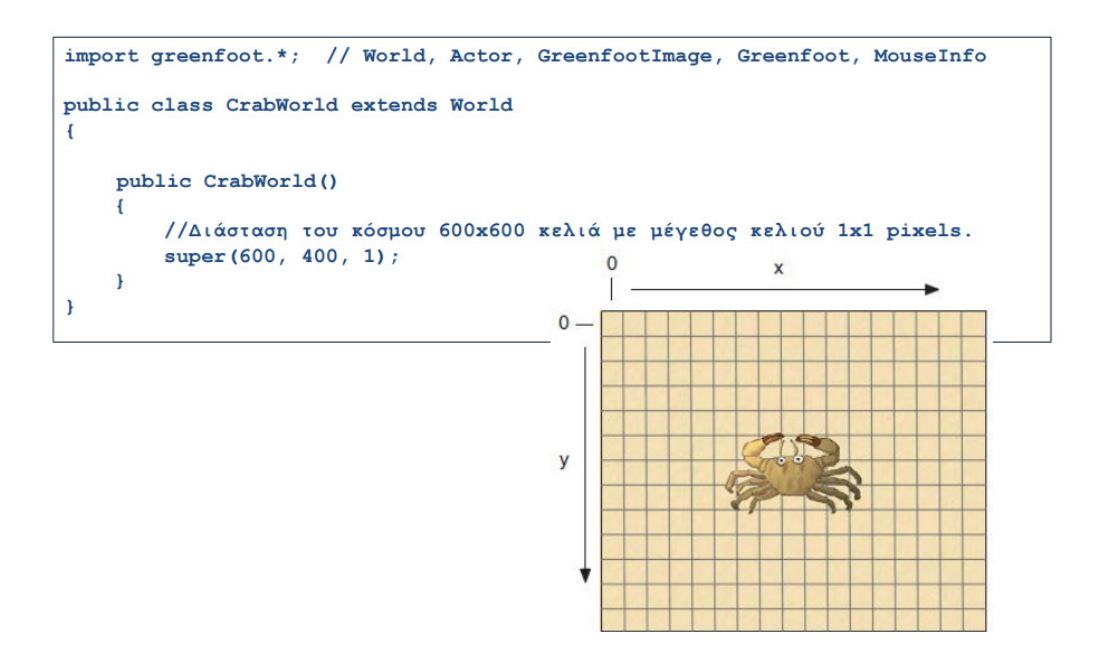

• Οι χαρακτήρες του παιχνιδιού

# Καβούρι

- Κινείται
- Στρίβει κατά x µοίρες
- Στρίβει ελεγχόµενο από τον παίκτη
- Εντοπίζει τα όρια του κόσµου
- Ελέγχει αν υπάρχει σκουλήκι στην τρέχουσα θέση
- Τρώει το σκουλήκι που υπάρχει στην ίδια θέση
- Ψάχνει για σκουλήκι και το τρώει αυξάνει το σκορ (αριθµό σκυληκιών)

## Αστακός

- Κινείται
- Στρίβει κατά x µοίρες
- Στρίβει τυχαία
- Στρίβει όταν φτάσει στα όρια
- Εντοπίζει τα όρια του κόσµου
- Ελέγχει αν υπάρχει καβούρι στην τρέχουσα θέση
- Τρώει το καβούρι που υπάρχει στην ίδια θέση
- Ψάχνει για καβούρι και το τρώει τερµατίζει το παιχνίδι

## Σκουλήκι

• Παραµένει στη θέση του

Είναι προφανές ότι τα καβούρια και οι αστακοί έχουν πολλά κοινά σηµεία (λειτουργίες/µεθόδους -> συµπεριφορά). Οι κλάσεις που µοντελοποιούν τα καβούρια (έστω Crab) και τους αστακούς (έστω Lobster) θα οριστούν ως υποκλάσεις µιας άλλης κλάσης (έστω Animal) που µε τη σειρά της θα υλοποιηθεί ως υποκλάση της Actor. Έλεγχος εντοπισµού των ορίων του

κόσµου. Έλεγχος ύπαρξης αντικειµένου ενός συγκεκριµένου τύπου στην τρέχουσα θέση. Ένα ζώο τρώει κάποιο άλλο εφόσον βρίσκεται στην ίδια θέση. Ορισµός υπερκλάσης **Animal** για την αναπαράσταση των ζώων του παιχνιδιού

### Ιδιότητες**/**πεδία

• Ταχύτητα κίνησης – αριθµός pixels σε κάθε βήµα (σταθερά κλάσης): WALKING\_SPEED

### Λειτουργίες**/**µέθοδοι

- Στροφή προς τη φορά των δεικτών του ρολογιού κατά x µοίρες.
- Μετακίνηση προς την τρέχουσα κατεύθυνση κατά WALKING\_SPEED pixels.
- Έλεγχος εντοπισµού των ορίων του κόσµου.
- Έλεγχος ύπαρξης αντικειµένου ενός συγκεκριµένου τύπου στην τρέχουσα θέση.
- Ένα ζώο τρώει κάποιο άλλο εφόσον βρίσκεται στην ίδια θέση

### Στροφή κατά **'angle'** µοίρες

```
1*** Στροφή προς τη φορά των δεικτών του ρολογιού κατά 'angle' μοίρες
\star/
public void turn (int angle)
\mathbf{f}setRotation(qetRotation() + angle);
\mathbf{r}
```
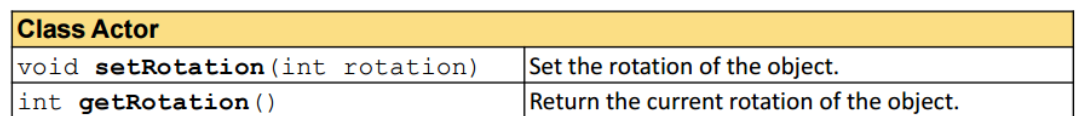

Μετακίνηση προς την τρέχουσα κατεύθυνση

```
/*** Κίνηση προς τα εμπρός.
 \star/public void move ()
\mathbf{f}double angle = Math. to<br>Radians ( getRotation() );
   int x = (int) Math. round(getX() + Math. cos (angle) * WALKING_SPEED);int y = (int) Math. round(getY() + Math.sin(angle) * WALKINGSPEED);setLocation (x, y);
\mathbf{I}
```
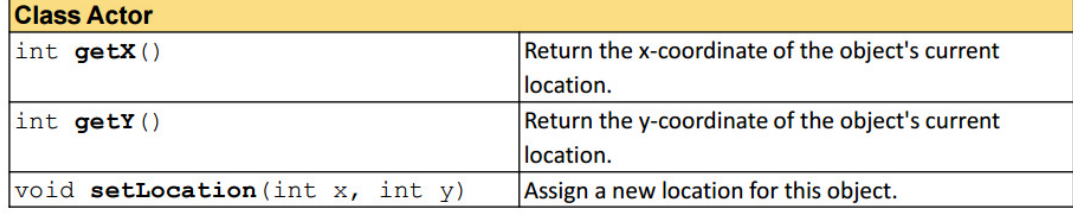

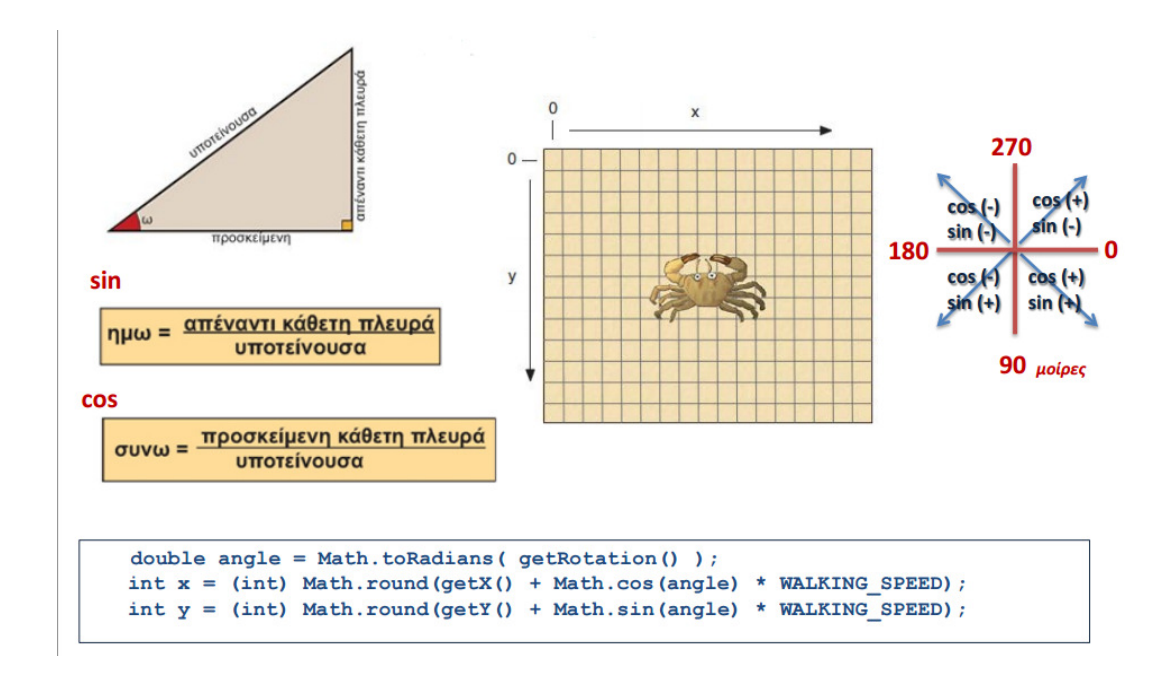

Έλεγχος εντοπισµού των ορίων του κόσµου

```
/** Επιστρέφει true αν βρίσκεται στα όρια του κόσμου.
 \star /
public boolean atWorldEdge()
   if(getX() < 20 | | getX() > getWorld().getWidth() - 20)
        return true;
   if(getY() < 20 | | getY() > getWorld().getHeight() - 20)
        return true;
   return false;
\mathbf{I}
```
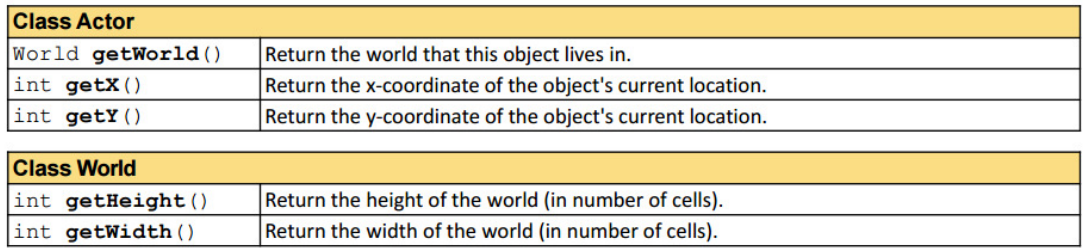

Έλεγχος ύπαρξης άλλου τύπου αντικειµένου στην τρέχουσα θέση

```
/*\star* Επίστρεψε true αν υπάρχει αντικείμενο τύπου 'clss' στην τρέχουσα θέση,
 * false διαφορετικά.
 \starpublic boolean canSee (Class clss)
\left\{ \right.Actor actor = getOneObjectAtOffset(0, 0, class);return actor != null;\mathbf{\}}Class Actor
```
protected Actor getOneObjectAtOffset Return one object that is located at the specified cell (relative to this objects location). (int dx, int dy, Class cls)

Ένα ζώο τρώει κάποιο άλλο που βρίσκεται στην ίδια θέση

```
\overline{1*}* Προσπάθησε να φας ένα αντικείμενο τύπου'clss'. Αν δεν υπάρχει αντικείμενο
 * αυτού του τύπου στην τρέχουσα θέση η μέθοδος δεν έχει κάποιο αποτέλεσμα
 \star/
public void eat (Class clss)
\overline{\mathcal{L}}Actor actor = getOneObjectAtOffset(0, 0, class);if (actor != null) {
          getWorld().removeObject(actor);
   \overline{\phantom{a}}\mathbf{a}
```
#### Class Actor

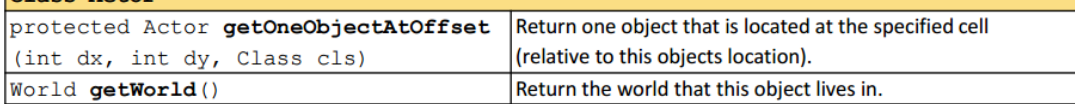

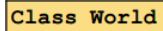

void removeObject (Actor object) Remove an object from the world.

#### Ορισµός κλάσης **Worm** για την αναπαράσταση των σκουληκιών

Προς το παρόν δεν έχουν κάποια συµπεριφορά. Κάθονται και περιµένουν να τους φάνε τα καβούρια. Φυσικά, υπάρχουν οι µέθοδοι που κληρονοµούνται από τις κλάσεις Animal και Actor. Θα µπορούσαν τα σκουλήκια να κινούνται και αυτά και µάλιστα µε µεγάλη ταχύτητα για να ξεφεύγουν από τα καβούρια.

#### Προσθήκη σκουληκιών στο παιχνίδι

Με δεξί κλικ πάνω στην κλάση Worm επιλέγετε new Worm() από το αναδυόµενο µενού και «αφήνετε» το σκουλήκι που δηµιουργείται µέσα στον κόσµο. Για να προσθέσετε πολλά στιγµιότυπα, έχοντας επιλέξει την κλάση, κρατάτε πατηµένο το Shift και κάνετε κλικ σε εκείνα τα σηµεία που θέλετε να προστεθούν σκουλήκια. Με δεξί κλικ στην περιοχή του παιχνιδιού, επιλέγετε Save World για να αποθηκευτεί το σκηνικό του παιχνιδιού.

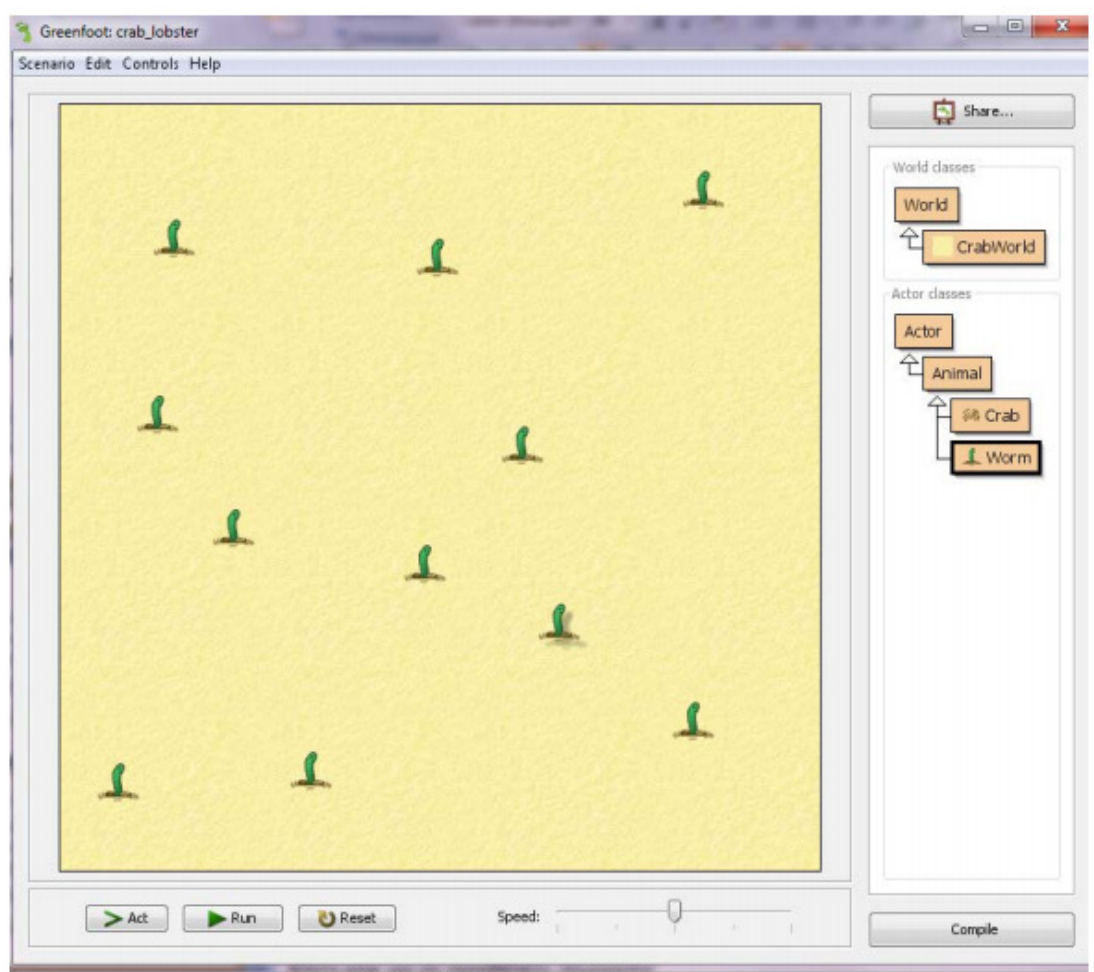

# Ορισµός κλάσης **Crab** για την αναπαράσταση των καβουριών Ιδιότητες**/**πεδία

• Αριθµός σκουληκιών που έχει φάει – wormsEaten

# Λειτουργίες**/**µέθοδοι**.**

- Στρίβει προς τα αριστερά και δεξιά ελεγχόµενο από τον παίκτη.
- Ψάχνει για σκουλήκι και το τρώει αν φάει 8 σκουλήκια το παιχνίδι τερµατίζει
- … και φυσικά συνεχώς κάθε στιγµή ενεργεί (act) ως εξής:
- Στρίβει αν το ζητήσει ο παίκτης
- Κινείται
- Ψάχνει για σκουλήκι και αν βρει το τρώει

Φυσικά, υπάρχουν και οι µέθοδοι που κληρονοµούνται από τις κλάσεις Animal και Actor.

# Στρίβει αριστερά και δεξιά ελεγχόµενο από τον χρήστη

```
7*** Έλεγξε αν έχει πατηθεί το αριστερό ή δεξί βελάκι από το πληκτρολόγιο
 * και στρίψε κατάλληλα.
 \starpublic void checkKeypress()
\mathbf{f}if (Greenfoot.isKeyDown("left"))
    \overline{1}turn(-4);
    \overline{1}if (Greenfoot.isKeyDown("right"))
    \overline{\mathbf{f}}turn(4);
    \overline{\mathbf{r}}\overline{\mathbf{r}}
```
 $\sigma \propto 0$ 

 $\mathbf{u}$ 

#### **Class Greenfoot** static boolean isKeyDown (String keyName) Check whether a given key is currently pressed down.

Ψάχνει για σκουλήκι και το τρώει

```
1*** Έλεγξε αν έχεις πέσει πάνω σε ένα σκουλήκι προκειμένου να το φας.
* Αν έχεις φάει 8 σκουλήκια κερδίζεις.
\star/
public void lookForWorm ()
\mathbf{f}if ( canSee (Worm.class) )
   \overline{f}eat (Worm.class);
         Greenfoot.playSound("slurp.wav");
          wormsEaten = wormsEaten + 1;if (wormsEaten == 8)
          \left\{ \right.Greenfoot.playSound("fanfare.wav");
                   Greenfoot.stop();
          \mathbf{R}\mathbf{I}
```
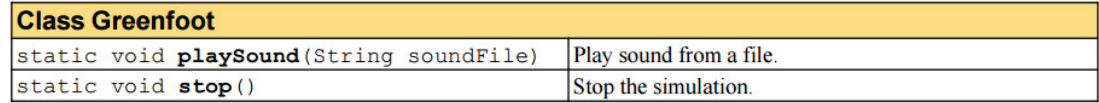

Βασική συµπεριφορά καβουριού

```
/** Υλοποίηση βασικής συμπεριφοράς καβουριού. Καλείται κάθε φορά που πατάμε
* το κουμπί 'Act' ή 'Run' στο περιβάλλον.
\star/
public void act ()
\left\{ \right.checkKeypress();
   move()lookForWorm();
\mathbf{1}
```
### Προσθήκη καβουριού στο παιχνίδι

Μπορείτε πλέον να προσθέσετε ένα καβούρι και να δοκιµάσετε την πρώτη έκδοση του παιχνιδιού. ∆εν θα ήταν ωραία ο βασικός µας χαρακτήρας να κινείται πιο "φυσικά"; Αυτό µπορεί να γίνει εύκολα χρησιµοποιώντας και µια 2η εικόνα για το καβούρι µε τα πόδια του σε διαφορετική θέση…

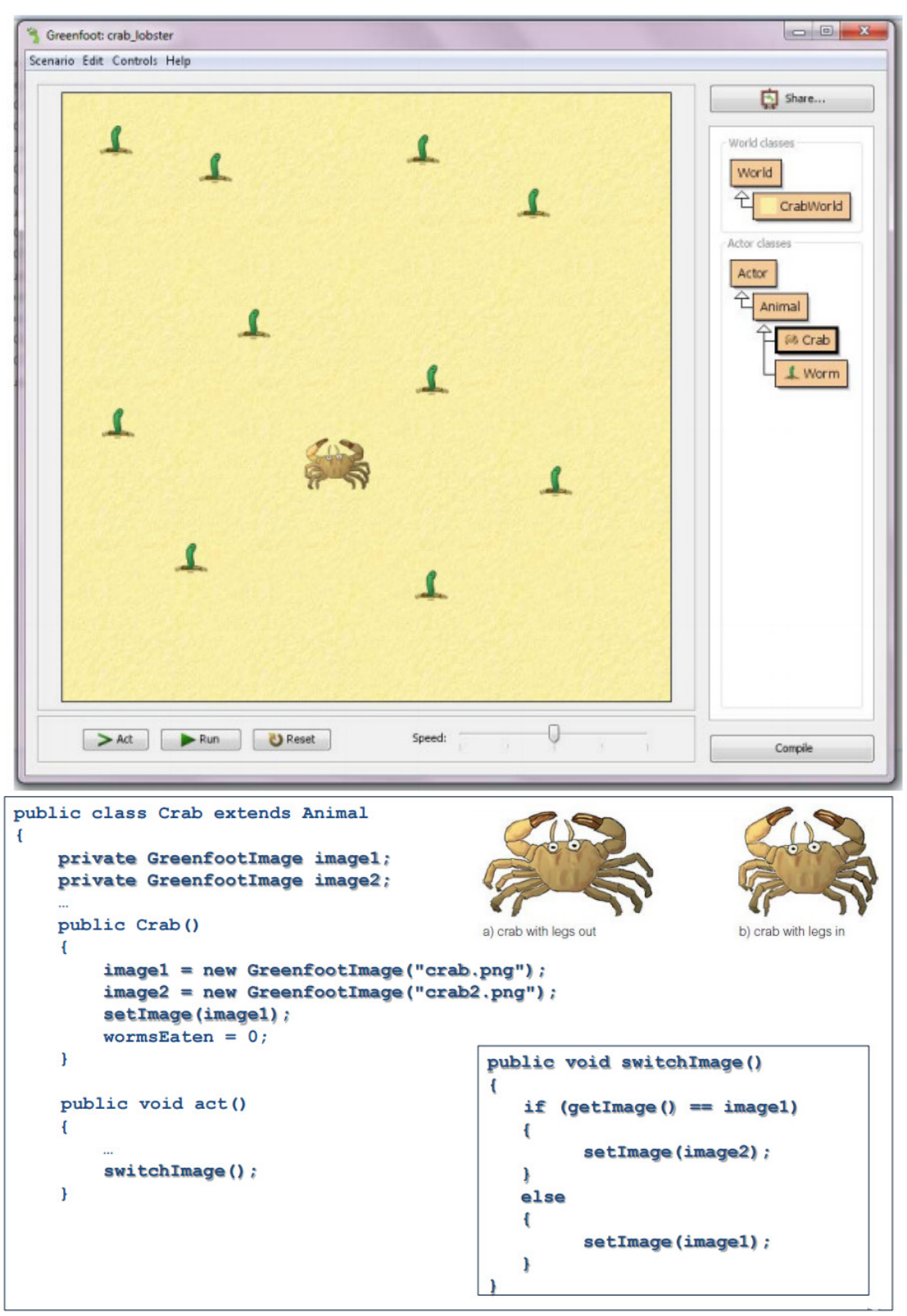

Βελτιώνοντας την κίνηση του καβουριού Προσθήκη αντίπαλου **….** 

… και επειδή παιχνίδι χωρίς αντίπαλο δεν έχει ενδιαφέρον ας προσθέσουµε και µερικούς αστακούς που τους αρέσουν τα καβούρια (όσο περισσότερα τόσο µεγαλύτερη η πρόκληση!)

Ορισµός κλάσης **Lobster** για την αναπαράσταση των αστακών Λειτουργίες**/**µέθοδοι

- Στρίβει τυχαία
- Στρίβει όταν φτάσει στα όρια του κόσµου
- Ψάχνει για καβούρι και το τρώει το παιχνίδι τερµατίζει
- … και φυσικά συνεχώς κάθε στιγµή ενεργεί (act) ως εξής:
- Στρίβει όταν φτάσει στα όρια του κόσµου
- Στρίβει τυχαία
- Κινείται
- Ψάχνει για καβούρι και αν βρει το τρώει.

Φυσικά, υπάρχουν και οι µέθοδοι που κληρονοµούνται από τις κλάσεις Animal και Actor

Στρίβει αν είναι στα όρια του κόσµου

```
7*** Έλεγξε αν είσαι στα όρια του κόσμου και στρίψε.
 \star/
public void turnAtEdge()
\overline{f}if ( atWorldEdge () )
   \overline{f}turn(17);\mathbf{I}\mathbf{I}
```
Στρίβει **(**ή όχι**)** τυχαία αριστερά ή δεξιά

```
/*** Αποφασίζεται τυχαία να στρίψει ή όχι (πιθανότητα να στρίψει 9 /100)
 * Αν στρίψει, στρίβει τυχαία λίγο προς τα αριστερά ή δεξιά (-45..45 μοίρες)
\star/
public void randomTurn()
\mathbf{f}if (Greenfoot.getRandomNumber(100) > 90) {
        turn (Greenfoot.getRandomNumber (90)-45);
   \big)\pmb{\}
```
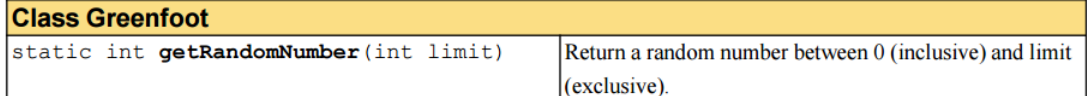

Βασική συµεριφορά αστακού

```
1*** Έλεγξε αν έπεσες πάνω σε ένα καβούρι. Αν ναι απομάκρυνε το και τελείωσε
 * το παιχνίδι
 \star/
public void lookForCrab()
\mathbf{f}if (canSee(Crab.class))
   \left\{ \right.eat (Crab.class);
          Greenfoot.playSound("au.wav");
          Greenfoot.stop();
     \mathbf{I}\mathbf{I}
```

```
/** Υλοποίηση βασικής συμπεριφοράς αστακού. Καλείται κάθε φορά που πατάμε
 * το κουμπί 'Act' ή 'Run' στο περιβάλλον.
 \star/
public void act()
\overline{f}turnAtEdge();
  randomTurn();
   move()lookForCrab();
```
#### Προσθήκη επιπέδου

∆ηµιουργήστε το 2ο επίπεδο µε τον ίδιο τρόπο που δηµιουργήσατε και τον αρχικό κόσµο:

• ∆ηµιουργήστε µια 2η υποκλάση της World, έστω CrabWorld2

- Το 2ο επίπεδο πρέπει να έχει µεγαλύτερο βαθµό δυσκολίας για παράδειγµα, περισσότερους εχθρούς ή/και µικρότερη περιοχή!
- Αφού δηµιουργήσετε την νέα κλάση κάντε δεξί κλικ πάνω σε αυτή και επιλέξτε new CrabWorld2 για να δηµιουργήσετε ένα στιγµιότυπο της κλάσης αυτής και να δηµιουργήσετε το 2ο επίπεδο
- Μην ξεχάσετε να αποθηκεύσετε την κατάσταση του κόσµου
- Αν θέλετε να επεξεργαστείτε ξανά το 1ο επίπεδο, για να το φέρετε στο προσκήνιο χρειάζεται δηµιουργήσετε στιγµιότυπο της αντίστοιχης κλάσης

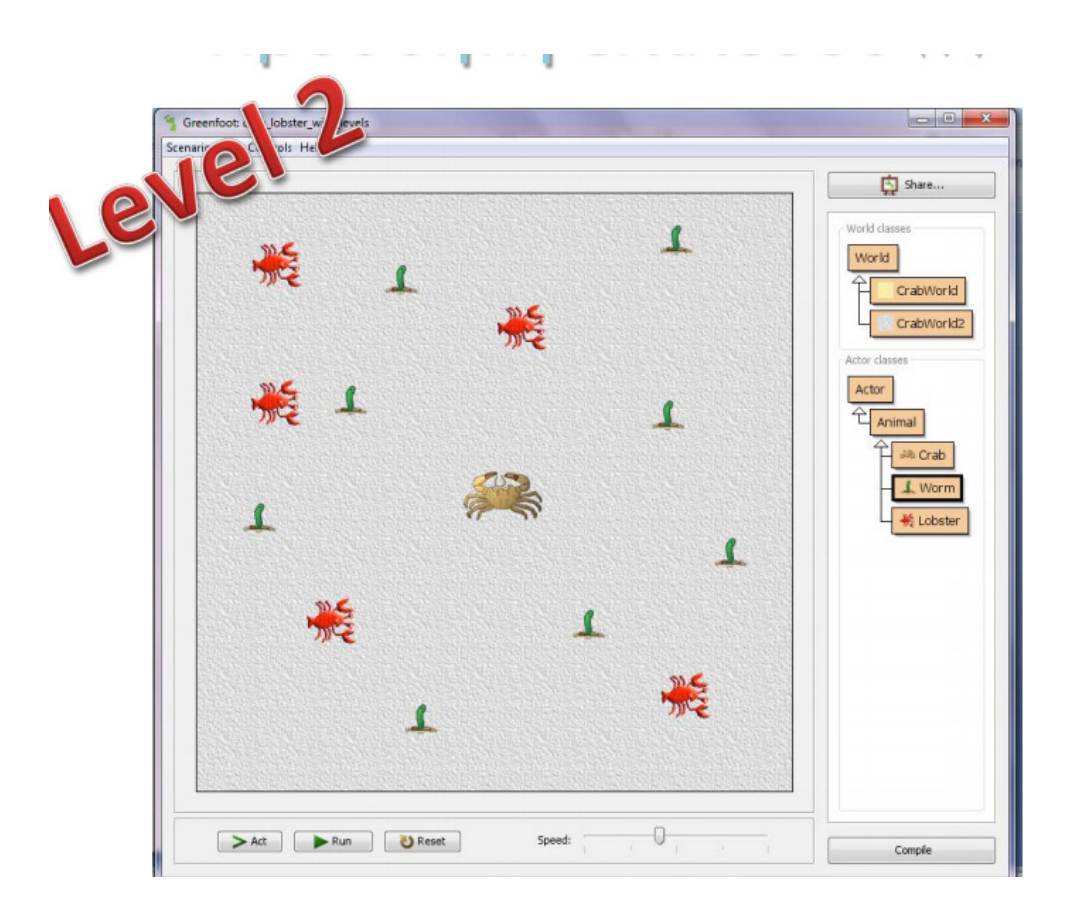

Έχοντας πλέον επίπεδα στο παιχνίδι, ο πρωταγωνιστής του θα πρέπει να:

• µεταφέρεται από το ένα επίπεδο στο άλλο

ο πρωταγωνιστής (καβούρι) θα πρέπει να περνάει ως όρισµα στον κατασκευαστή του κάθε επιπέδου
• γνωρίζει ανά πάσα στιγµή σε ποιο επίπεδο βρίσκεται προσθήκη µιας σχετικής ιδιότητας/πεδίου στην κλάση του πρωταγωνιστή

• ελέγχει σε κάθε βήµα αν πρέπει να προχωρήσει στο επόµενο επίπεδο και αν ναι να αλλάζει επίπεδο

προσθήκη σχετικής µεθόδου

Μεταφορά πρωταγωνιστή µεταξύ επιπέδων

```
public class CrabWorld extends World
\overline{f}public CrabWorld()
    -1
         this (new Crab());
    public CrabWorld (Crab crab)
    \sqrt{ }super (600, 600, 1);
        prepare (crab);
    \overline{1}private void prepare (Crab crab)
         //Crab crab = new Crab(); ο αστακός περνάει πλέον μέσω παραμέτρου
         addObject(crab, 269, 366);
    \pmb{\}
```

```
public class CrabWorld2 extends World
\sqrt{ }public CrabWorld2()
         this (new Crab () ) ;
    public CrabWorld2 (Crab crab)
    \sqrt{ }super (600, 600, 1);
        prepare (crab);
    \mathbf{L}private void prepare (Crab crab)
     I
         //Crab crab = new Crab(); ο αστακός περνάει πλέον μέσω παραμέτρου
          addObject(crab, 308, 303);\overline{\mathbf{1}}
```
Παρακολούθηση**/**αλλαγή επιπέδων

```
public class Crab extends Animal
\overline{1}\simprivate int level;
    private boolean startGame;
    public Crab()
    \mathbf{f}\ddotsclevel = 1;startGame = true;\mathbf{r}public void act()
          \ddotsccheckNextLevel();
    \mathbf{F}
```
# 3.6 Βασικές Αρχές Προγραµµατισµού

Παραπάνω αναλύσαµε κάποιες εφαρµογές που µπορεί να χρησιµοποιήσει κάποιος είτε για να µάθει είτε για να διδάξει τις βασικές αρχές προγραµµατισµού. Όπως και σε κάθε άλλο τοµέα, έτσι και στην εκπαίδευση στον προγραµµατισµό, θα πρέπει κάποιος να λάβει υπόψην του τις διαφορετικές εκπαιδευτικές ανάγκες που µπορεί να έχει ένα παιδί ανάλογα µε την ηλικία του.

Προτού όµως αναλύσουµε τις ανάγκες, καλό θα ήταν να αναφέρουµε τις βασικές αρχές προγραµµατισµού, έστω και περιληπτικά.

Κατ' αρχήν πρέπει να αναφέρουµε ότι ο προγραµµατισµός διακρίνεται σε τέσσερις µεγάλες κατηγορίες: στον συναρτησιακό προγραµµατισµό, τον αντικειµενοστραφή, τον προστακτικό και τον ανακλαστικό προγραµµατισµό.

Συναρτησιακός Προγραµµατισµός

Στην πληροφορική ο συναρτησιακός προγραµµατισµός είναι ένα προγραµµατιστικό παράδειγµα που αντιµετωπίζει τον υπολογισµό ως την αποτίµηση µαθηµατικών συναρτήσεων και αποφεύγει την κατάσταση προγράµµατος και τα µεταβλητά δεδοµένα. ∆ίνει έµφαση στην εφαρµογή συναρτήσεων, σε αντίθεση µε τον προστατικό προγραµµατισµό, ο οποίος δίνει έµφαση στις αλλαγές κατάστασης. Ο συναρτησιακός προγραµµατισµός έχει τις ρίζες του στο λογισµικό λάµδα, ένα τυπικό σύστηµα που αναπτύχθηκε το 1930 για τη διερεύνηση του ορισµού συναρτήσεων, της εφαρµογής συναρτήσεων και της αναδροµής. Πολλές συναρτησιακές γλώσσες προγραµµατισµού µπορούν να θεωρηθούν επεκτάσεις του λογισµικού λάµδα.

Πρακτικά, η διαφορά µεταξύ µιας µαθηµατικής συνάρτησης και της έννοιας της "συνάρτησης" που χρησιµοποιείται στον προστακτικό προγραµµατισµό είναι ότι οι προστακτικές συναρτήσεις µπορούν να έχουν παρενέργειες, αλλάζοντας την τιµή των ήδη αποτιµηµένων υπολογισµών. Λόγω αυτού, δεν έχουν διαφάνεια αναφορικότητας, δηλαδή η ίδια έκφραση της γλώσσας µπορεί να δώσει διαφορετικές τιµές ανάλογα µε την κατάσταση του εκτελούµενου προγράµµατος. Αντίστροφα, σε συναρτησιακά προγράµµατα, η τιµή που επιστρέφει µια συνάρτηση εξαρτάται µόνο από τα ορίσµατα που αποτελούν την είσοδο της συνάρτησης. Έτσι, η κλήση µιας συνάρτησης f µε ένα όρισµα x θα δώσει το ίδιο αποτέλεσµα f(x) και τις δύο φορές. Η εξάλειψη των παρενεργειών µπορεί να κάνει πολύ ευκολότερο το να κατανοηθεί και να προβλεφθεί η συµπεριφορά ενός προγράµµατος. Αυτό είναι ένα από τα κίνητρα για την ανάπτυξη του συναρτησιακού προγραµµατισµού.

Οι συναρτησιακές γλώσσες προγραµµατισµού, και ειδικότερα οι αµιγώς συναρτησιακές συναντώνται περισσότερο στο ακαδηµαϊκό παρά στο εµπορικό ή βιοµηχανικό περιβάλλον. Παρ' όλα αυτά, αξιοσηµείωτες συναρτησιακές γλώσσες που χρησιµοποιούνται στη βιοµηχανία και στην ανάπτυξη εµπορικών εφαρµογών είναι ανάµεσα σε άλλες η Erlang, η Ocaml, αλλά και γλώσσες ειδικών πεδιών όπως η R για τη στατιστική, η Mathematica για τα συµβολικά µαθηµατικά, ή η K για την χρηµατιστηριακή ανάλυση. ∆ιαδεδοµένες γλώσσες ειδικού πεδίου όπως η SQL kαι τα Lex/Yacc χρησιµοποιούν στοιχεία συναρτησιακού προγραµµατισµού, ειδικά για να αποφύγουν µεταβλητές τιµές. Τα λογιστικά φύλλα µπορούν επίσης να θεωρηθούν συναρτησιακές γλώσσες προγραµµατισµού.

Προγραµµατισµός σε συναρτησιακό στυλ µπορεί να επιτευχθεί και σε µη συναρτησιακές γλώσσες όπως η C, η Java και η Python, που δεν είναι ειδικά σχεδιασµένες για τέτοια χρήση.

| $factorial:=1$ ;              |
|-------------------------------|
| while $(n > 0)$ do begin      |
| factorial := factorial $*$ n; |
| $n:=n-1$                      |
| end                           |

Εικόνα 3.5.1: Παράδειγµα Συναρτησιακού Προγραµµατισµού (Pascal)

## Αντικειµενοστρεφής Προγραµµατισµός

Στην πληροφορική αντικειµενοστρεφής προγραµµατισµός (objectoriented programming), ή ΑΠ, ονοµάζουµε ένα προγραµµατιστικό υπόδειγµα το οποίο εµφανίστηκε στα τέλη της δεκαετίας του 1960 και καθιερώθηκε κατά τη δεκαετία του 1990, αντικαθιστώντας σε µεγάλο βαθµό το παραδοσιακό υπόδειγµα του δοµηµένου προγραµµατισµού. Πρόκειται για µία µεθοδολογία ανάπτυξης προγραµµάτων, υποστηριζόµενη από κατάλληλες γλώσσες προγραµµατισµού, όπου ο χειρισµός σχετιζόµενων δεδοµένων και των διαδικασιών που επενεργούν σε αυτά γίνεται από κοινού, µέσω µίας δοµής δεδοµένων που τα περιβάλλει ως αυτόνοµη οντότητα µε ταυτότητα και δικά της χαρακτηριστικά. Αυτή η δοµή δεδοµένων καλείται αντικείµενο και αποτελεί

πραγµατικό στιγµιότυπο στη µνήµη ενός σύνθετου, και πιθανώς οριζόµενου από τον χρήστη, τύπου δεδοµένων ονόµατι κλάση. Η κλάση προδιαγράφει τόσο δεδοµένα όσο και τις διαδικασίες οι οποίες επιδρούν επάνω τους· αυτή υπήρξε η πρωταρχική καινοτοµία του ΑΠ.

Έτσι µπορεί να οριστεί µία προδιαγραφή δοµής αποθήκευσης (π.χ. µία κλάση «τηλεόραση») η οποία να περιέχει τόσο ιδιότητες (π.χ. Μία µεταβλητή «τρέχον κανάλι») όσο και πράξεις ή χειρισµούς επί αυτών των ιδιοτήτων (π.χ. µία διαδικασία «άνοιγµα της τηλεόρασης»). Στο εν λόγω παράδειγµα κάθε υλική τηλεόραση (κάθε αντικείµενο αποθηκευµένο πραγµατικά στη µνήµη) αναπαρίσταται ως ξεχωριστό, «φυσικό» στιγµιότυπο αυτής της πρότυπης, ιδεατής κλάσης. Εποµένως µόνο τα αντικείµενα καταλαµβάνουν χώρο στη µνήµη του υπολογιστή ενώ οι κλάσεις αποτελούν απλώς «καλούπια». Οι αιτίες που ώθησαν στην ανάπτυξη του ΑΠ ήταν οι ίδιες µε αυτές που οδήγησαν στην ανάπτυξη του δοµηµένου προγραµµατισµού (ευκολία συντήρησης, οργάνωσης, χειρισµού και επαναχρησιµοποίησης κώδικα µεγάλων και πολύπλοκων εφαρµογών), όµως τελικώς η αντικειµενοστρέφεια επικράτησε καθώς µπορούσε να αντεπεξέλθει σε προγράµµατα πολύ µεγαλύτερου όγκου και πολυπλοκότητας.

```
class Cat(): 
   name
   age
   sex
   def eat(): 
      print("%s is eating" % name)
   def sleep(): 
      print("%s is sleeping" % name)
```
Εικόνα 3.5.2: Παράδειγµα Αντικειµενοστραφούς Προγραµµατισµού (Python)

## Προστακτικός Προγραµµατισµός

Στην πληροφορική καλούµε προστακτικό προγραµµατισµό, σε αντίθεση µε το δηλωτικό προγραµµατισµό, ένα προγραµµατιστικό υπόδειγµα όπου το ζητούµενο κατασκευάζεται / υπολογίζεται αλλάζοντας την κατάσταση του υπολογιστή µέσω εντολών.

Το υπόδειγµα αυτό ακολουθούν οι διαδικαστικές γλώσσες προγραµµατισµού, όπως η Pascal, η C, η Fortran, κ.α., αλλά και πολλές αντικειµενοστρεφείς γλώσσες όπως η Java, η C++, η C#, κ.α.

male(james1). male(charles1). male(charles2). male(james2). male(george1).

 female(catherine). female(elizabeth). female(sophia).

 parent(charles1, james1). parent(elizabeth, james1). parent(charles2, charles1). parent(catherine, charles1). parent(james2, charles1). parent(sophia, elizabeth). parent(george1, sophia).

Εικόνα 3.5.3: Παράδειγµα Προστακτικού Προγραµµατισµού (Prolog)

## Ανακλαστικός Προγραµµατισµός

Στην πληροφορική, ο όρος ανάκλαση (αγγλ. reflection) αναφέρεται στη δυνατότητα ενός προγράµµατος υπολογιστή να παρατηρεί και να µεταβάλλει τη δοµή και τη συµπεριφορά του κατά την εκτέλεση.

Σε στατικές γλώσσες όπως η C/C++ όταν γράφουµε το πρόγραµµα πρώτα το µεταγλωττίζουµε σε γλώσσα µηχανής και στην συνέχεια το τρέχουµε. Καθώς το πρόγραµµα εκτελείται δεν είναι δυνατό να τροποποιηθεί το πρόγραµµα και κάθε αλλαγή θα πρέπει να γίνει στο πηγαίο κώδικα ο οποίος στην συνέχεια θα πρέπει να µεταγλωττιστεί σε γλώσσα µηχανής και να εκτελεστεί. Η ιδέα της ανάκλασης είναι ότι κάνουµε αλλαγές στο κώδικα του προγράµµατος την ώρα που αυτό εκτελείται. Για παράδειγµα αν έχουµε µια κλάση µπορούµε την ώρα που το πρόγραµµα τρέχει, µέσω της ανάκλασης, να πάρουµε πληροφορίες για την κλάση και να τροποποιήσουµε την λειτουργία της (π.χ. να τροποποιήσουµε τον κώδικα των συναρτήσεων-µεθόδων). Η ιδέα είναι ότι οι εντολές του προγράµµατος αποθηκεύονται σαν δεδοµένα τα οποία µπορούν να τροποποιηθούν κατά την διάρκεια εκτέλεσης. Η δυνατότητα να προσθέτουµε νέο εκτελέσιµο κώδικα την ώρα που τρέχει το πρόγραµµα ονοµάζεται µεταπρογραµµατισµός (metaprogramming).

Η ανάκλαση εφαρµόζεται συνήθως σε γλώσσες υψηλού επιπέδου που τρέχουν σε κάποια εικονική µηχανή όπως η Smalltalk και άλλες γλώσσες σεναρίων όπως η Ruby, και λιγότερο σε στατικές γλώσσες όπως η Java, η C, η ML ή η Haskell.

name = 'Patricia Rosanna Jessica Mildred Oppenheimer' puts 'My name is ' + name  $+$  '.'

# 4 Ασκήσεις

4.1 Scratch

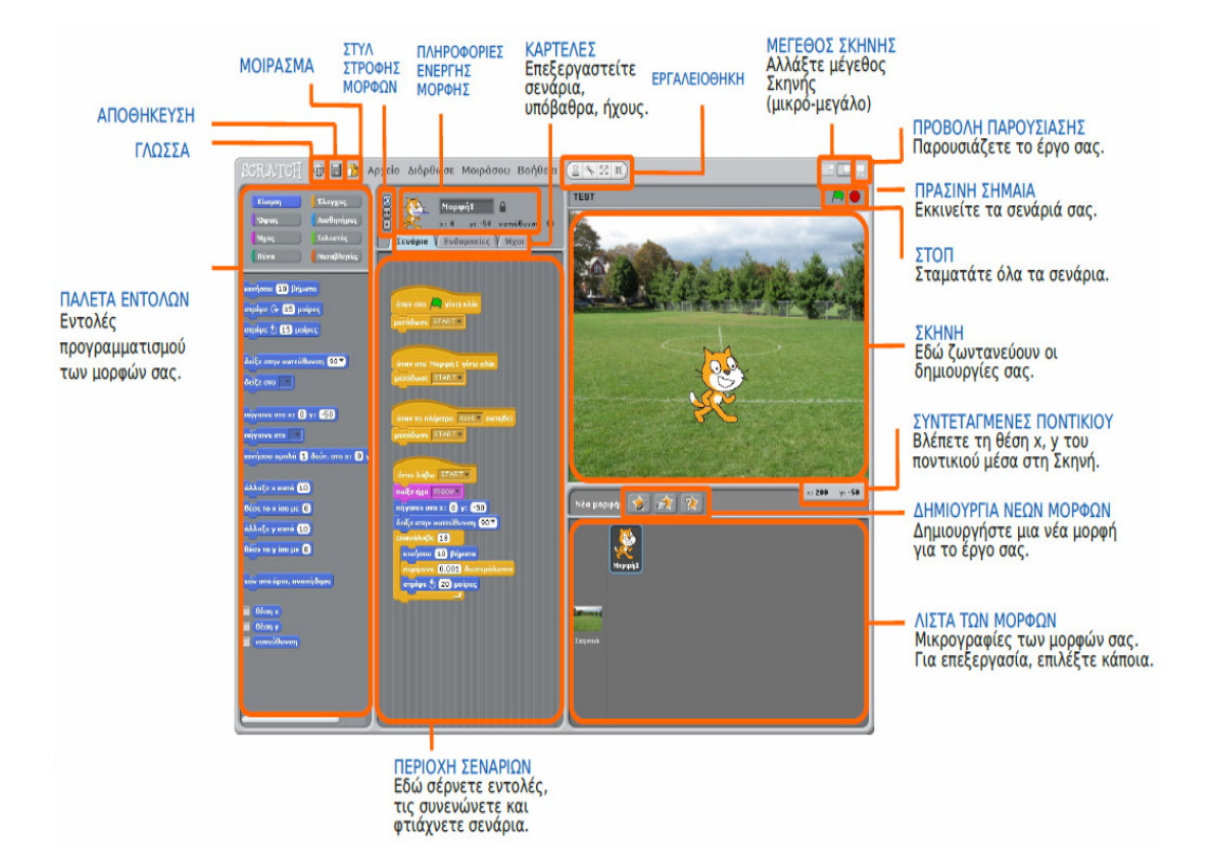

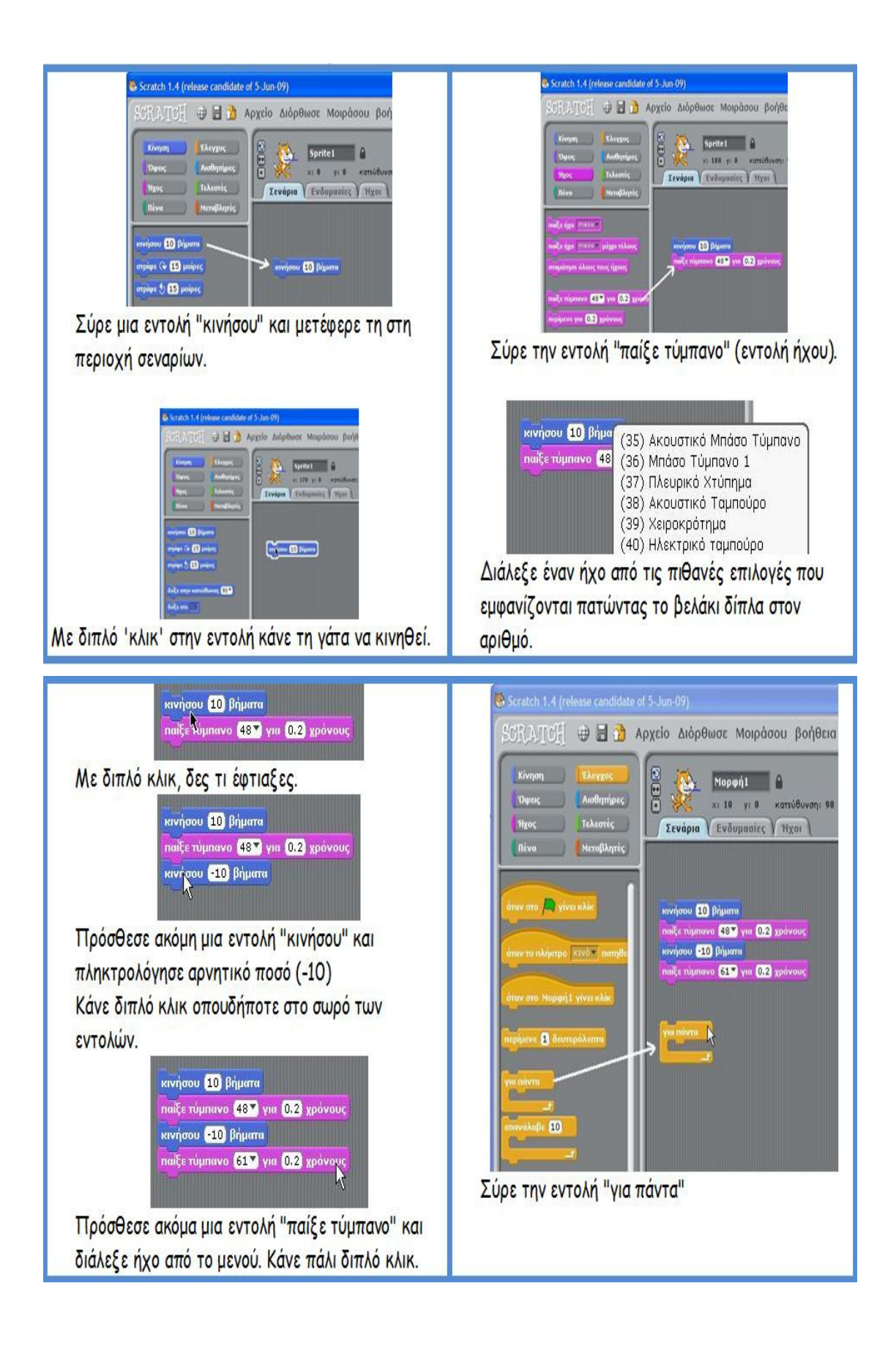

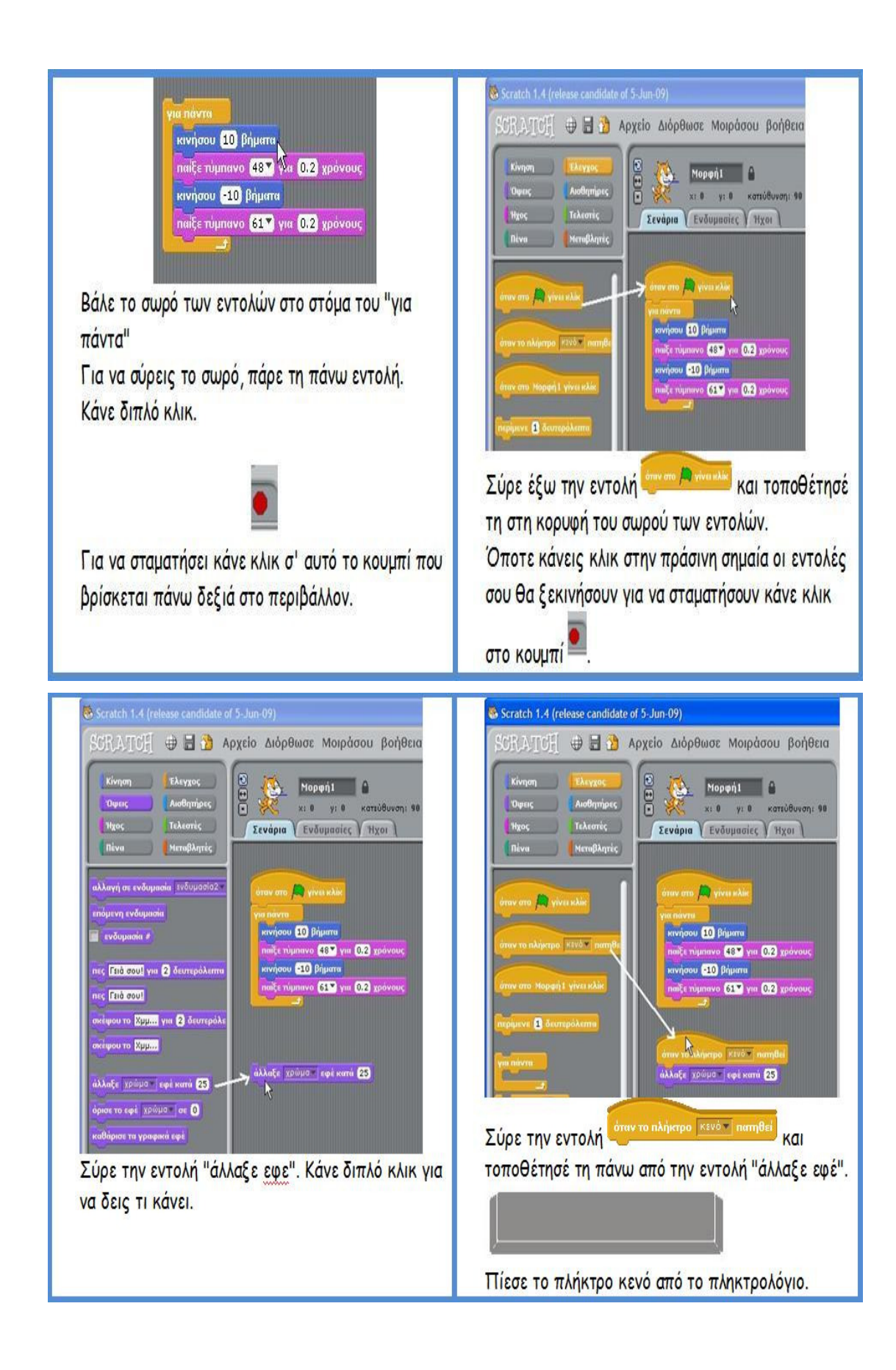

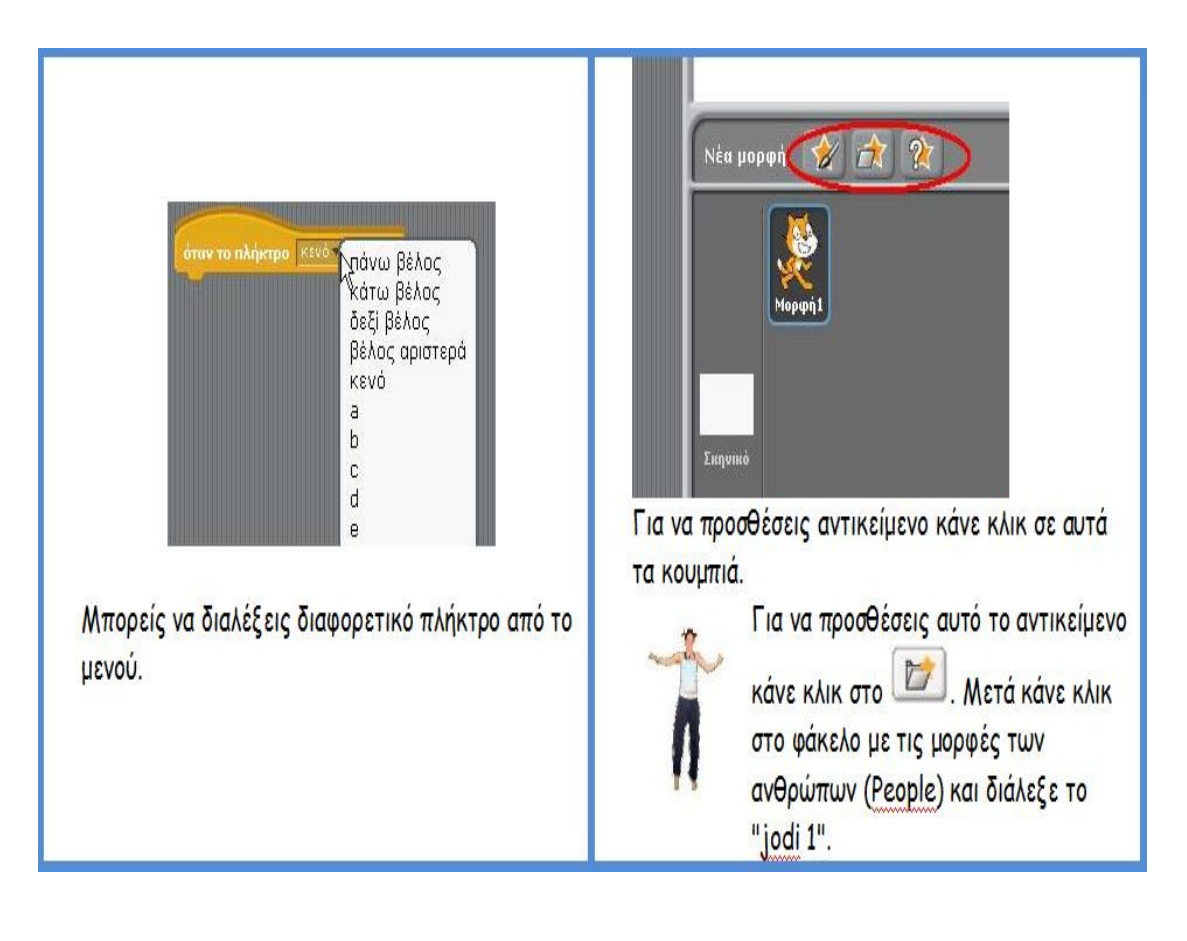

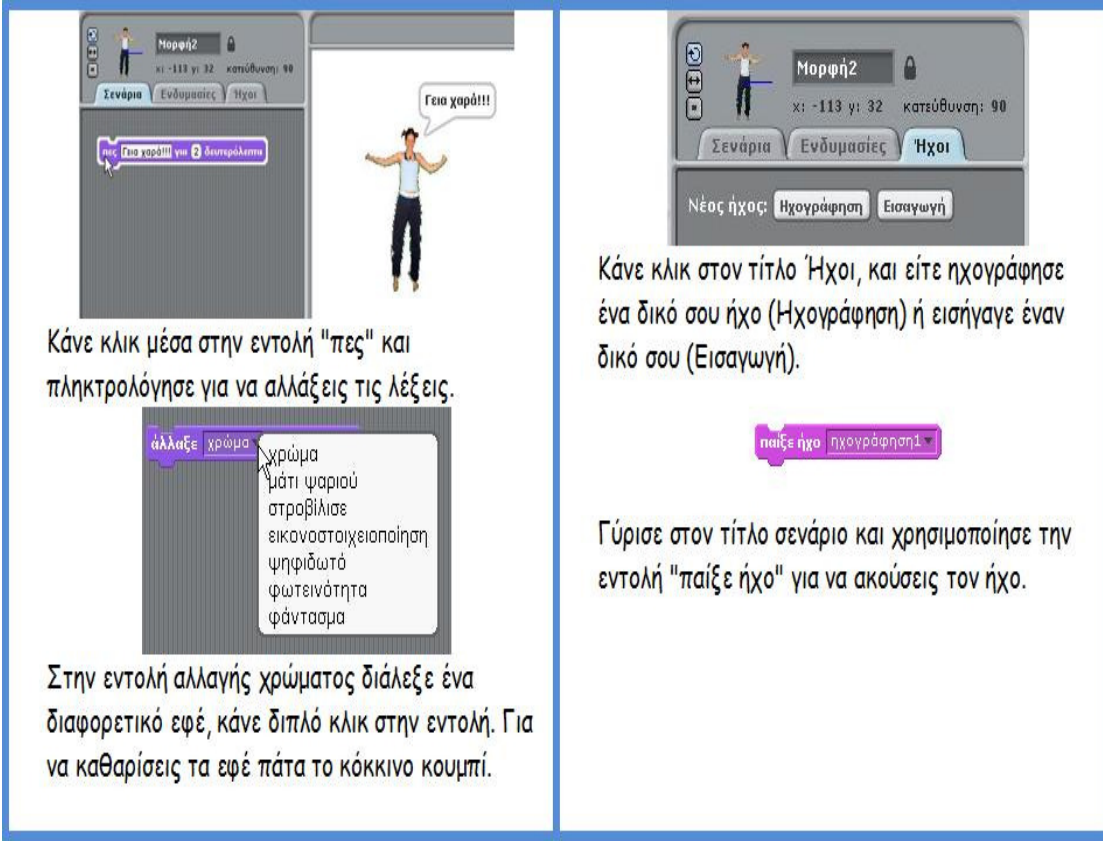

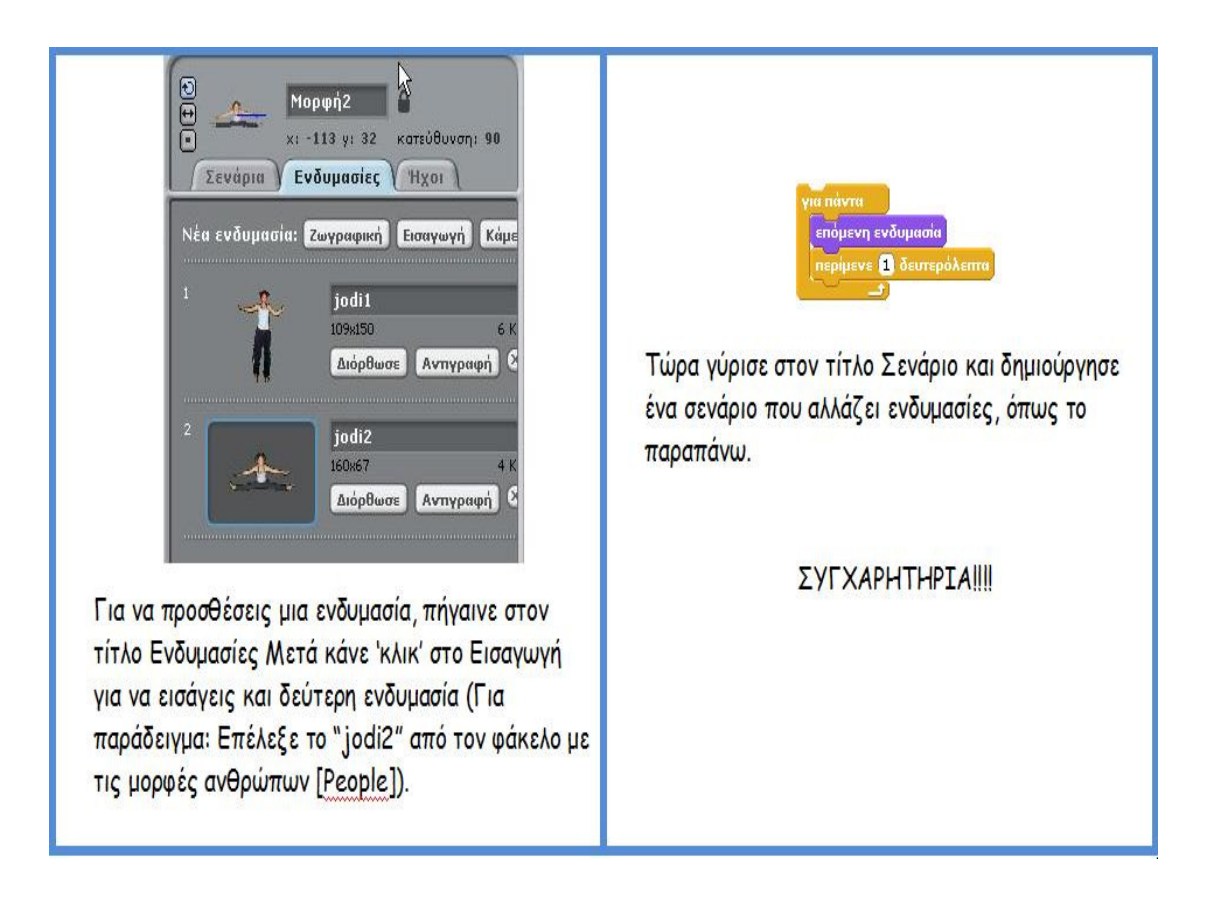

## 4.3 Alice

Για να δηµιουργήσουµε σωστά ένα παιχνίδι Alice, πρέπει να έχουµε στο µυαλό µας ότι:

- Όλα τα αντικείµενα στο Alice πρέπει να δηµιουργηθούν πρωτού το παιχνίδι ξεκινίσει. Αυτό σηµαίνει ότι έχουµε ορατά και αόρατα αντικείµενα µέσω µιας ιδιότητας που ονοµάζεται **opacity**. Εάν έχουµε opacity 0 έχουµε αόρατο αντικείµενο, εάν έχουµε opacity 1, έχουµε ορατό αντικείµενο. Θα φτιάξουµε ένα παιχνίδι στόχος του οποίου θα είναι ο παίκτης να κάνει 5 κλικ στο ζόµπι για να κερδίσει.

## ∆ηµιουργία Κόσµου

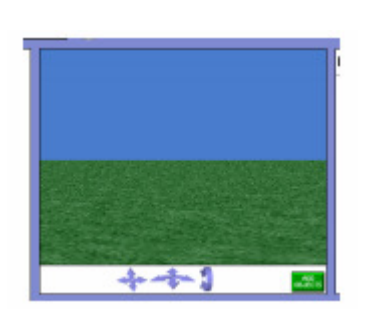

- Κλικ File -> New World
- Επιλογή «Template»
- Κλικ στο grass world
- κλικ open

## Προσθήκη Αντικειµένου στον Κόσµο

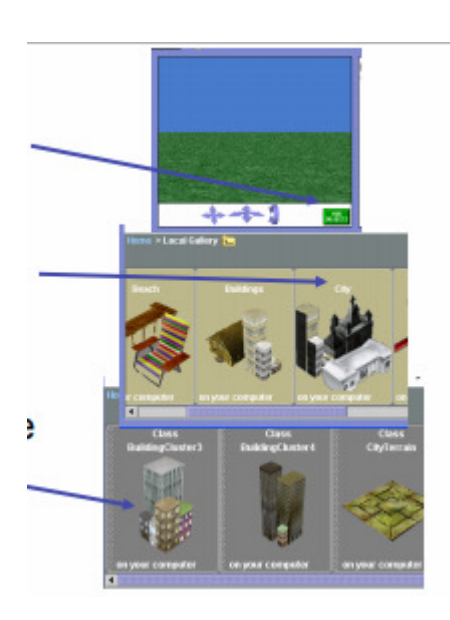

- Κλικ στην Προσθήκη Αντικειµένου κάτω στην οθόνη.
- Κυλίστε στην κατηγορία πόλης και κλικ πάνω στην πόλη
- Προσθέστε κάποια κτίρια

## Προσθήκη Ζόµπι

- Κλικ στην τοπική Γκαλερί για να πάµε πίσω στη λίστα κατηγοριών.
- Ανοίξτε την Κατηγορία «Άνθρωποι»
- Κύλιση στο ζόμπι και προσθήκη στον κόσμο.

## Απόκρυψη Ζόµπι

∆ηµιουργήστε µια µέθοδο για να κρύψει το ζόµπι

- Κάντε κλικ στο ζόµπι στο δέντρο αντικείµενων
- Κάντε κλικ στις µεθόδους στο παράθυρο «λεπτοµέρειες»
- Κάντε κλικ στο κουµπί ∆ηµιουργία νέας µεθόδου
- Το όνομα της μεθόδου ας είναι hide

Κάντε κλικ στις ιδιότητες στο παράθυρο λεπτοµέρεια

- Σύρετε έξω opacity = 1 (100%)
- Βάλτε στην hide µέθοδος
- Αλλάξτε το opacity 0 (0%)
- Κάντε κλικ στην επιλογή σχετίζεται µε τις µεθόδους
- Τραβήξτε προς τα έξω κίνηση ζόµπι κάτω από 2 µέτρα

## ∆ηµιουτργία µεθόδου **PopUp**

• Κλικ στις µεθόδους

- Κλικ στο κουµπί «∆ηµιουργία Νέας Μεθόδου»
- Ονοµάστε τη µέθοδο popup
	- µετακινεί το ζόµπι τυχαία
	- µετακινεί το ζόµπι πάνω από το έδαφος
	- κάνει το ζόµπι ορατό

### Τυχαία Μετακίνηση Ζόµπι

- Ξεκινήστε από το να τραβήξετε το ζόµπι
- Κλικ στον κόσµο στο δένδρο αντικειµένων για να το επιλέξετε
- Κλικ στις λεπτοµέρειες
- Random Number : min = 0 και max = 2

## Εµφάνιση Ζόµπι

- Κλικ στο ζόµπι στο δέντρο αντικειµένων και επιλογή του.
- Κλικ στις µεθόδους από τις λεπτοµέρειες
- Opacity  $= 0$

### Προσθήκη ιδιότητας

- Πρέπει να αποθηκεύσουµε κάπου τις φορές που θα πρέπει να κάνουµε κλικ στο ζόµπι.
- Κλικ στις ιδιότητες
- Κλικ στη ∆ηµιουργία Νέας Ιδιότητας
- Ονοµάστε την νέα ιδιότητα numHits.
	- καθορισµός τιµής ιδιότητας σε 0.

#### Αντίδραση στο κλικ του **mouse**  πάνω σε ένα ζόµπι

- Στο παράθυρο µε τα Συµβάντα κλικ στο κουµπί ∆ηµιουργία Νέου Συµβάντος.
- Αλλαγή το anything to the zombie (στο entire zombie)
- Αλλαγή Nothing σε zombie

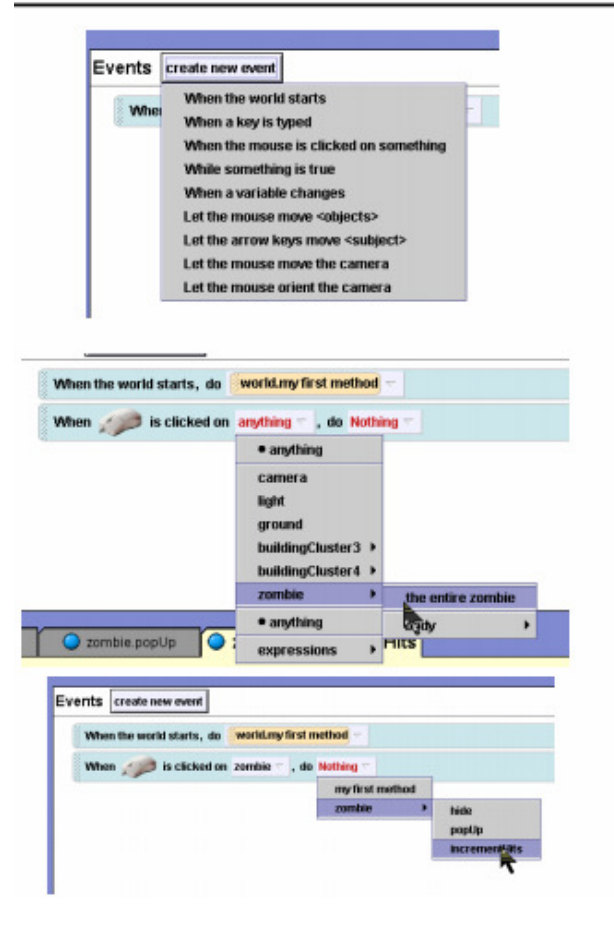

incrementHits

### Μέθοδος για να τρέξει το παιχνίδι

- Κλικ στο δέντρο αντικειµένων του κόσµου
- Επιλογή methods
- Ονοµάστε τη µέθοδο (myfirstmethod)
- Κλικ στο functions
	- Επιλογή  $\alpha$  < b και εάν είναι true Επιλογή 1 και 1.

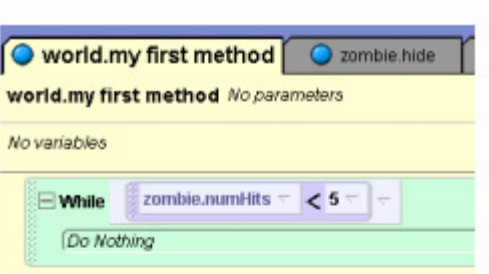

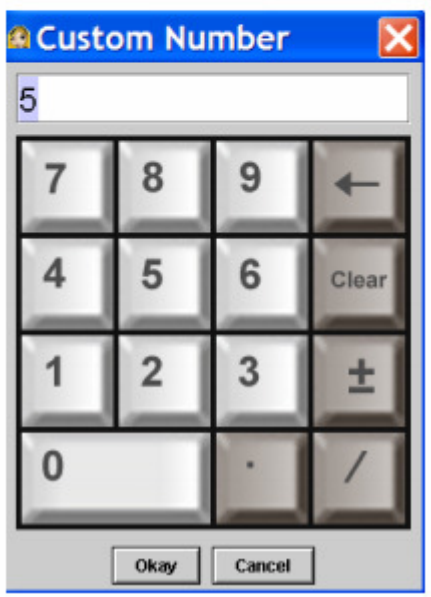

## Όσοο αριθµός των χτυπηµάτων είναι µικρότερος από **5**

- Κλικ στο ζόµπι στο δένδρο αντικειµένων
- Κλικ στις ιδιότητες

 $-$ numHits = 0

• Αλλαγή του second από 1 σε 5.

## Απόκρυψη και προσµονή για τυχαίο χρονικό διάστηµα

- Κλικ στις µεθόδους
- Επιλογή της µεθόδου hide
- Επιλογή 1 sec για wait.

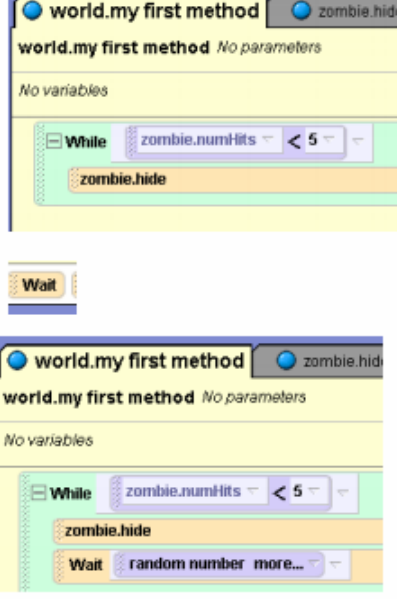

## Ενηµέρωση παίκτη ότι Κέρδισε**!**

- Προσθήκη 3D κειµένου που να λέει πως ο χρήστης κέρδισε.
- Κλικ File -> Add 3D Text
- Πληκτρολογήστε το κείµενο που θέλετε
- Μην ξεχάσετε να κάνετε το αντικείμενο αόρατο στην αρχή!

4.5 Greenfoot

∆ηµιουργία νέου project

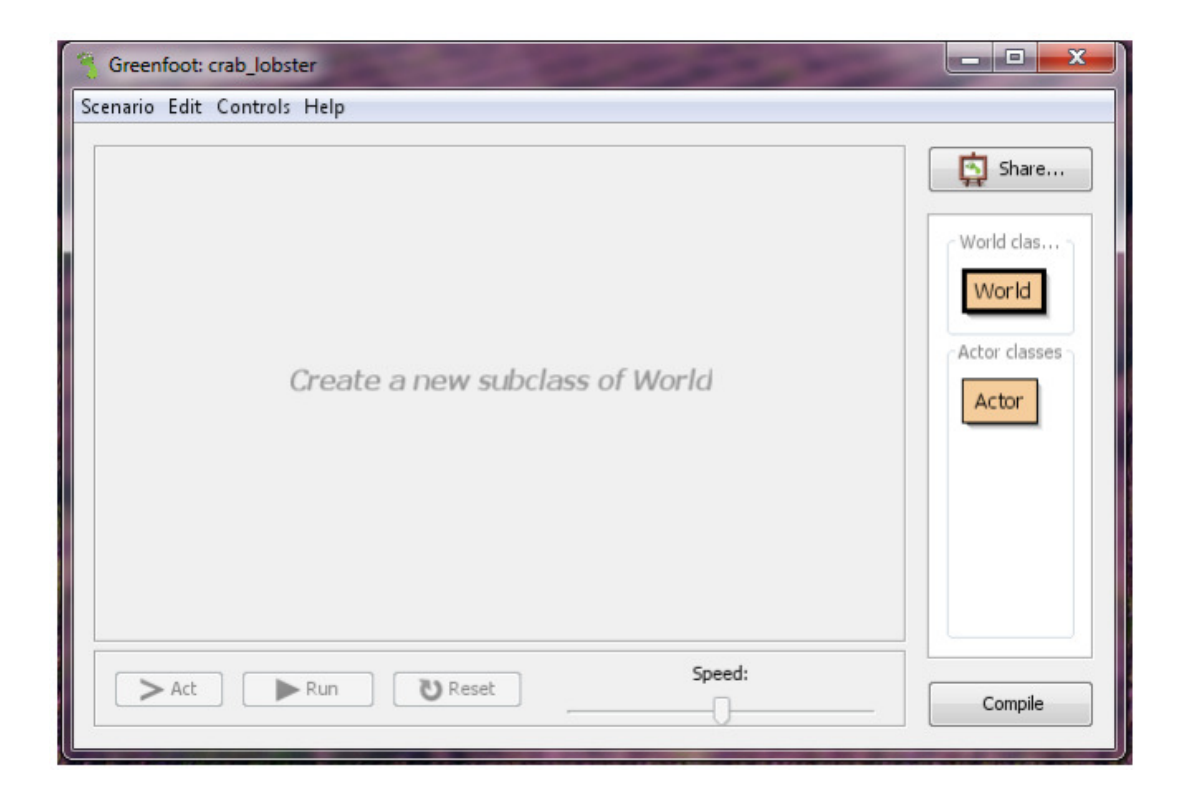

∆ηµιουργία υποκλάσης CrabWorld για τη δηµιουργία σκηνικού.

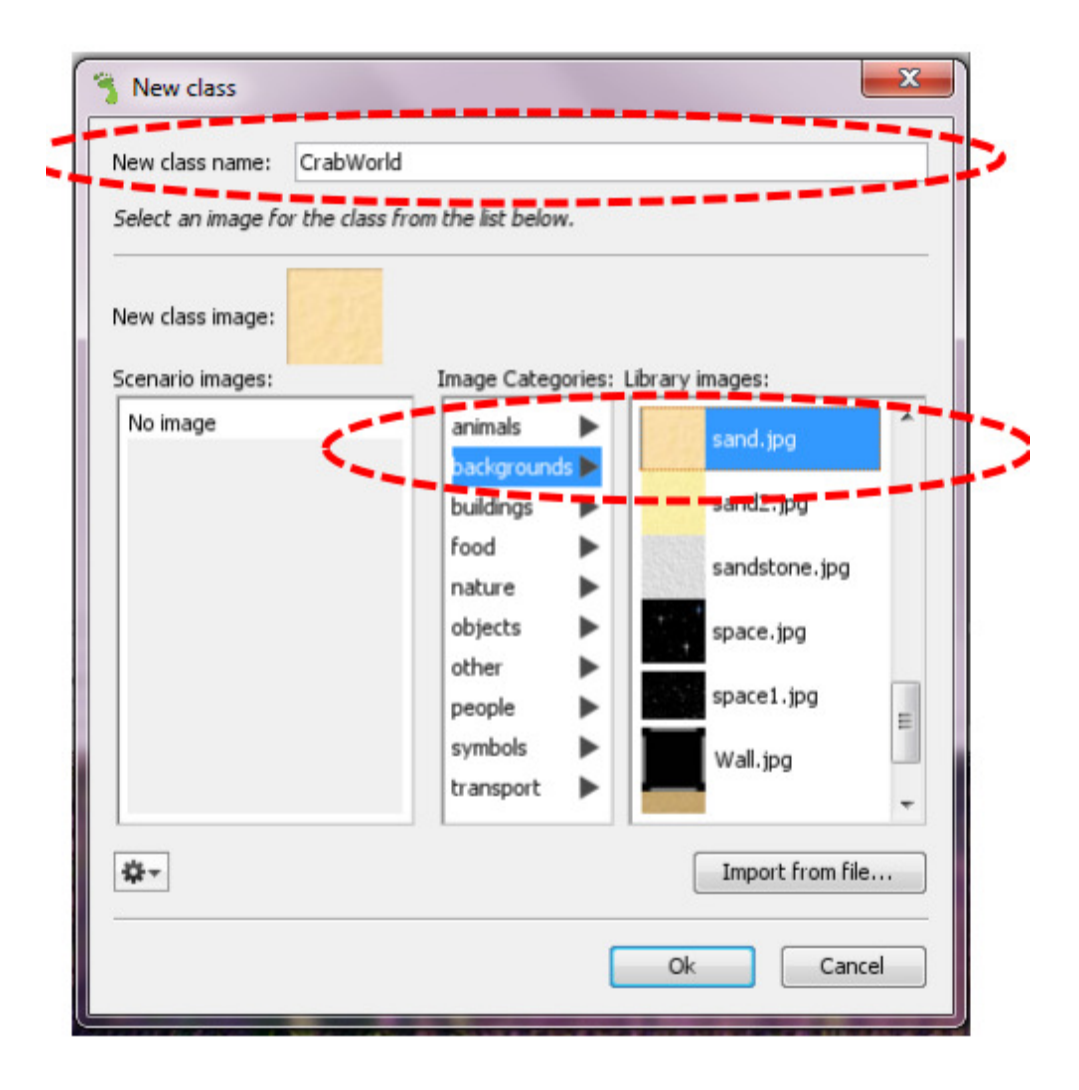

Καθορισµός διάστασης κόσµου.

```
import greenfoot.*; // World, Actor, GreenfootImage, Greenfoot, MouseInfo
public class CrabWorld extends World
\overline{1}public CrabWorld()
          //Διάσταση του κόσμου 600x600 κελιά με μέγεθος κελιού 1x1 pixels.
         super (600, 400, 1);
                                                       \Omega\mathsf{x}\overline{1}\, }
                                                  \overline{\mathbf{0}}y
```
Ορισµός υπερκλάσης Animal για την αναπαράσταση των ζώων του παιχνιδιού.

## Ιδιότητες**/**πεδία

• Ταχύτητα κίνησης – αριθµός pixels σε κάθε βήµα (σταθερά κλάσης): WALKING\_SPEED

## Λειτουργίες**/**µέθοδοι

- Στροφή προς τη φορά των δεικτών του ρολογιού κατά x µοίρες
- Μετακίνηση προς την τρέχουσα κατεύθυνση κατά WALKING\_SPEED pixels
- Έλεγχος εντοπισµού των ορίων του κόσµου
- Έλεγχος ύπαρξης αντικειµένου ενός συγκεκριµένου τύπου στην τρέχουσα θέση
- Ένα ζώο τρώει κάποιο άλλο εφόσον βρίσκεται στην ίδια θέση

Στροφή κατά 'angle' µοίρες

```
/*\star* Στροφή προς τη φορά των δεικτών του ρολογιού κατά 'angle' μοίρες
 \star/
public void turn (int angle)
\mathbf{f}setRotation(getRotation() + angle);
\mathbf{I}
```
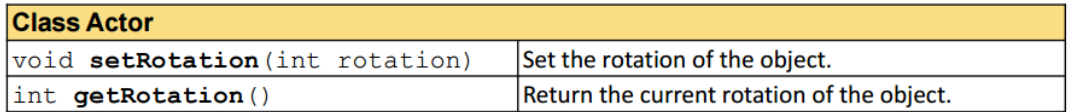

Μετακίνηση προς την τρέχουσα κατεύθυνση

```
/** Κίνηση προς τα εμπρός.
\star/
public void move ()
\left\vert \cdot \right\rangledouble angle = Math. to Radians ( get Rotation () ) ;
   int x = (int) Math. round(getX() + Math. cos(angle) * WALKING SPEC);
   int y = (int) Math. round(getY() + Math.sin(angle) * WALKING SEED);setLocation(x, y);
\, }
```
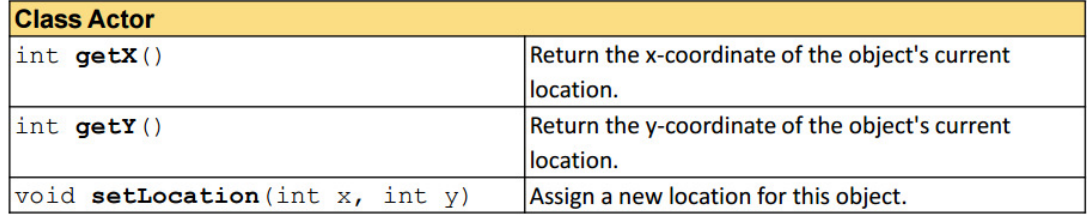

Έλεγχος εντοπισµού των ορίων του κόσµου

```
1**
 * Επιστρέφει true αν βρίσκεται στα όρια του κόσμου.
\star/
public boolean atWorldEdge()
\overline{f}if(getX() < 20 | | getX() > getWorld().getWidth() - 20)
        return true;
   if (getY() < 20 || getY() > getWorld().getHeight() - 20)return true;
   return false;
\mathbf{1}
```
#### **Class Actor**

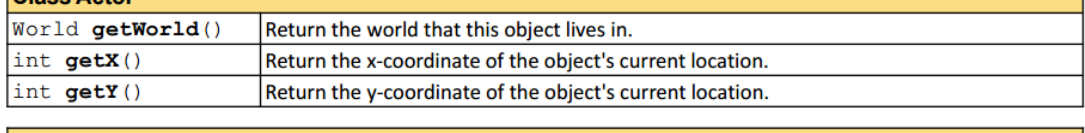

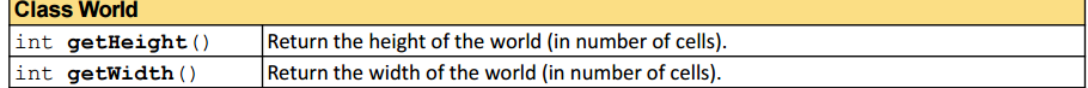

Έλεγχος ύπαρξης άλλου τύπου αντικειµένου στην τρέχουσα θέση

```
7*** Επίστρεψε true αν υπάρχει αντικείμενο τύπου 'clss' στην τρέχουσα θέση,
 * false διαφορετικά.
 \star/
public boolean canSee (Class clss)
\left\{ \right.Actor actor = getOneObjectAtOffset(0, 0, class);return actor != null;
\mathbf{\}}
```
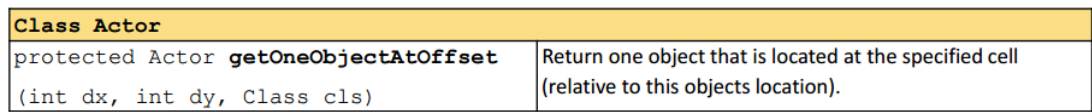

Ένα ζώο τρώει κάποιο άλλο που βρίσκεται στην ίδια θέση

```
1*** Προσπάθησε να φας ένα αντικείμενο τύπου'clss'. Αν δεν υπάρχει αντικείμενο
 * αυτού του τύπου στην τρέχουσα θέση η μέθοδος δεν έχει κάποιο αποτέλεσμα
\star/
public void eat (Class clss)
\overline{A}Actor actor = getOneObjectAtOffset(0, 0, class);if (\arctan := null) {
        getWorld().removeObject(actor);
   \rightarrow\pmb{\}}
```
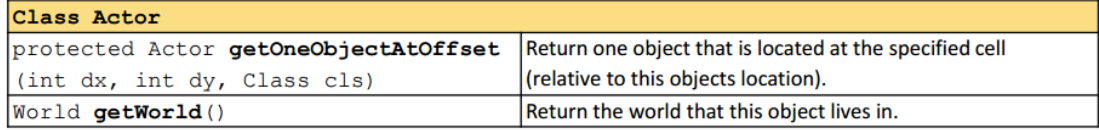

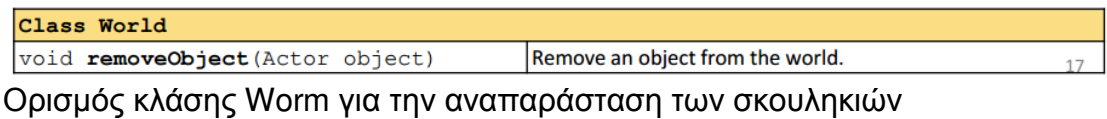

Προς το παρόν δεν έχουν κάποια συµπεριφορά.

Κάθονται και περιµένουν να τους φάνε τα καβούρια.

Φυσικά, υπάρχουν οι µέθοδοι που κληρονοµούνται από τις κλάσεις Animal και Actor. Θα μπορούσαν τα σκουλήκια να κινούνται και αυτά και μάλιστα με μεγάλη ταχύτητα για να ξεφεύγουν από τα καβούρια.

Με δεξί κλικ πάνω στην κλάση Worm επιλέγετε new Worm() από το αναδυόµενο µενού και «αφήνετε» το σκουλήκι που δηµιουργείται µέσα στον κόσµο. Για να προσθέσετε πολλά στιγµιότυπα, έχοντας επιλέξει την κλάση, κρατάτε πατηµένο το Shift και κάνετε κλικ σε εκείνα τα σηµεία που θέλετε να προστεθούν σκουλήκια. Με δεξί κλικ στην περιοχή του παιχνιδιού, επιλέγετε Save World για να αποθηκευτεί το σκηνικό του παιχνιδιού.

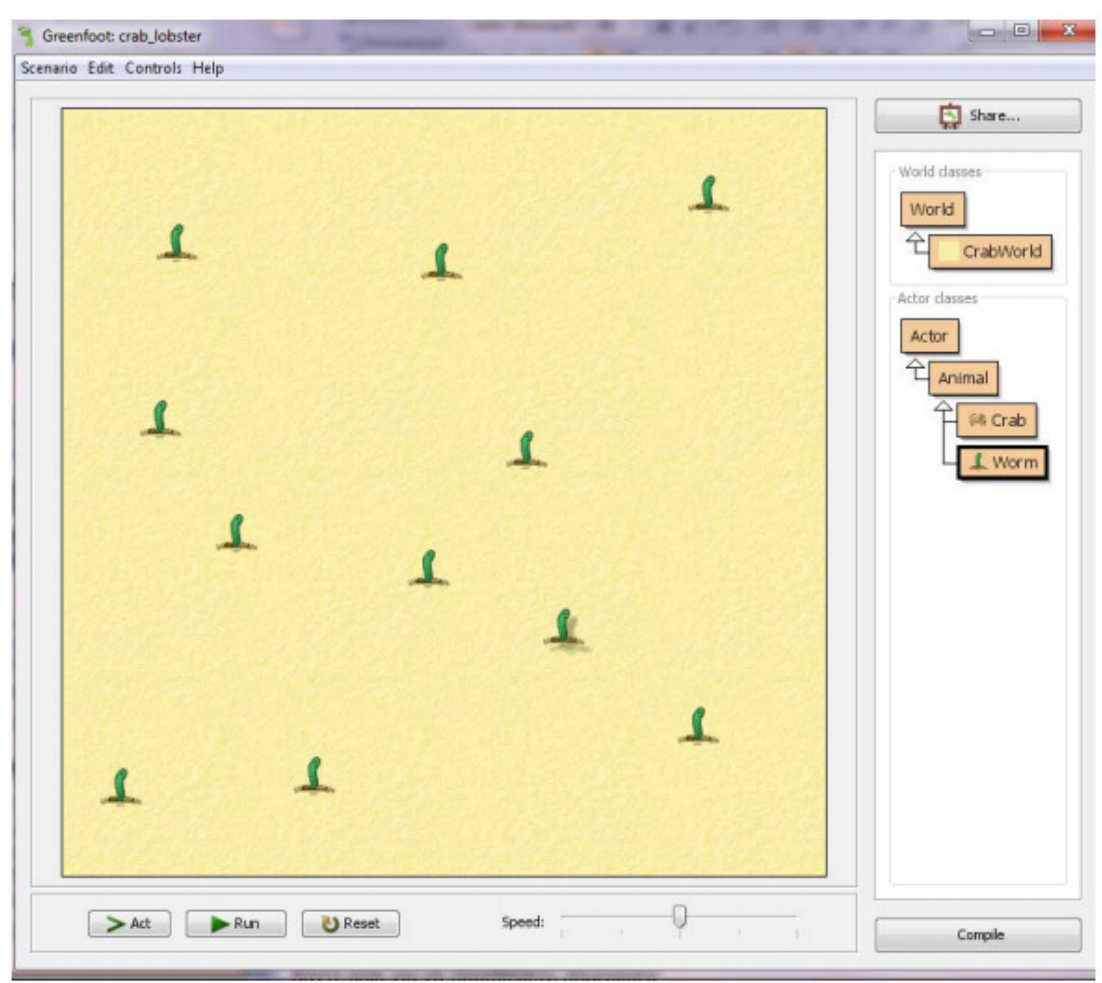

Ορισµός κλάσης Crab για την αναπαράσταση των καβουριών Ιδιότητες**/**πεδία

Αριθµός σκουληκιών που έχει φάει - wormsEaten

## Λειτουργίες**/**µέθοδοι

Στρίβει προς τα αριστερά και δεξιά ελεγχόµενο από τον παίκτη

Ψάχνει για σκουλήκι και το τρώει – αν φάει 8 σκουλήκια το παιχνίδι τερµατίζειι Kάθε στιγµή ενεργεί (act) ως εξής:

Στρίβει αν το ζητήσει ο παίκτης

Κινείται

Ψάχνει για σκουλήκι και αν βρει το τρώει

Στρίβει αριστερά και δεξιά ελεγχόµενο από τον χρήστη

```
/*** Έλεγξε αν έχει πατηθεί το αριστερό ή δεξί βελάκι από το πληκτρολόγιο
 * και στρίψε κατάλληλα.
 \star/
public void checkKeypress()
\overline{f}if (Greenfoot.isKeyDown("left"))
    \mathbf{f}turn(-4);
    \overline{\mathbf{r}}if (Greenfoot.isKeyDown("right"))
    \mathbf{f}turn(4);\overline{1}\left.\vphantom{\raisebox{1ex}{\hspace{-2.5ex}}}\right\vert
```
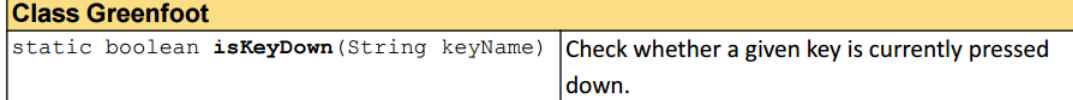

Ψάχνει για σκουλήκι και το τρώει

```
\alpha is
1*** Έλεγξε αν έχεις πέσει πάνω σε ένα σκουλήκι προκειμένου να το φας.
 * Αν έχεις φάει 8 σκουλήκια κερδίζεις.
\star/
public void lookForWorm()
\mathbf{f}if (canSee (Worm.class))
   \mathbf{f}eat (Worm.class);
          Greenfoot.playSound("slurp.wav");
          wormsEaten = wormsEaten + 1;
          if (wormsEaten == 8)
          \mathbf{f}Greenfoot.playSound("fanfare.wav");
                   Greenfoot.stop();
          \mathbf{R}\mathbf{a}
```
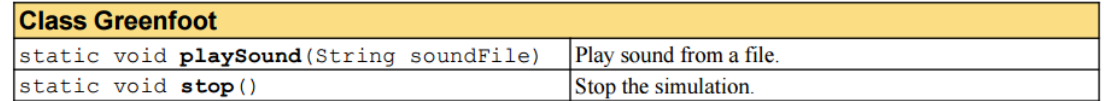

Βασική συµπεριφορά καβουριού

```
7*** Υλοποίηση βασικής συμπεριφοράς καβουριού. Καλείται κάθε φορά που πατάμε
 * το κουμπί 'Act' ή 'Run' στο περιβάλλον.
 \star/public void act ()
\mathbf{f}checkKeypress();
   move()lookForWorm();
\mathbf{r}
```
Προσθήκη καβουριού στο παιχνίδι

Μπορείτε πλέον να προσθέσετε ένα καβούρι και να δοκιµάσετε την πρώτη έκδοση του παιχνιδιού. ∆εν θα ήταν ωραία ο βασικός µας χαρακτήρας να κινείται πιο "φυσικά"; Αυτό µπορεί να γίνει εύκολα χρησιµοποιώντας και µια 2η εικόνα για το καβούρι µε τα πόδια του σε διαφορετική θέση…

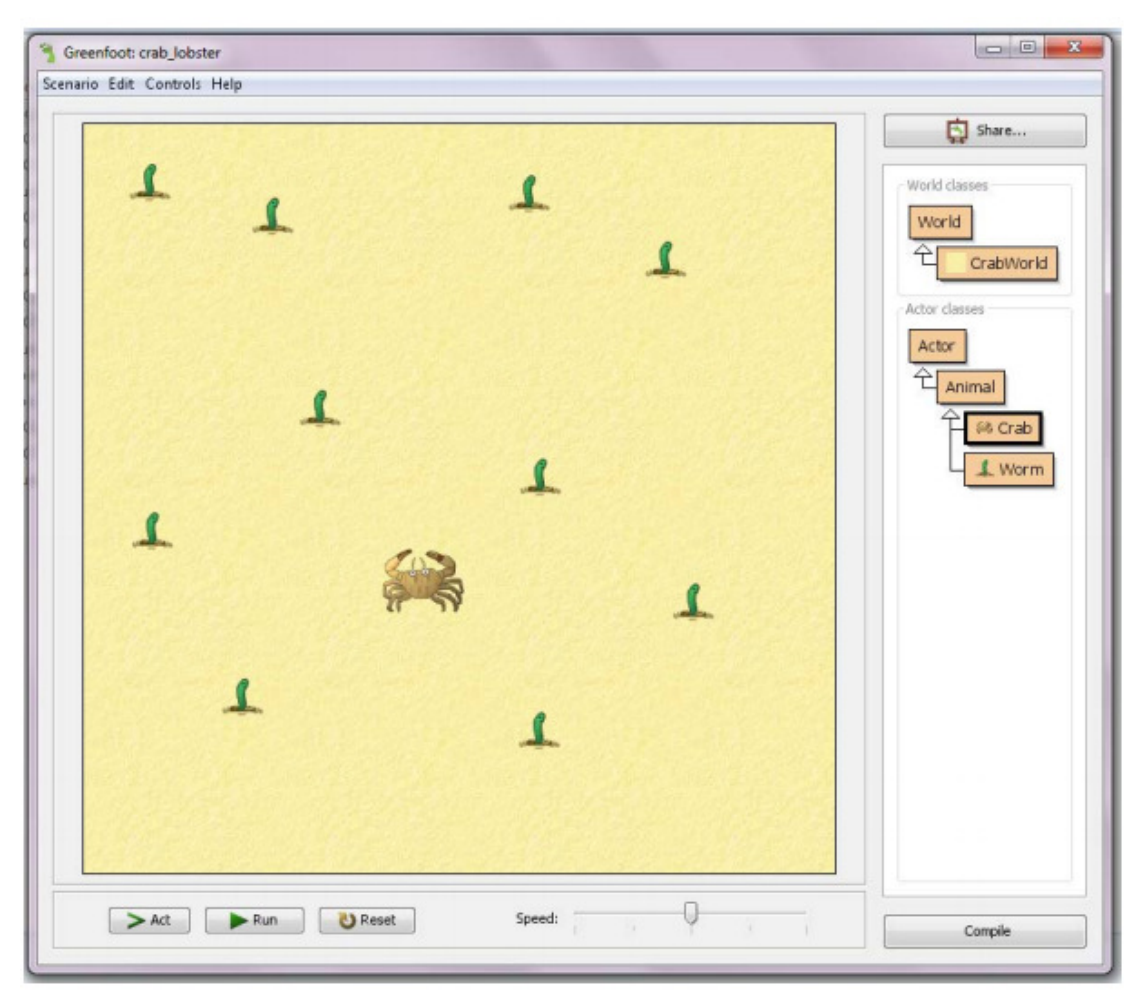

Βελτιώνοντας την κίνηση του καβουριού

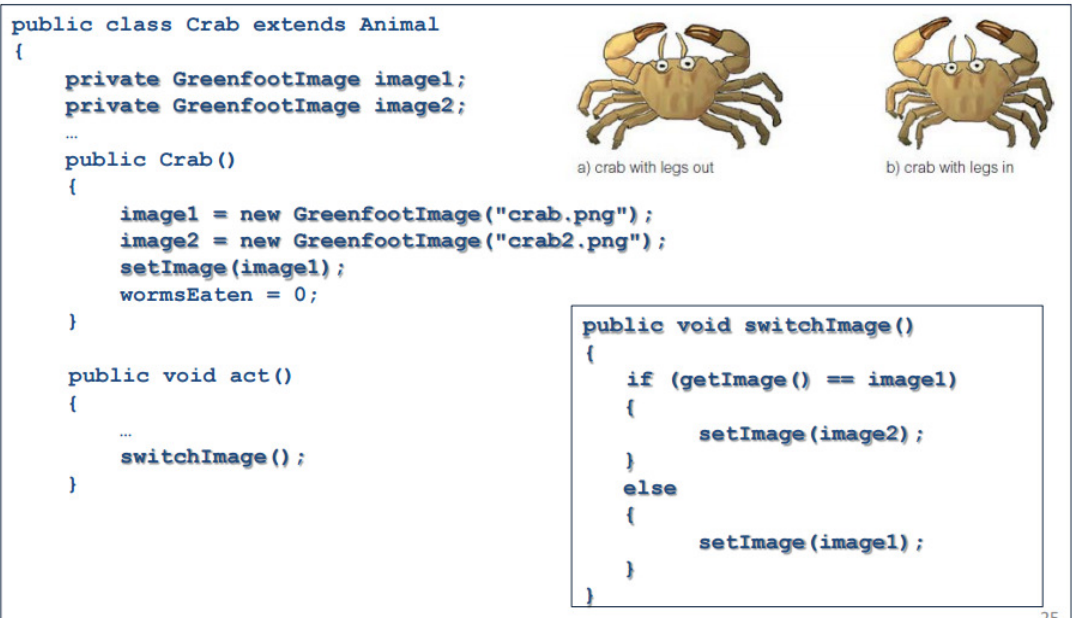

Προσθήκη αντίπαλου

Ορισµός κλάσης Lobster για την αναπαράσταση των αστακών

## Λειτουργίες**/**µέθοδοι

Στρίβει τυχαία

Στρίβει όταν φτάσει στα όρια του κόσµου

Ψάχνει για καβούρι και το τρώει – το παιχνίδι τερµατίζει

και φυσικά συνεχώς κάθε στιγµή ενεργεί (act) ως εξής:

Στρίβει όταν φτάσει στα όρια του κόσµου

Στρίβει τυχαία

Κινείται

Ψάχνει για καβούρι και αν βρει το τρώει

Φυσικά, υπάρχουν και οι µέθοδοι που κληρονοµούνται από τις κλάσεις Animal και Actor.

Στρίβει αν είναι στα όρια του κόσµου

```
/** Έλεγξε αν είσαι στα όρια του κόσμου και στρίψε.
 \star/public void turnAtEdge()
\left\{ \right.if ( atWorldEdge() )
    \overline{f}turn(17);\mathbf{R}J
```
Στρίβει ή όχι τυχαία δεξιά ή αριστερά

```
/** Αποφασίζεται τυχαία να στρίψει ή όχι (πιθανότητα να στρίψει 9 /100)
* Αν στρίψει, στρίβει τυχαία λίγο προς τα αριστερά ή δεξιά (-45..45 μοίρες)
\star/
public void randomTurn()
\overline{f}if (Greenfoot.getRandomNumber(100) > 90) {
         turn (Greenfoot.getRandomNumber(90)-45);
   \mathbf{R}\mathbf{r}
```

```
Class Greenfoot
static int getRandomNumber (int limit)
                                             Return a random number between 0 (inclusive) and limit
   /** Έλεγξε αν έπεσες πάνω σε ένα καβούρι. Αν ναι απομάκρυνε το και τελείωσε
```

```
* το παιχνίδι
 \star/public void lookForCrab()
\left\{ \right.if (canSee(Crab.class))
   \mathbf{f}eat(Crab.class);
          Greenfoot.playSound("au.wav");
          Greenfoot.stop();
    \, }
\pmb{\}
```
Βασική συµπεριφορά αστακού

```
1*** Υλοποίηση βασικής συμπεριφοράς αστακού. Καλείται κάθε φορά που πατάμε
 * το κουμπί 'Act' ή 'Run' στο περιβάλλον.
 \star/
public void act ()
\overline{f}turnAtEdge();
   randomTurn();
   move():
   lookForCrab();
```
# 5 Συµπεράσµατα

Μετά την παραπάνω ανάλυση είναι πλέον σκόπιµο ίσως να καταλήξουµε στην πιο προσιτή εφαρµογή για την εκµάθηση προγραµµατισµού σε νεαρές ηλικίες. Το σίγουρο είναι ότι έχουν γίνει πολλές προσπάθειες τα τελευταία χρόνια και οι περισσότερες είναι αξιόλογες, για να προσεγγίσουµε τους µικρούς µας φίλους ώστε να θέλουν να µάθουν προγραµµατισµού.

Ενώ η πιο διαδεδοµένη εφαρµογή είναι η Scratch, και µάλιστα είναι από τις πολύ λίγες µε τόσο καλό documentation και µεγάλη γκάµα σε υλικό, στην παρούσα ανάλυση διαπιστώθηκε µεγαλύτερη ευκολία στο Greenfoot.

Φυσικά, η Scratch είναι για πιο νεαρές ηλικίες, είναι ας πούµε η πρώτη επαφή κάποιου µε προγραµµατισµό. ∆εν µπορεί κάποιος δάσκαλος να µάθει στα παιδιά της αρχές του προγραµµατισµού µε Java.

Παρ' όλα αυτά, επειδή το παρόν του προγραµµατισµού κυριαρχείτε από την αντικειµενοστρέφεια, είναι πολύ σηµαντικό το επόµενο βήµα του παιδιού να είναι µε τέτοιο προγραµµαστισµό. Για αυτό το λόγο προτείνετε η χρήση του εργαλείου greenfoot.

## 6 Βιβλιογραφία

Cohen, L., & Manion, L. (1989). Research Methods in Education, Routledge, London. Crawford, C. (1982). The Art of Computer Game Design. Retrieved from:

www.vancouver.wsu.edu/ fac/peabody/game-book/ Coverpage.html Eckerdal, A. (2009). Novice Programming Students' Learning of Concepts and Practise. Dissertation presented at Mathematics and Computer Science, Dept of Information Technology, Upsalla University, Sweeden, http://uu.diva-ortal.org/smash/record.jsf?pid=diva2: 173221 Freund, S. N. & Roberts, E. S. (1996). THETIS: An ANSI C programming environment designed for introductory use. ACM, SIGCSE '96 2/96, Philadelphia, PA USA, 300-304. Ford, J.L. (2008). Scratch Programming for Teens. Canada: Course Technology PTR. Hadjerrouit, S. (2008). Towards a Blended Learning Model for Teaching and Learning Computer Programming: A Case Study. Informatics in Education, 2008, Vol. 7, No. 2, 181–210. Prensky, M. (2001). Digital game-based learning, Mc Graw-Hill, New York. Kordaki, M. (2003). The effect of tools of a computer microworld on students' strategies regarding the concept of conservation of area. Educational Studies in Mathematics, 52, 177-209 Kordaki, M. (2010). A drawing and multi-representational computer environment for beginners' learning of programming using C: Design and pilot formative evaluation. Computers and Education Vol. 54(1), pp. 69-87. Kordaki, Μ. (2012; in print). Diverse categories of programming learning activities could be performed within Scratch. In Proceedings of 4 th World Conference on Educational Sciences, 02-02/2012, Barcelona, Spain, Procedia- Social and Behavioral Sciences. Κορδάκη, Μ. & Ψώµος, Π. (2012). Scratch: 11 διαφορετικές κατηγορίες µαθησιακών δραστηριοτήτων. 6ο Πανελλήνιο Συνέδριο '∆ιδακτική της Πληροφορικής', ∆ιοργάνωση: ΕΠΥ και Παιδαγωγικό τµήµα Παν/µίου ∆υτικής Μακεδονίας, (σελ.591-594), 20-22 Απριλίου 2012, Φλώρινα, Ελλάδα. Resnick, M., Maloney, J., Monroy-Hernández, A., Rusk, N., Eastmond, E., Brennan, K., Millner, A., Rosenbaum, E., Silver, J., Silverman, B., Kafai, Y., (2009). Scratch: Programming for All, November 2009, Communications of the ACM, 52(11), pp. 60-67. Soloway, E. & Spohrer, J. C. (1989). Studying the novice programmer. Hillside, N.J. Erlbaum. Wing, J. (2006). Viewpoint: computational thinking. Communications of the ACM. Vol. 49(3), pp. 33-35. Winslow, L. E. (1996). Programming Pedagogy. SIGCSE Bulletin, Vol. 28 (3), 17-22 Robins, A., Rountree, J. and Rountree, N. (2003). Learning and teaching Programming: A Review and Discussion. Computer Science Education, 13(2), pp. 137-172.

http://www.greenfoot.org/door

http://www.edutopia.org/blog/15-ways-teaching-students-coding-vicki-davis http://www.edutopia.org/blog/7-apps-teaching-children-coding-anna-adam